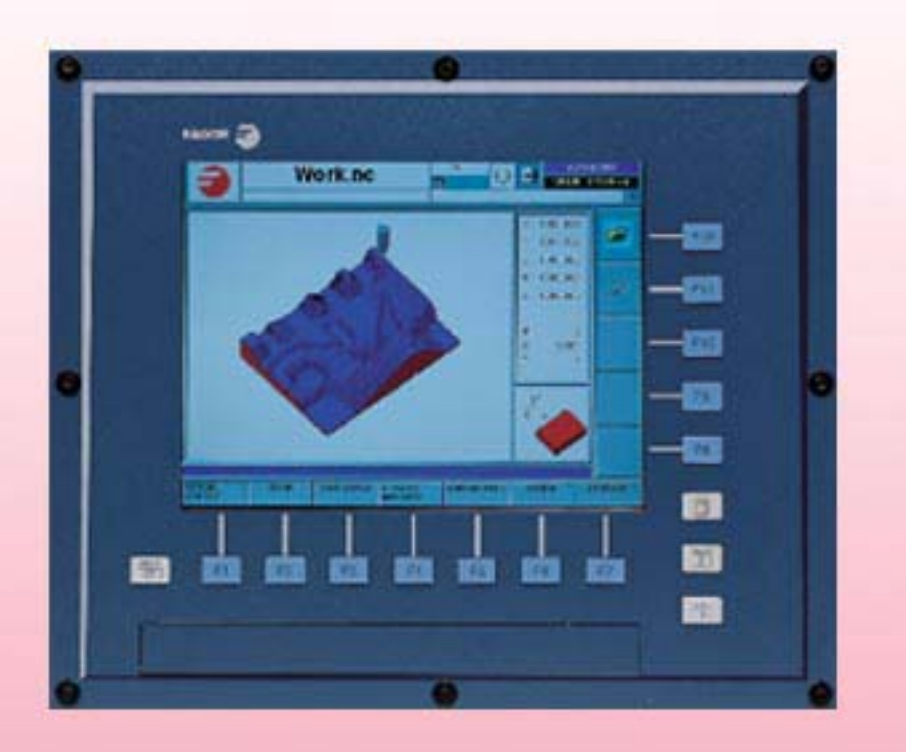

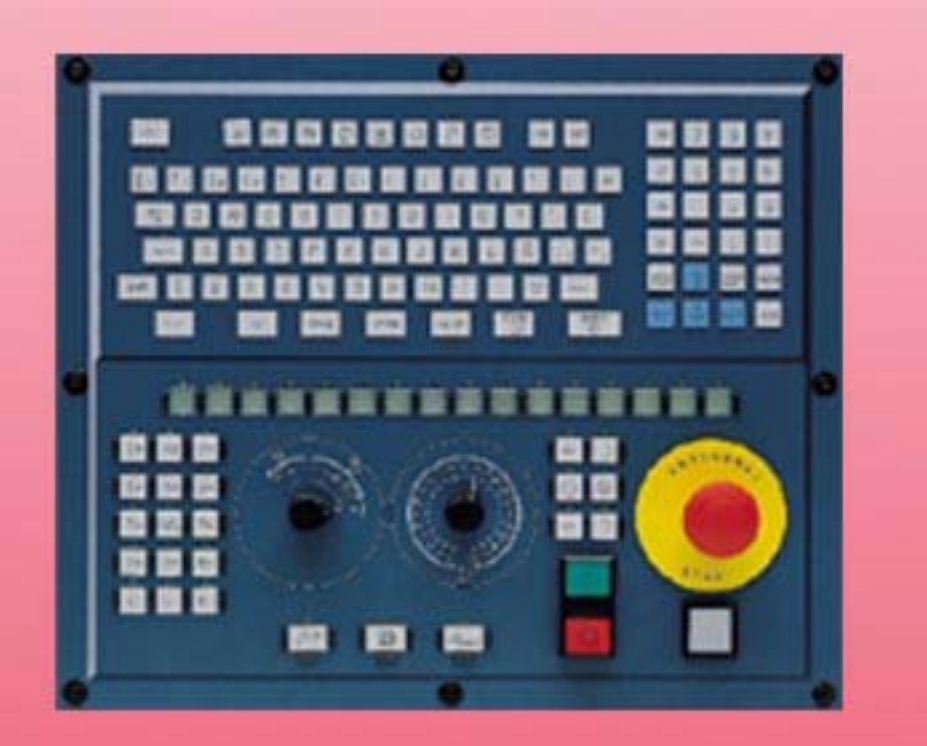

**CNC 8070 CONS** 

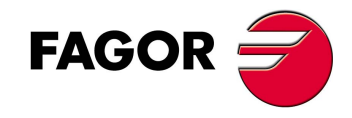

**(REF: 0809)**

# **KANÄLE FÜR DIE AUSFÜHRUNG**

(Ref: 0809)

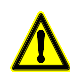

#### **MASCHINESICHERHEIT**

Der Maschinenhersteller trägt die Verantwortung dafür, dass die Sicherheitseinrichtungen der Maschine aktiviert sind, um Verletzungen des Personals und Beschädigungen der CNC oder der daran angeschlossenen Produkte zu verhindern. Während des Starts und der Parametervalidierung der CNC wird der Zustand folgender Sicherheitseinrichtungen überprüft:

- Mess-Systemeingangsalarm für Analogachsen.
- Softwarebeschränkungen für analoge Linearachsen und Sercos-Achsen. • Überwachung des Nachlauffehlers für Analog- und Sercos-Achsen (ausgenommen der Spindelstock) an CNC und Servoantrieben.
- Tendenztest an Analogachsen.

Ist eine davon deaktiviert, zeigt die CNC eine Warnmeldung. Zur Gewährleistung einer sicheren Arbeitsumgebung muss diese aktiviert dann aktiviert werden.

FAGOR AUTOMATION übernimmt keinerlei Haftung für Personenschäden und physische oder materielle Schäden, die die CNC erleidet oder verursacht und die auf die Stornierung einer der Sicherheitseinrichtungen zurückzuführen sind.

#### **HARDWAREERWEITERUNGEN**

FAGOR AUTOMATION übernimmt keinerlei Haftung für Personenschäden und physische oder materielle Schäden, die die CNC erleidet oder verursacht und die auf eine Hardwareänderung durch nicht durch Fagor Automation berechtigtes Personal zurückzuführen sind.

Die Änderung der CNC-Hardware durch nicht durch Fagor Automation berechtigtes Personal impliziert den Garantieverlust.

#### **COMPUTERVIREN**

FAGOR AUTOMATION garantiert die Virenfreiheit der installierten Software. Der Benutzer trägt die Verantwortung dafür, die Anlage zur Gewährleistung ihres einwandfreien Betriebs virenfrei zu halten.

In der CNC vorhandene Computerviren können zu deren fehlerhaftem Betrieb führen. Wenn die CNC zur Informationsübertragung direkt an einen anderen PC angeschlossen wird, in einem Rechnernetz konfiguriert ist oder Disketten oder sonstige Datenträger benutzt werden, wird die Installation einer Antivirus-Software empfohlen.

FAGOR AUTOMATION übernimmt keinerlei Haftung für Personenschäden und physische oder materielle Schäden, die die CNC erleidet oder verursacht und die auf die Existenz eines Computervirus im System zurückzuführen sind.

Die Existenz von Computerviren im System impliziert den Garantieverlust.

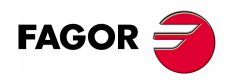

Alle Rechte vorbehalten. Ohne ausdrückliche Genehmigung von Fagor Automation darf keinerlei Teil dieser Dokumentation in ein Datenwiederherstellungssystem übertragen, darin gespeichert oder in irgendeine Sprache übersetzt werden. Die nicht genehmigte ganze oder teilweise Vervielfältigung oder Benutzung der Software ist verboten.

Die in diesem Handbuch beschriebene Information kann aufgrund technischer Veränderungen Änderungen unterliegen. Fagor Automation behält sich das Recht vor, den Inhalt des Handbuchs zu modifizieren und ist nicht verpflichtet, diese Änderungen bekannt zu geben.

Alle eingetragenen Schutz- und Handelsmarken, die in dieser Bedienungsvorschrift erscheinen, gehören ihren jeweiligen Eigentümern. Die Verwendung dieser Handelsmarken durch Dritte für ihre Zwecke kann die Rechte der Eigentümer verletzen.

Es ist möglich, dass die CNC mehr Funktionen ausführen kann, als diejenigen, die in der Begleitdokumentation beschrieben worden sind; jedoch übernimmt Fagor Automation keine Gewährleistung für die Gültigkeit der besagten Anwendungen. Deshalb muss man, außer wenn die ausdrückliche Erlaubnis von Fagor Automation vorliegt, jede Anwendung der CNC, die nicht in der Dokumentation aufgeführt wird, als "unmöglich" betrachten. FAGOR AUTOMATION übernimmt keinerlei Haftung für Personenschäden und physische oder materielle Schäden, die die CNC erleidet oder verursacht, wenn die CNC auf verschiedene Weise als die in der entsprechende Dokumentation benutzt wird.

Der Inhalt der Bedienungsvorschrift und ihre Gültigkeit für das beschriebene Produkt sind gegenübergestellt worden. Noch immer ist es möglich, dass aus Versehen irgendein Fehler gemacht wurde, und aus diesem Grunde wird keine absolute Übereinstimmung garantiert. Es werden jedenfalls die im Dokument enthaltenen Informationen regelmäßig überprüft, und die notwendigen Korrekturen, die in einer späteren Ausgabe aufgenommen wurden, werden vorgenommen. Wir danken Ihnen für Ihre Verbesserungsvorschläge.

Die beschriebenen Beispiele in dieser Bedienungsanleitung sollen das Lernen erleichtern. Bevor die Maschine für industrielle Anwendungen eingesetzt wird, muss sie entsprechend angepasst werden, und es muss außerdem sichergestellt werden, dass die Sicherheitsvorschriften eingehalten werden.

# **INDEX**

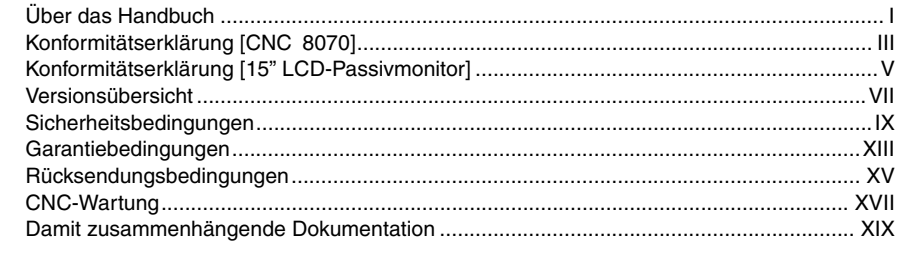

### **[KAPITEL 1 EINLEITUNG.](#page-26-0)**

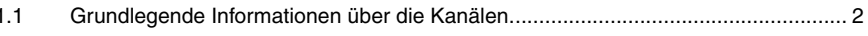

### **[PARTE I. KONFIGURATION](#page-30-0)**

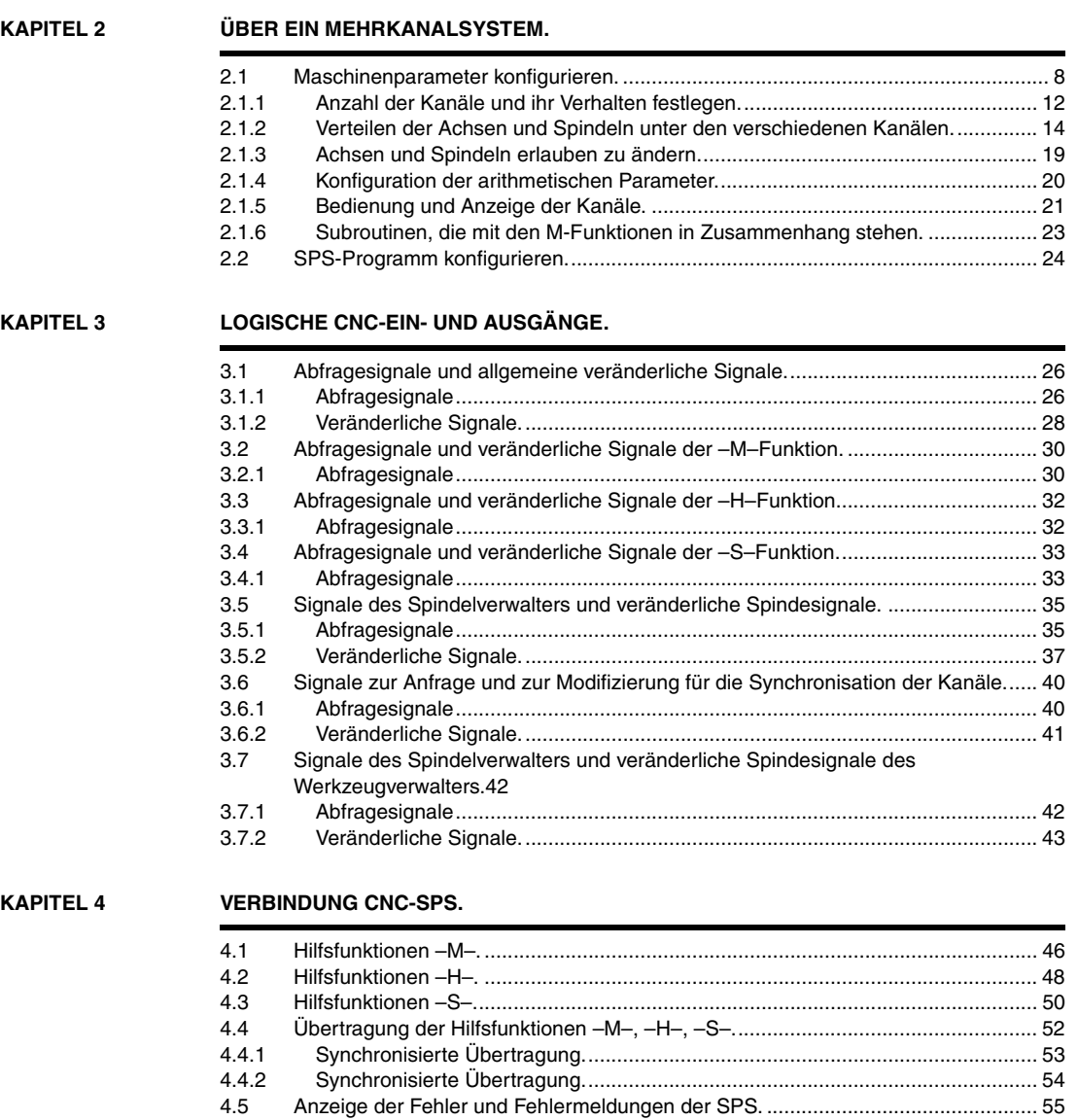

**FAGOR** 

**CNC 8070**

### **[PARTE II. BEDIENUNG UND PROGRAMMIERUNG](#page-82-0)**

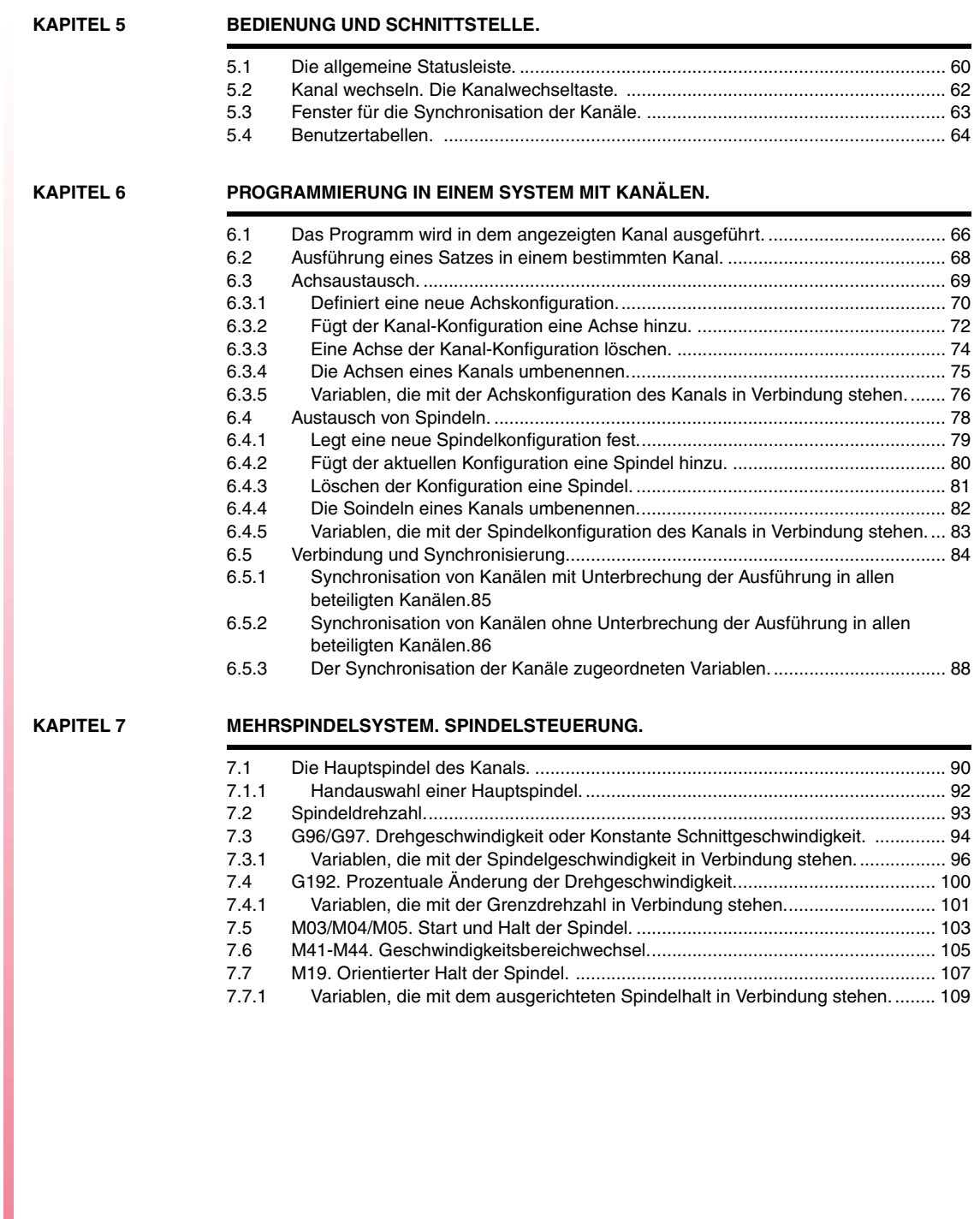

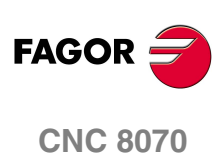

# <span id="page-6-0"></span>**ÜBER DAS HANDBUCH**

### **GRUNDMERKMALE.**

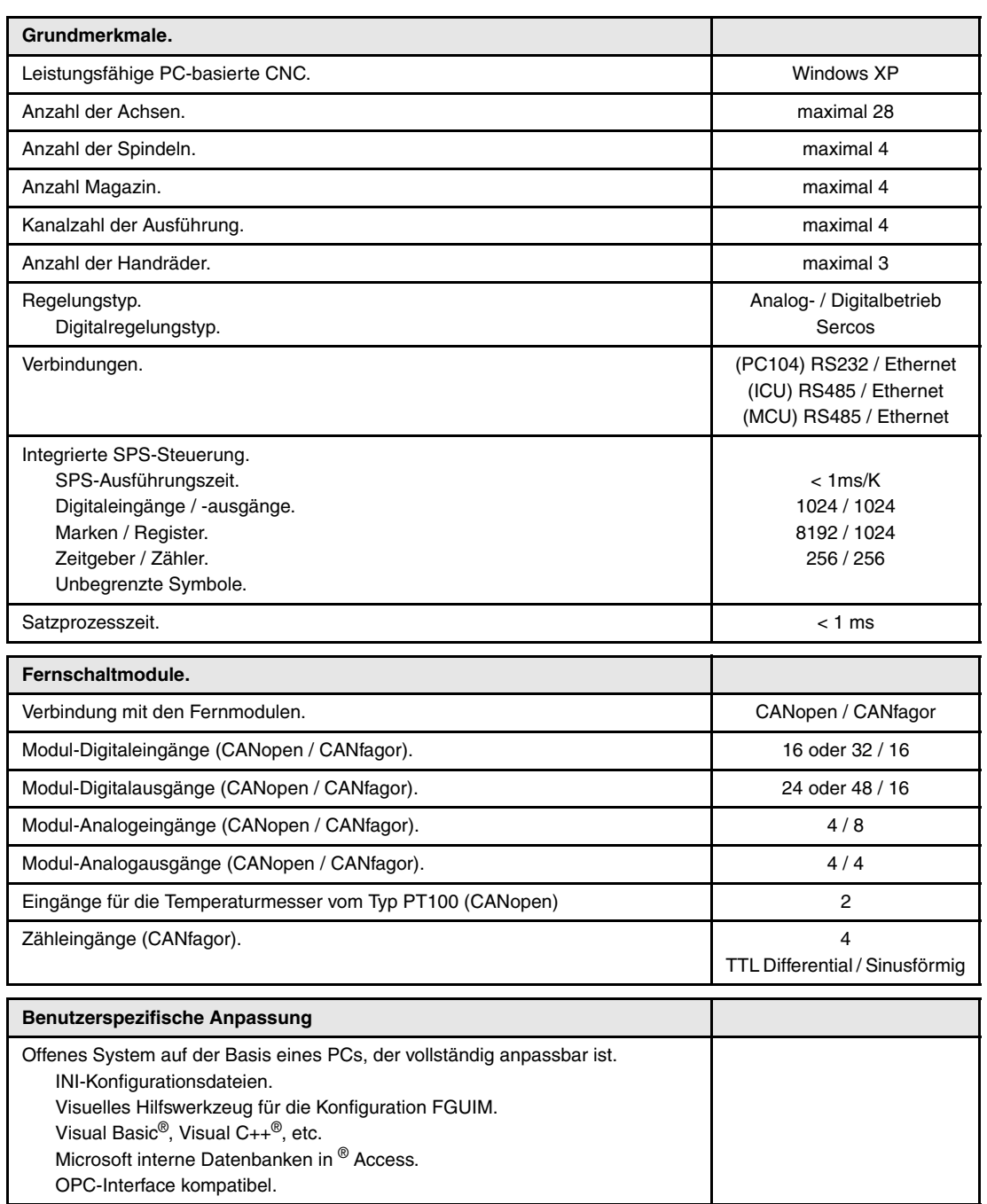

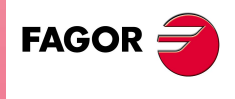

**CNC 8070**

### **SOFTWAREOPTIONEN.**

Es ist zu berücksichtigen, dass einige der in diesem Handbuch beschriebenen Leistungen von den installierten Softwareoptionen abhängen. Die Angaben der folgenden Tabelle dienen nur als Richtlinie; im Moment des Erwerbs der Softwareoptionen sind nur die Informationen gültig, die mit der Bestellung des Handbuchs angeboten werden.

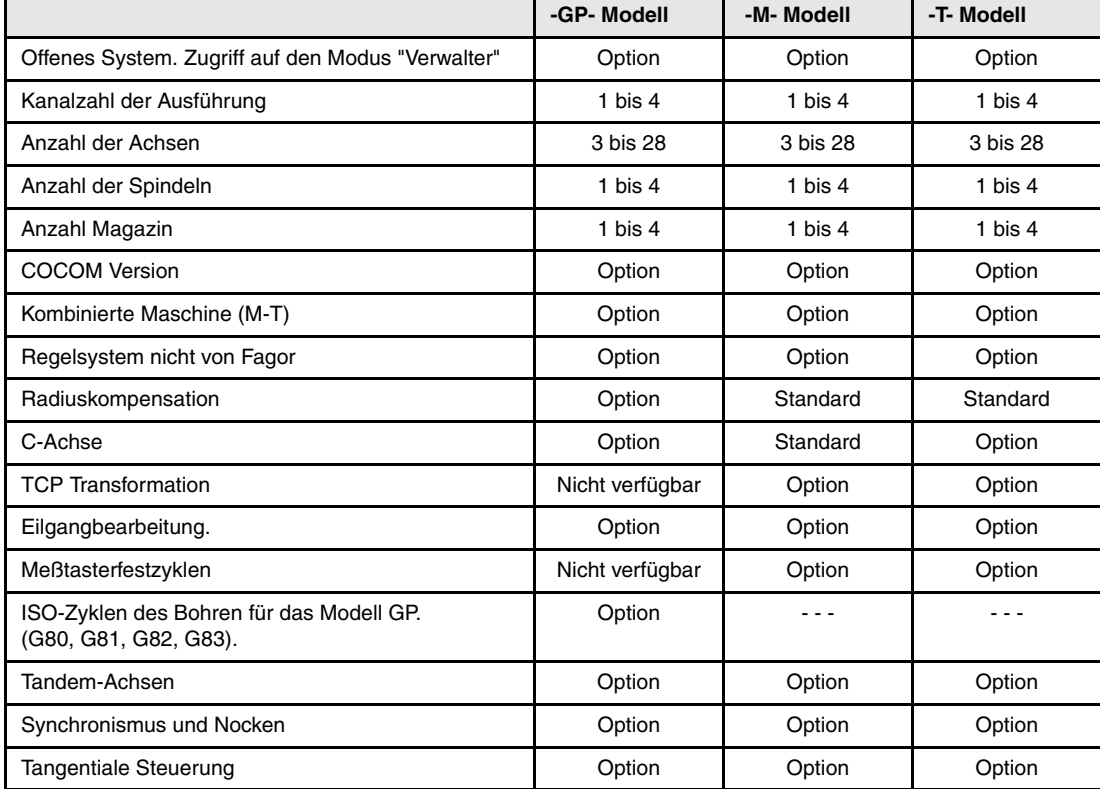

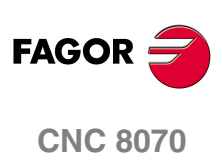

## <span id="page-8-0"></span>**KONFORMITÄTSERKLÄRUNG [CNC 8070]**

### **Der Hersteller:**

Fagor Automation, S. Coop.

Barrio de San Andrés Nº 19, C.P. 20500, Mondragón -Guipúzcoa- (SPANIEN).

### **Wir erklären folgendes:**

Wir erklären hiermit in ausschließlich eigener Verantwortung, daß das Produkt:

### **Numerische Steuerung von Fagor**

### **CNC 8070**

Auf die sich diese Erklärung mit folgenden Standards und Normen bezieht.

### **Niederspannungsnormen.**

EN 60204-1 Maschinensicherheit. Elektrische Einrichtung der Maschinen.

### **Normen hinsichtlich der elektromagnetischen Verträglichkeit.**

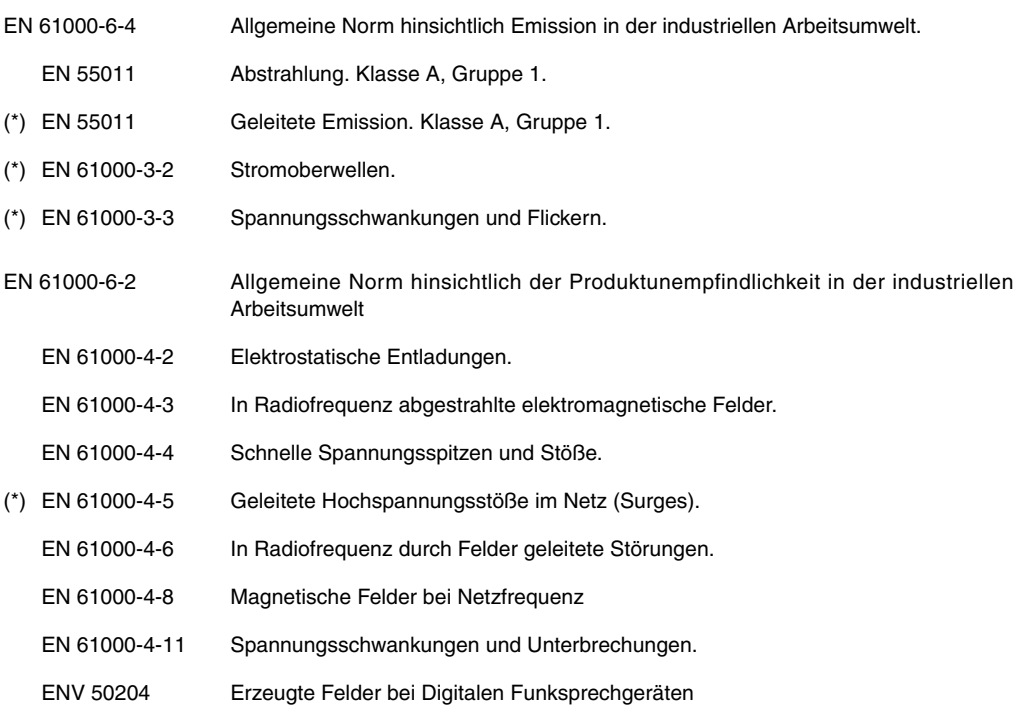

(\*) Nur für Modell 8070 mit PCI-Zentraleinheit.

Gemäß den Bestimmungen der Gemeinschaftsrichtlinien: geändert durch die EU-Richtlinie 93/68/EWG zu Niederspannung und die EU-Richtlinie 89/336/EWG, geändert durch die EU-Richtlinie 92/31/EWG und die EU-Richtlinie 93/68/EWG zur elektromagnetischen Verträglichkeit und ihrer Aktualisierungen.

Mondragón, am 20 März 2007.

Fagor Automation 8. Coop. Istda. Director Gerente

Fdo.: Julen Busturia

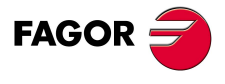

**CNC 8070**

### <span id="page-10-0"></span>**KONFORMITÄTSERKLÄRUNG [15" LCD-PASSIVMONITOR]**

### **Der Hersteller:**

Fagor Automation, S. Coop.

Barrio de San Andrés Nº 19, C.P. 20500, Mondragón -Guipúzcoa- (SPANIEN).

### **Wir erklären folgendes:**

Wir erklären hiermit in ausschließlich eigener Verantwortung, daß das Produkt:

### **Numerische Steuerung von Fagor**

### **15" LCD-Passivmonitor**

Auf die sich diese Erklärung mit folgenden Standards und Normen bezieht.

#### **Niederspannungsnormen.**

EN 60204-1 Maschinensicherheit. Elektrische Einrichtung der Maschinen.

### **Normen hinsichtlich der elektromagnetischen Verträglichkeit.**

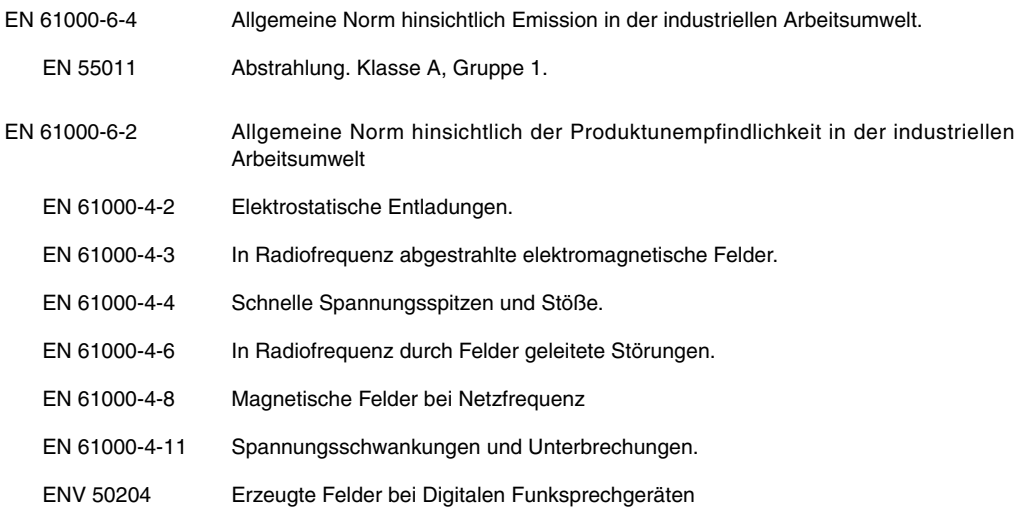

Gemäß den Bestimmungen der Gemeinschaftsrichtlinien: geändert durch die EU-Richtlinie 93/68/EWG zu Niederspannung und die EU-Richtlinie 89/336/EWG, geändert durch die EU-Richtlinie 92/31/EWG und die EU-Richtlinie 93/68/EWG zur elektromagnetischen Verträglichkeit und ihrer Aktualisierungen.

Mondragón, am 20 März 2007.

Fagor Automation 8. Coop. Ltda. Director Gerente

Fcio.: Julen Busturia

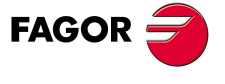

**CNC 8070**

## **VERSIONSÜBERSICHT**

<span id="page-12-0"></span>Danach erscheint die Liste mit den Leistungsmerkmalen, die jedes Referenzhandbuch hinzugefügt wird.

### **Ref. 0501** Software V02.01

Erste Mehrkanal- und Mehrspindelversion.

Mehrkanalsystem, bis zu 4 Kanälen. Austausch von Achsen und Spindeln, Kommunikation und Synchronisation zwischen den Kanälen, gemeinsame arithmetische Parameter, Zugang zu den Variablen pro Kanal, usw. Mehrspindelsystem, bis zu 4 Spindeln. Werkzeugverwaltung mit mehreren Magazin, bis zu 4 Magazin.

Nicht ins Magazin geladene Werkzeuge für einen Revolverkopfspeicher. Das Register TMOPERATION kann die Werte 3, 4, 9, 10 annehmen.

Befehle CNCRD und CNCWR. Bei den Variablen kann man die Nummer des Kanals und die Kennziffern mit Hilfe einer Ganzzahl, eines Registers oder eines Symbols festlegen.

Die Variable (V.)G.CNCERR wird zum Kanal.

Das Kriterium wird im Moment der Übernahme einer neuen Hauptspindel im Kanal geändert.

### **Software V03.01**

Variablen. Nummer des Werkzeugs im Greiferarm des Werkzeugwechslers. • Variablen: (V.)TM.TOOLCH1[tm] (V.)TM.TOOLCH2[tm]

Befehl #EXEC. Es erfolgt keine Fehleranzeige, wenn der Kanal besetzt ist; die Programmzeile wartet darauf, dass der im Gange befindliche Arbeitsgang beendet wird.

Befehl #EXBLK. Es erfolgt keine Fehleranzeige, wenn der Kanal besetzt ist; die Programmzeile wartet darauf, dass der im Gange befindliche Arbeitsgang beendet wird.

### **Software V03.10**

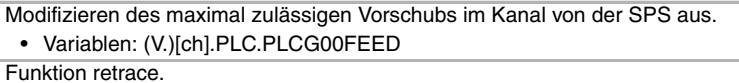

• SPS-Markierungen: RETRAEND RETRACE.

Tangentiale Steuerung.

• SPS-Markierungen: TANGACTIV.

Befehl CNCEX. Abrechen der CNCEX- Befehle, die von der SPS aus gestartet werden.

• SPS-Markierungen: PLCABORT.

### **Software V03.11**

Neue Anweisung #ABORT. Abbrechen der Programmausführung und in einem anderen Punkt fortfahren. • SPS-Markierungen: PRGABORT.

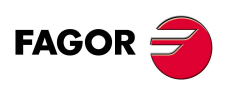

**CNC 8070**

**(REF: 0809)**

**·VII·**

### **Ref. 0509 Software V03.00**

Es ist gestattet, auf die Kanäle zuzugreifen, indem man einen Mausklick auf das Bildschirmsymbol der Statusleiste macht.

Die Beschränkung der Drehzahl (G192) wird auch angewendet, wenn die Spindel mit konstanter Drehzahl (G97) arbeitet.

### **Software V03.15**

Die CNC zeigt eine Warnung an, sobald ein Kanal ein Werkzeug erwartet, das gerade in einem anderen Kanal verwendet wird.

### **Ref. 0710** Software V03.20

Die Achsen kann man mit Hilfe des Platzhalters "?", der sich auf die Position der Achse im Kanal bezieht, programmieren.

### **Ref. 0809 Software V04.00**

Die Programmzeile #MEET hat 100 Flaggen zur Synchronisation jedes Kanals. Die Programmzeilen #WAIT / #SIGNAL / #CLEAR haben 100 Flaggen zur Synchronisation jedes Kanals.

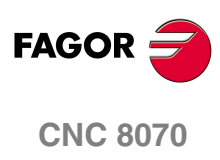

### <span id="page-14-0"></span>**SICHERHEITSBEDINGUNGEN**

Die folgenden Sicherheitsmaßnahmen zur Vermeidung von Verletzungen und Schäden an diesem Produkt und an den daran angeschlossenen Produkten lesen. Fagor Automation übernimmt keinerlei Haftung für physische oder materielle Schäden, die sich aus der Nichteinhaltung dieser grundlegenden Sicherheitsrichtlinien ableiten.

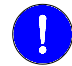

*Vor der Inbetriebnahme überprüfen Sie, ob die Maschine, wo die CNC eingebaut wird, die Anforderungen in der EU-Richtlinie 89/392/EWG erfüllt.*

### **VORKEHRUNGEN BEI REPARATUREN**

Das Gerät bei nicht einwandfreiem oder störungsfreiem Betrieb abschalten und den technischen Kundendienst rufen.

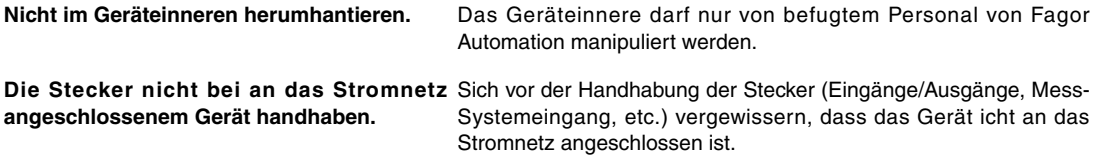

### **VORKEHRUNGEN BEI PERSONENSCHÄDEN**

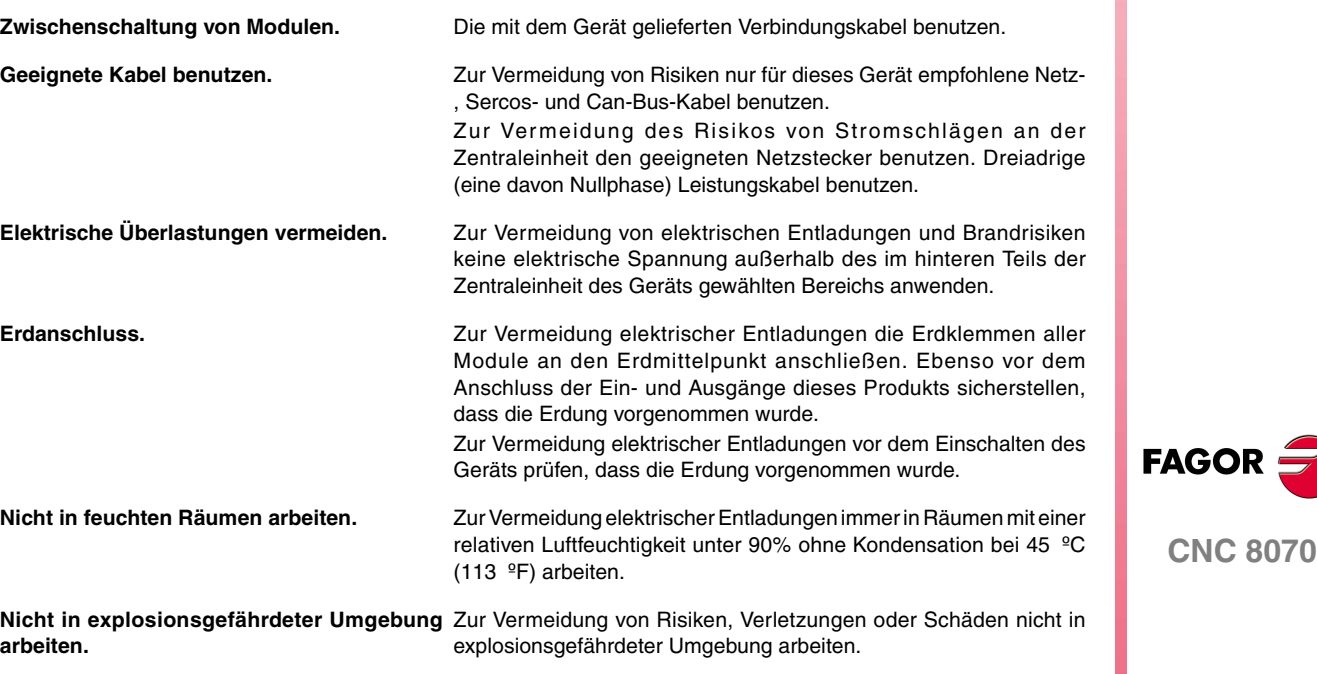

### **VORKEHRUNGEN BEI PRODUKTSCHÄDEN**

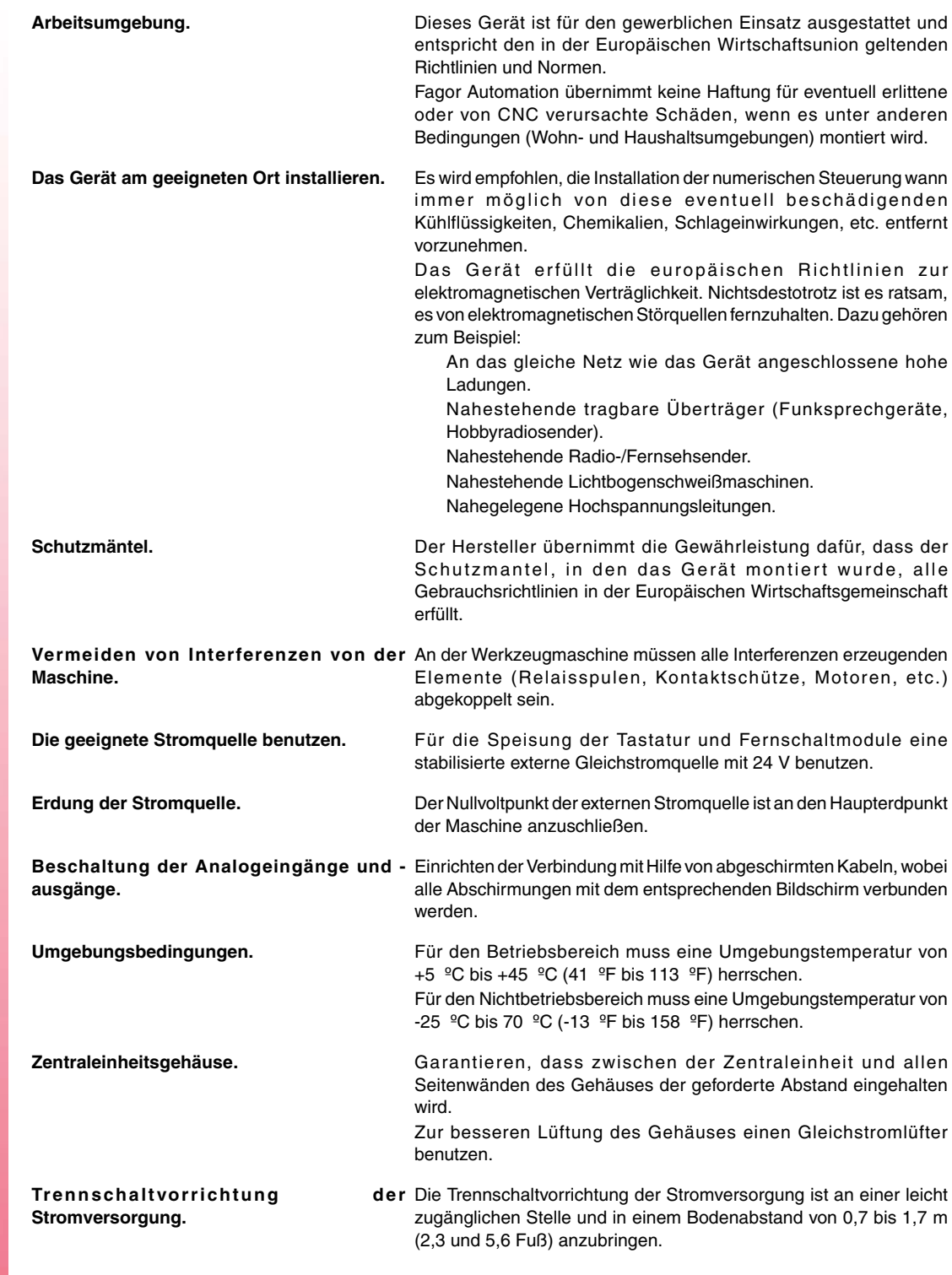

**CNC 8070**

**FAGOR** 

### **SCHUTZVORRICHTUNGEN DES GERÄTS SELBST**

**(REF: 0809)**

**Fernschaltmodule.** Alle digitalen Eingänge-Ausgänge sind zwischen der internen und externen Schaltungsanordnung mit Optokopplern galvanisch isoliert.

### **SICHERHEITSSYMBOLE**

### **Symbole, die im Handbuch vorkommen können.**

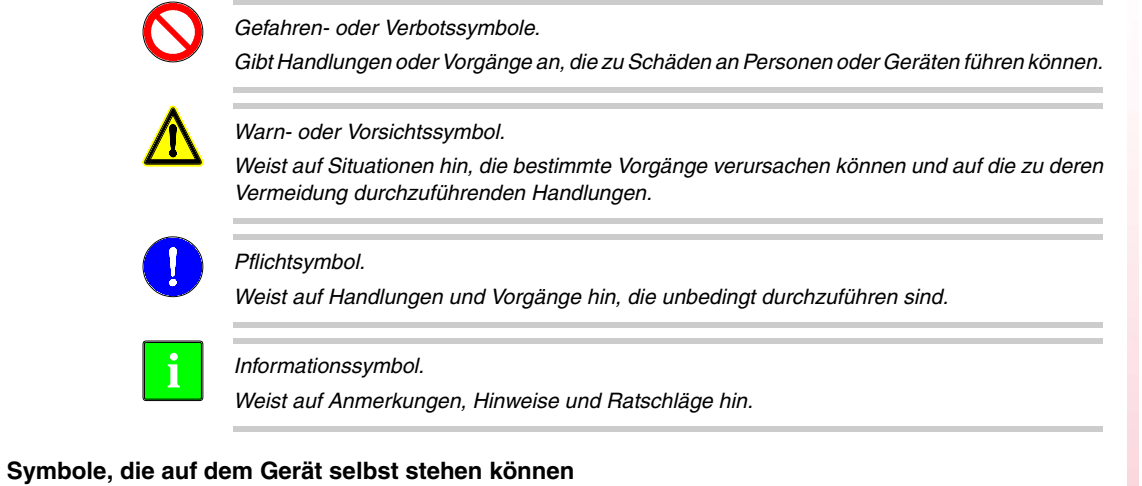

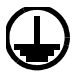

*Erdungsschutz-Symbol. Dieses Symbol weist darauf hin, daß ein Punkt unter Spannung stehen kann.*

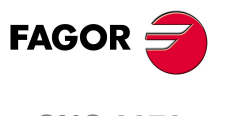

**CNC 8070**

### <span id="page-18-0"></span>**GARANTIEBEDINGUNGEN**

### **ANFÄNGLICHE GARANTIE**

Sämtliche von FAGOR gefertigten oder vermarkteten Produkte haben eine Gewährleistung von 12 Monaten für den Endnutzer, die über das Servicenetz mit Hilfe des Systems zur Überwachung der Gewährleistung überprüft werden kann, das von FAGOR zu diesem Zweck geschaffen wurde.

Damit die Zeit, die zwischen dem Ausgang eines Produkts aus unseren Lagerhäusern bis zur Ankunft beim Nutzer vergeht, nicht gegen diese 12 Monate Gewährleistung aufgerechnet wird, hat FAGOR ein System zur Überwachung der Garantie eingeführt, welches auf die Kommunikation zwischen dem Hersteller oder dem Zwischenhändler mit FAGOR, auf die Identifikation und das Datum der Installation Maschine und auf die Dokumentation beruht, bei der jedes Produkt mit der Garantieurkunde begleitet wird. Dieses System gestattet es uns, dass, außer der Gewährung einer Garantie von einem Jahr für den Nutzer, Informationen über den Kundendienstservice im Netz für Geräte von FAGOR bereitgestellt werden, die Ihr Gebiet betreffen und von anderen Ländern herkommen.

Das Datum des Beginns der Gewährleistung ist das, welches als Datum der Installation auf dem besagten Dokument erscheint; FAGOR gewährt dem Hersteller oder dem Zwischenhändler für die Installation und Vertrieb des Produktes eine Zeit von 12 Monaten, so dass das Datum des Beginns der Gewährleistung bis zu einem Jahr später als der Zeitpunkt liegen kann, an dem das Produkt unsere Warenhäuser verlassen hat, immer wenn und sobald uns das Blatt für die Garantie zurückgeschickt wurde. Dies bedeutet in der Praxis die Verlängerung der Gewährleistung auf zwei Jahre, ab dem Zeitpunkt, an dem das Produkt die Warenhäuser von FAGOR verlässt. In dem Fall, wenn das besagte Blatt nicht zugeschickt worden ist, endet die Periode der Gewährleistung nach 15 Monaten, ab dem Zeitpunkt, an dem das Produkt unser Warenhaus verlassen hat.

Die besagte Gewährleistung gilt für alle Kosten von Materialien und Arbeitskräften, die für die Reparatur bei FAGOR anfallen und die zur Behebung von Störungen bei der Funktion von Anlagen aufgewendet werden. FAGOR verpflichtet sich zur Reparatur oder zum Ersatz seiner Produkte im Zeitraum von deren Fertigungsbeginn bis zu 8 Jahren ab dem Zeitpunkt, zu dem das Produkt aus dem Katalog genommen wird.

Die Entscheidung darüber, ob die Reparatur in den als Garantie definierten Rahmen fällt, steht ausschließlich FAGOR zu.

### **GEWÄHRLEISTUNGSBESCHRÄNKUNGEN**

Die Instandsetzung findet in unseren Einrichtungen statt. Die Gewährleistung deckt daher keinerlei Reisekosten des technischen Personals zum Zweck der Reparatur, selbst wenn die genannte Gewährleistungszeit noch nicht abgelaufen ist.

Die erwähnte Garantie hat nur Geltung, wenn die Anlagen gemäß den Anweisungen installiert und gut behandelt wurden, keine Beschädigungen durch Unfall oder Nachlässigkeit erlitten oder daran keine Eingriffe durch nicht von FAGOR befugtes Personal vorgenommen wurden. Ist die Pannenursache nach erfolgter technischer Betreuung oder Reparatur nicht auf diese Elemente zurückzuführen, hat der Kunde die Verpflichtung, alle angefallenen Kosten nach den geltenden Tarifen zu übernehmen.

Es werden keine sonstigen unausgesprochenen oder ausdrücklichen Garantien abgedeckt und FAGOR AUTOMATION übernimmt unter keinen Umständen die Haftung für andere eventuell auftretende Schäden. **FAGO** 

**CNC 8070**

### **GARANTIE FÜR REPARATUREN**

Analog zur anfänglichen Garantie bietet FAGOR eine Garantie für Standardreparaturen zu folgenden Bedingungen:

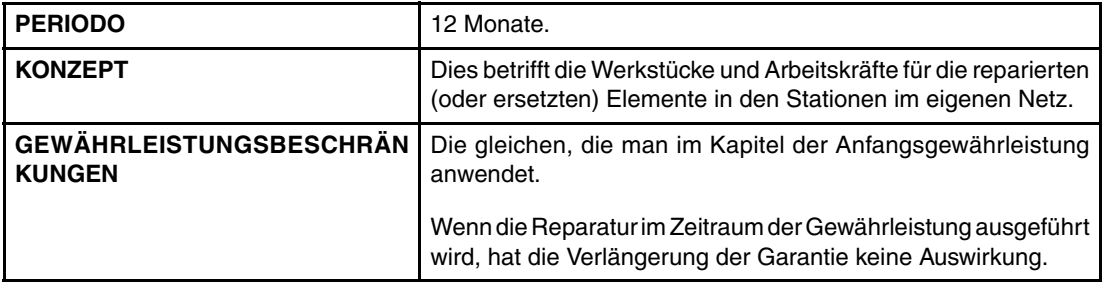

In den Fällen, bei denen die Reparatur nach einem Kostenvoranschlag gemacht wird, das heißt, dass nur das beschädigte Teil berücksichtigt wird, gilt die Gewährleistung für die erneuerten Teile und hat eine Laufzeit von 12 Monaten.

Die losen, gelieferten Ersatzteile haben eine Gewährleistung von 12 Monaten.

### **WARTUNGSVERTRÄGE**

Zur Verwendung durch den Verteiler oder den Hersteller, der unsere CNC-Systeme kauft oder installiert, gibt es einen SERVICEVERTRAG.

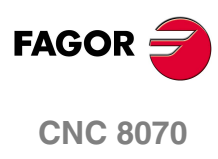

## <span id="page-20-0"></span>**RÜCKSENDUNGSBEDINGUNGEN**

Wenn Sie die Zentraleinheit oder die Fernschaltmodule einschicken, verpacken Sie diese mit dem Originalverpackungsmaterial in ihrem Originalkarton. Steht das Originalverpackungsmaterial nicht zur Verfügung, die Verpackung folgendermaßen vornehmen:

- **1** Einen Pappkarton besorgen, dessen 3 Innenmaße wenigstens 15 cm (6 Zoll) größer als die des Geräts sind. Das Kartonmaterial muß eine Widerstandsfähigkeit von 170 kg (375 Pfund) haben.
- **2** Dem Gerät ein Etikett beilegen, auf dem der Gerätebesitzer, dessen Anschrift, der Name des Ansprechpartners, der Gerätetyp und die Seriennummer stehen. Im Falle einer Panne auch das Symptom und eine kurze Beschreibung desselben angeben.
- **3** Das Gerät zum Schutz mit einer Polyethylenrolle oder einem ähnlichen Material einwickeln. Wird die Zentraleinheit eingeschickt, insbesondere den Bildschirm schützen.
- **4** Das Gerät in dem Pappkarton polstern, indem dieser rund herum mit Polyurethanschaum gefüllt wird.
- **5** Den Pappkarton mit Verpackungsband oder Industrieklammern versiegeln.

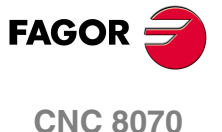

### **CNC-WARTUNG**

### **SÄUBERUNG**

<span id="page-22-0"></span>Wenn sich Schmutz im Gerät ansammelt, kann dieser wie ein Schirm wirken, der eine angemessene Abfuhr der von den internen elektronischen Schaltkreisen erzeugten Wärme und Störung damit der numerischen Steuerung verhindert.

Dies kann zu Überhitzung und Beschädigung der Anzeige führen. Schmutzansammlungen können manchmal außerdem als elektrischer Leiter wirken und so Störungen der internen Schaltkreise des Geräts hervorrufen, vor allem wenn die Luftfeuchtigkeit hoch ist.

Um das Bedienpult und den Monitor zu reinigen, wird der Einsatz eines weichen Tuches empfohlen, das in desionisiertem Wasser und/oder Haushaltsgeschirrspülmittel, das nicht abreibend wirkt (flüssig, niemals in Pulverform) oder eher mit 75%-Alkohol eingetaucht wurde.

Keine Pressluft zur Säuberung des Geräts verwenden, da dies Aufladungen bewirken kann, die dann wiederum zu elektrostatischen Entladungen führen können.

Die Kunststoffteile, welche an der Vorderseite verwendet werden, sind beständig gegen:

- **•** Fette und Mineralöle.
- **•** Basen und Laugen.
- **•** Gelöste Putzmittel.
- **•** Alkohol.
- **•** Das Einwirken von Lösungsmitteln wie Chlorkohlenwasserstoffe, Benzol, Ester und Äther ist zu vermeiden, da diese die Kunststoffe der Vorderseite des Geräts beschädigen könnten.

### **PRÄVENTIVE INSPEKTION**

Wenn sich die CNC bei Betätigung des Einschalters nicht einschaltet, überprüfen Sie die Anschlüsse.

- **•** Nicht im Geräteinneren herumhantieren. Das Geräteinnere darf nur von befugtem Personal von Fagor Automation manipuliert werden.
- **•** Die Stecker nicht bei an das Stromnetz angeschlossenem Gerät handhaben. Sich vor der Handhabung der Stecker (Eingänge/Ausgänge, Mess-Systemeingang, etc.) vergewissern, dass das Gerät icht an das Stromnetz angeschlossen ist.

Fagor Automation ist nicht verantwortlich für irgendwelche materielle oder technische Schäden, die auf Grund der Nichteinhaltung dieser grundlegenden Anforderungen an die Sicherheit entstehen könnten.

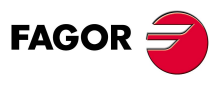

**CNC 8070**

## <span id="page-24-0"></span>**DAMIT ZUSAMMENHÄNGENDE DOKUMENTATION**

Nachfolgend wird die Liste der verfügbaren Handbücher für Ihre CNC angezeigt; alle diese Dateien befinden sich auf der CD-Rom, die dem Produkt beigelegt ist. Einige dieser Handbücher werden auch bei Bestellung als gedrucktes Material angeboten.

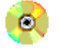

Handbuch, das im elektronischen Format auf einer CD-Rom angeboten wird.

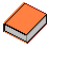

Handbuch, das im gedruckten Format angeboten wird.

### **OEM-Handbücher**

Handbücher für den Hersteller der Maschine oder für die Person, die mit dem Einbau und der Inbetriebnahme beauftragt ist. Die -OEM- -Handbüchern werden in zwei Sprachen angeboten: Spanisch und Englisch.

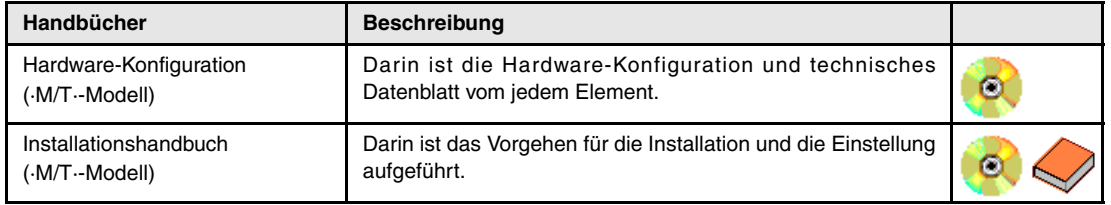

### **USER-Handbücher**

Handbücher gerichtet an den Endbenutzer; das heißt, an die Person, die mit der CNC arbeiten wird. Die -USER- -Handbüchern werden in mehreren Sprachen angeboten.

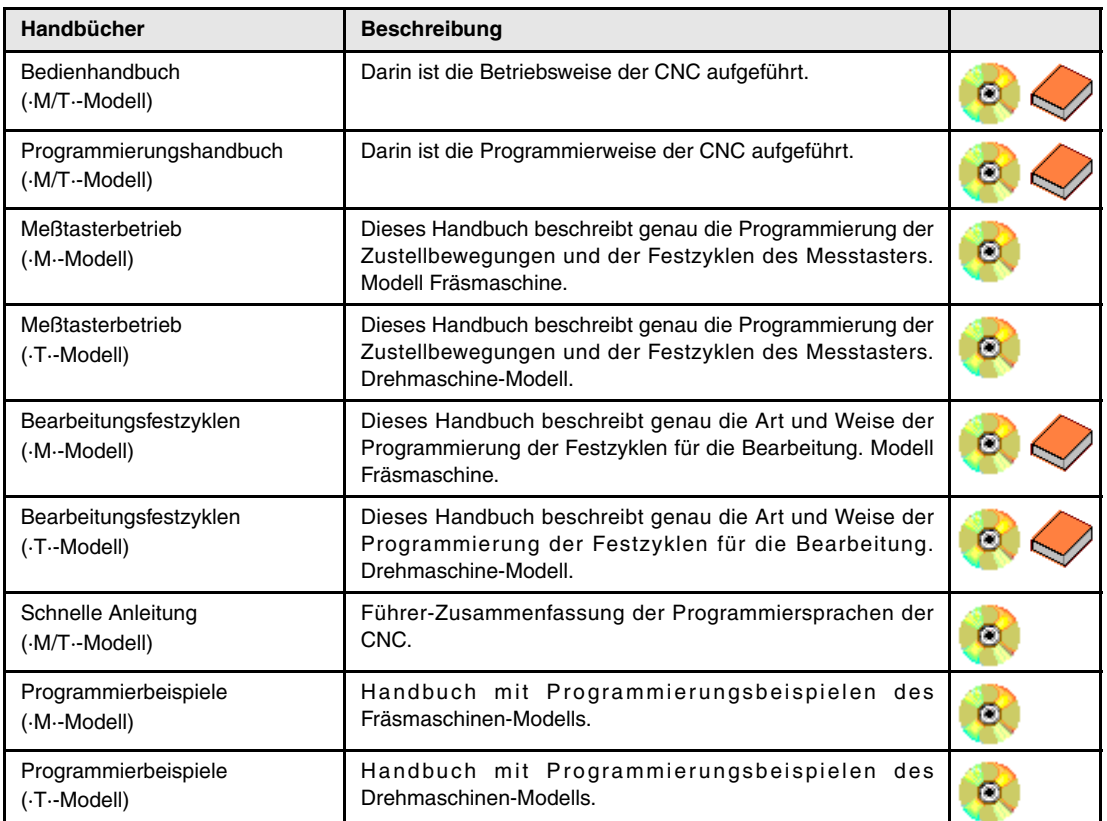

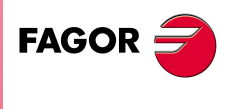

**CNC 8070**

### **OEM/USER-Handbücher**

Andere Betriebshandbücher sowohl für den Besitzer der Maschine als auch den Maschinenbediener.

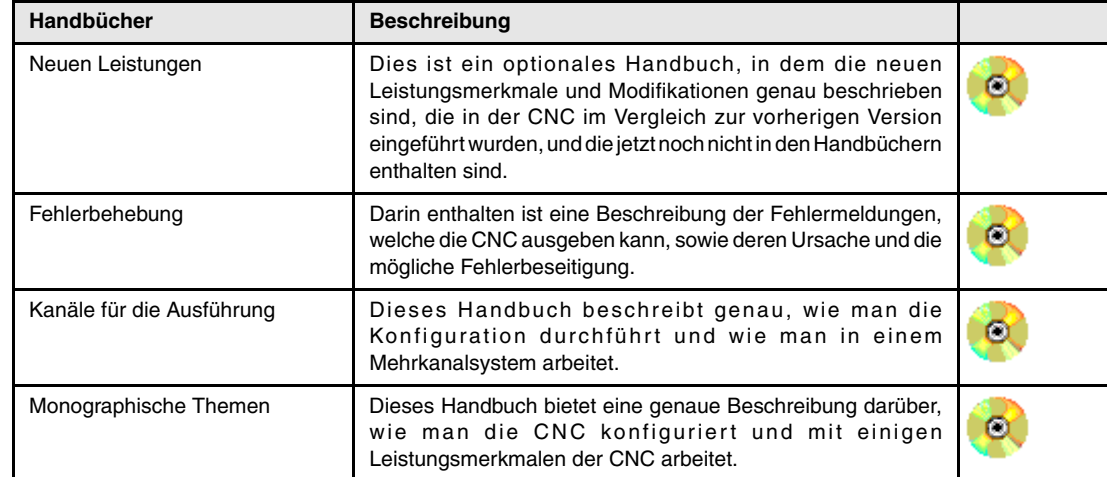

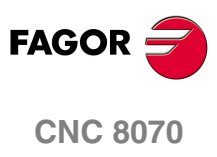

### <span id="page-26-0"></span>**EINLEITUNG.**

Dieses Betriebshandbuch wendet sich sowohl an den Hersteller der Maschine als auch den Nutzer der CNC, und der Zweck besteht darin, dass es als Richtlinie für das Verständnis für ein Arbeitsumfeld mit Kanälen dient. Darin können sich die notwendigen Informationen für die Konfiguration der CNC im Mehrkanalmodus sowie die Beschreibung über die Bedienung und die Programmierung befinden.

**1**

#### **Über ein Mehrkanalsystem.**

Die Konfiguration der Kanäle erfolgt mittels der Parametertabellen der Maschine. Dieser Parameter setzen die Anzahl der Kanäle, der Achsen und der Spindeln jedes Kanals, die Möglichkeiten des Austausches zwischen den verschiedenen Kanäle fest, usw.

Das SPS-Programm ist für das gesamte System einzigartig. Die Besonderheiten jedes Kanals werden innerhalb des eigenen Programms behandelt. Jeder Kanal verfügt über eigene Flaggen und Register für die CNC-Verbindung. Schlagen Sie in der Installationsvorschrift, um mehr Informationen zu erhalten.

#### **Über ein Mehrspindelsystem.**

Die CNC kann bis zu vier Spindeln steuern, die wahllos zwischen den verschiedenen Kanälen des Systems aufgeteilt sein können. Die Konfiguration der Spindeln sowie ihre Verteilung unter den Kanälen erfolgt mit den Maschinenparametern.

Die Verwaltung der Spindeln erfolgt über das SPS-Steuerungsprogramm. Jede Spindel verfügt über ihre eigenen Gruppe von Flaggen und Registern.

### **Das Werkstückprogramm und die Programmierungsbefehle.**

In dieser Bedienungsanleitung werden nur die Funktionen zur Programmierung gezeigt, die direkt mit einem Mehrkanalsystem im Zusammenhang stehen. Diese Funktionen umfassen alle Themen wie beispielsweise der Austausch von Achsen oder Spindeln, die Synchronisation von Kanälen, usw.

Die restlichen Funktionen, die ebenfalls sowohl in einer Mehrkanal-CNC als auch in einer Einkanal-CNC gültig sind, werden im Programmierungshandbuch erklärt.

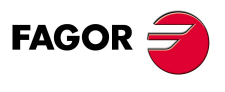

**CNC 8070**

### <span id="page-27-0"></span>**1.1 Grundlegende Informationen über die Kanälen.**

### **Über ein Mehrkanalsystem.**

Eine Mehrkanal-CNC kann über bis zu vier Kanäle verfügen, jeder einzelne der Kanäle bildet ein anderes Arbeitsumfeld, wo eine Komponente oder die Gesamtheit des Systems der CNC angesteuert wird.

Der Unterschied zwischen einem Mehrkanalsystem und verschiedenen, unabhängigen CNC-Steuerungen ist der, dass die Kanäle nicht nur unabhängig, sondern auch gemeinsam funktionieren können; das heißt, dass sie kommunizieren, synchronisieren und koordinierte Aktionen vornehmen können.

### **Was ist ein Kanal?**

Wie schon zuvor erwähnt, bildet jeder Kanal ein anderes Arbeitsumfeld innerhalb der CNC. Jeder Kanal kann ein anderes Programm ausführen, kann sich in einem anderen Arbeitsmodus befinden und eigene Daten besitzen.

Falls es notwendig ist, können die Kanäle miteinander kommunizieren, synchronisieren und untereinander koordinierte Aktionen ausführen. Die Informationen können auch über die Variablen und die arithmetischen Parameter verteilt werden.

Ein Kanal kann über eine Gruppe von Achsen und Spindeln verfügen, die unabhängig oder parallel zu den restlichen Kanäle funktionieren. Es ist auch möglich, einen Kanal zuerst ohne die Zuordnung von Achsen oder Spindeln zu konfigurieren. Später kann man sowohl Achsen als auch Spindeln aus einem in der Ausführung befindlichen Programm oder aus dem MDI -Modus hinzufügen oder wegnehmen.

Einen Kanal kann man von der SPS aus, von der CNC oder von beiden überwachen. Ein Kanal kann ebenso als "versteckt" so konfiguriert sein, dass man diesen von der Schnittstelle aus nicht auswählen kann, und es werden auch keine Informationen über seine Achsen auf dem Bildschirm angezeigt.

### **Der aktive Kanal.**

Es ist der Kanal, der mit Hilfe des Kanalwechselschalters gewählt wurde. Es handelt sich um den angezeigten Kanal, auf den sich die Befehle, zum Beispiel der [START]-, [STOP]- und [RESET]-Befehl, beziehen.

### **Kanäle gruppieren.**

Zwei oder mehr Kanäle kann man konfigurieren und sie bilden dann eine Gruppe, die folgende Eigenschaften aufweist.

- **•** Alle Kanäle befinden sich im gleichen Arbeitsmodus, manuell oder automatisch.
- **•** Der Befehl "Reset" in einem der Kanäle der Gruppe wirkt für alle.
- **•** Wenn ein Fehler bei einem der Kanäle der Gruppe auftritt, wird die Ausführung in allen von ihnen eingestellt

Die Gruppen von Kanäle werden über die Maschinenparameter definiert.

### **Konfiguration der Achsen und Spindeln eines Kanals.**

Ein Kanal kann zuerst mit einer, keiner oder verschiedenen Achsen oder Spindeln gemäß den Festlegungen in den Maschinenparametern konfiguriert sein. Die Achsen und Spindeln jedes Kanals muss man unter den verfügbaren im System auswählen. Eine Achse oder eine Spindel kann nicht in verschiedenen Kanälen gleichzeitig sein, auch wenn es vorkommt, dass sie anfänglich keinem Kanal zugewiesen ist.

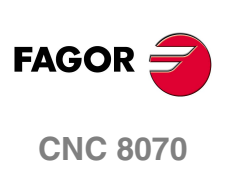

**1.**

Grundlegende Informationen über die Kanälen.

EINLEITUNG.

### **Modifizieren der Konfiguration der Achsen und Spindeln eines Kanals.**

Von einem in der Ausführung befindlichen Programm aus oder vom MDI -Modus kann ein Kanal Achsen und Spindeln freigeben und anfordern. Diese Möglichkeit wird durch den Maschinenparameter AXISEXCH festgelegt, welcher, wenn möglich, festlegt, dass eine Achse den Kanal wechselt und ob dieser Wechsel permanent oder nicht ist.

Ein permanenter Kanalwechsel bleibt nach der Beendigung des Programms, nach einem RESET und beim Einschalten erhalten. Die ursprüngliche Konfiguration kann man wiederherstellen, indem man entweder die allgemeinen Maschinenparameter validiert und neu initialisiert oder mit Hilfe eines Werkstückprogramms, das die Änderungen rückgängig macht.

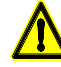

*Die Konfiguration der Ethernet-Maschinenparametern wird auch zurückgewonnen, wenn beim Anlauf der CNC ein Fehler in Checksum stattfindet.*

### **Hauptspindel oder Hauptspindel des Kanals.**

Es ist die Spindel, an die alle Befehle gehen, wenn keine Spindel konkret festgelegt ist. Alle Befehle, die über das Bedienpult an eine Spindel gerichtet sind, werden an die Hauptspindel geleitet.

Beim Start der CNC und nach einem Reset wird davon ausgegangen, dass die Hauptspindel die erste Spindel ist, die in den Maschinenparametern des ursprünglichen Hauptkanals festgelegt ist. Wenn sich diese Spindel auf der Rückzugsebene befindet oder einem anderen Kanal zugewiesen wurde, wird als Hauptspindel die nächstfolgende übernommen, die in den Maschinenparametern festgelegt ist und so weiter. Wenn es im Kanal keine Spindeln der ursprünglichen Konfiguration gibt, die in den Maschinenparametern festgelegt wurde, weil sie sich auf der Rückzugsebenen befinden oder abgegeben wurden, wird als Hauptspindel der aktuellen Konfiguration die erste Spindel gewählt, die sich nicht auf der Rückzugsebene befindet.

In der Regel gilt, dass immer wenn ein Kanal eine einzige Spindel hat, dass diese dann die Hauptspindel ist. Wenn ein Kanal über verschiedene Spindeln verfügt, wird diejenige zuerst die Hauptspindel sein, die als erste Spindel gemäß den Maschinenparametern konfiguriert wird. Mit Hilfe der Programmzeile #MASTER kann man eine neue Hauptspindel auswählen.

### **Magazin und Werkzeugwechsel.**

Die CNC kann bis zu 4 verschiedenen Magazinen verfügen. Die Anzahl der Werkzeugspeicher ist unabhängig von der Anzahl der Spindeln oder verfügbaren Kanäle. Ein Speicher steht mit keinem Kanal und keiner speziellen Spindel in Verbindung; das heißt, dass ein Werkzeugspeicher unter verschiedenen Kanälen aufgeteilt sein kann, und von einem Kanal aus kann man Werkzeuge aus verschiedenen Speichern anfordern.

Die einzige Einschränkung ist diejenige, die in der Mechanik der Maschine begründet ist; das heißt, dass auf Grund der physischen Möglichkeiten der Maschine, auf den Werkzeugspeicher zuzugreifen.

Alle Werkzeugspeicher können parallel (gleichzeitig) einen Werkzeugwechsel vornehmen. Ungeachtet dessen kann nur ein Speicher in einem Werkzeugwechselprozess beteiligt sein. Wenn man von einem Kanal ein Werkzeug aufnehmen oder ablegen will, das gerade gewechselt wird, wartet die Überwachungseinheit, bis der im Gange befindliche Prozess abgeschlossen wird, bevor eine neue Anfrage bearbeitet wird.

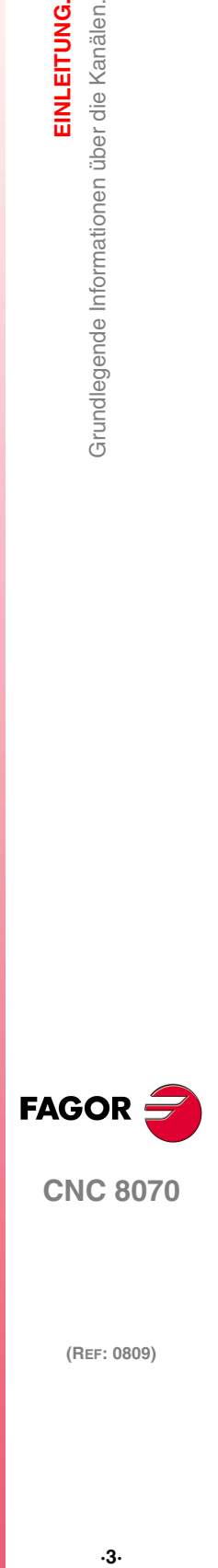

**CNC 8070** 

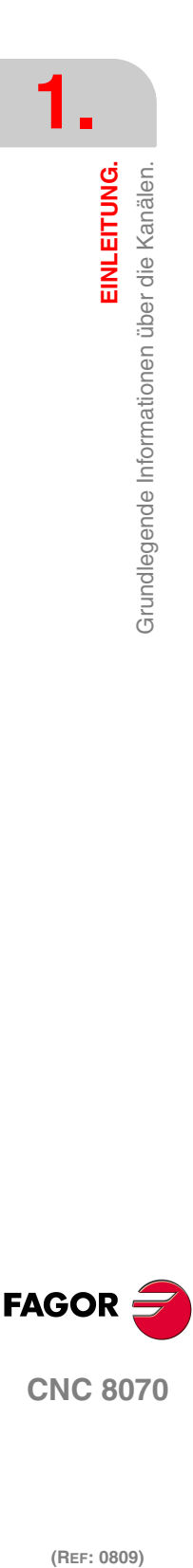

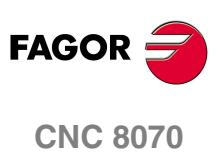

# <span id="page-30-0"></span>**KONFIGURATION**

I

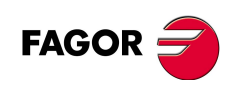

## <span id="page-32-0"></span>**ÜBER EIN MEHRKANALSYSTEM.**

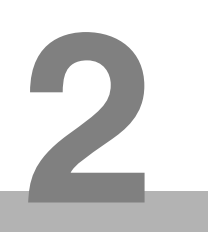

### **Maschinenparameter.**

Die Konfiguration eines Mehrkanalsystems erfolgt hauptsächlich über die Parametertabellen der Maschine. Diese Tabellen sind die einzigen für das gesamte System der CNC; man kann auf diese von jeden beliebigen Kanal aus zugreifen und so alle Maschinenparameter definieren.

#### **Allgemeine Maschinen- und Kanälenparameter.**

Ein Teil dieser Parameter gilt gemeinsam für das gesamte System der CNC, während die restlichen an jeden Kanal gebunden sind. Es sind Parameter, die zuerst zu personifizieren sind, da die Anzahl der Kanäle, Achsen und CNC-Spindeln durch sie selbst definiert werden. Auf diese Art und Weise werden die eigenen Parametertabellen dieser Elemente erzeugt.

Für jeden festgelegten Kanal wird eine Untertabelle mit eigenen Parametern für jeden Kanal angezeigt. Darin ist festgelegt, welches die Achsen und Spindeln sind, die den Kanal konfigurieren.

### **Achsmaschinenparameter (Spindel).**

Bei diesen Parametern wird für jede Achse und jede Spindel festgelegt, ob es ihr gestattet ist, den Kanal zu wechseln. Die Konfiguration der Achsen und Spindeln eines Kanals kann man vom Werkstückprogramm aus oder vom MDI -Modus ändern.

#### **HMI-Maschinenparameter.**

Diese Parameter legen die Form der Bedienung und der Anzeige der verschiedenen Kanäle fest.

### **SPS-Programm.**

Das SPS-Programm ist für das gesamte System der CNC einzigartig. Die Besonderheiten jedes Kanals werden innerhalb des eigenen Programms behandelt. Auf die SPS kann man von jedem beliebigen Kanal aus zugreifen.

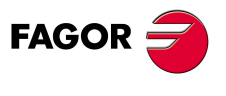

**CNC 8070**

### <span id="page-33-0"></span>**2.1 Maschinenparameter konfigurieren.**

### **Anzahl der Kanäle und ihr Verhalten festlegen.**

Der erste Arbeitsschritt für die Konfiguration eines Mehrkanalsystems besteht in der Festlegung der Anzahl der Kanäle und der möglichen Gruppen von Kanälen. Es werden auch die Eigenschaften jedes Kanals festgelegt, nämlich die Art des Kanals, und ob es sich um einen versteckten Kanal handelt oder nicht.

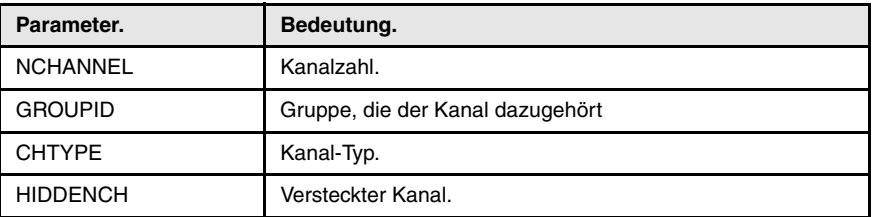

### **Kanal-Typ.**

Die Art des Kanals bestimmt, ob der Kanal von der CNC, von der SPS aus oder von beiden gesteuert wird. Ein Kanal der SPS kann sich als interessant erweisen: zum Beispiel im Falle eines Beschickungssystems eines Werkzeugspeichers, der wie eine Achse gesteuert wird.

Die Kanäle der SPS kann man nicht in den manuellen Modus bringen, und man kann sie auch nicht im Werkstückprogramm oder in MDI-Sätzen ausführen; jedoch die Achsen, die dazu gehören, kann man aber in den Tabellen mit Hilfe der entsprechenden Schaltfläche anzeigen. Wenn es während der Phase der Inbetriebnahme notwendig wird, einen Kanal der SPS anzuzeigen, ihn als Typ CNC+SPS während der Inbetriebnahme und nach der Beendigung der Inbetriebnahme als Typ SPS zu definieren.

### **Maschinengruppen.**

Man definiert eine Gruppe von Kanälen, immer wenn die definierte Zahl im festgelegten Parameter GROUPID ungleich Null ist. Alle Kanäle mit dem Parameter GROUPID gleich (ungleich 0) bilden eine Gruppe.

### **Versteckten Kanäle.**

Ein versteckter Kanal wird nicht angezeigt und kann auch nicht für die verschiedenen Arbeitsmodi ausgewählt werden. Manchmal kann es interessant sein, einen Kanal als versteckt zu definieren, sobald die Inbetriebnahme erst einmal beendet ist. Es ist auch interessant, einen Kanal als ausschließlich vor der SPS versteckt festzulegen, sobald erst einmal die Inbetriebnahme abgeschlossen ist.

### **Verteilen der Achsen und Spindeln unter den verschiedenen Kanälen.**

Zuerst muss man die Nummer und den Namen der Achsen und Spindeln, aus denen aus System besteht, festlegen.

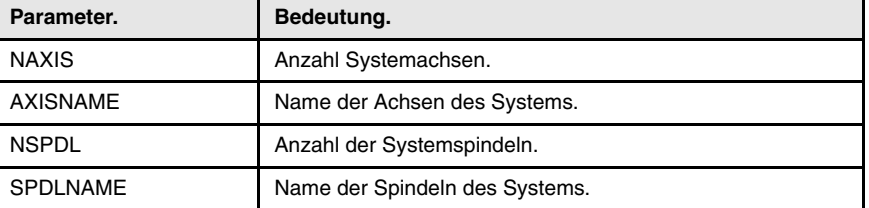

Sobald erst einmal die Festlegung der Achsen und Spindeln des Systems abgeschlossen ist, müssen diese zwischen den verschiedenen Kanälen aufgeteilt werden. Die Achsen und Spindeln jedes Kanals muss man unter den verfügbaren im System auswählen. Eine Achse oder eine Spindel kann nicht in verschiedenen Kanälen gleichzeitig sein, auch wenn es vorkommt, dass sie anfänglich keinem Kanal zugewiesen ist.

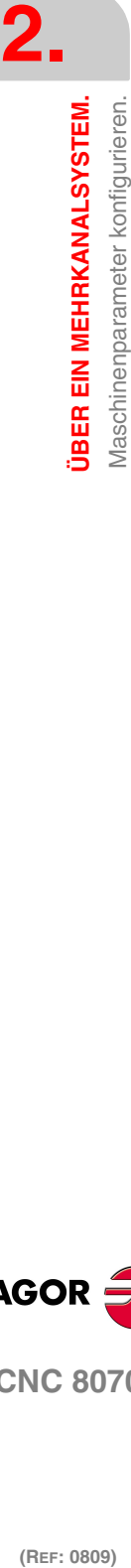

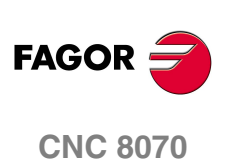

Auf die gleiche Weise kann ein Kanal anfänglich über eine oder keine oder verschiedene eigene Achsen oder Spindeln verfügen.

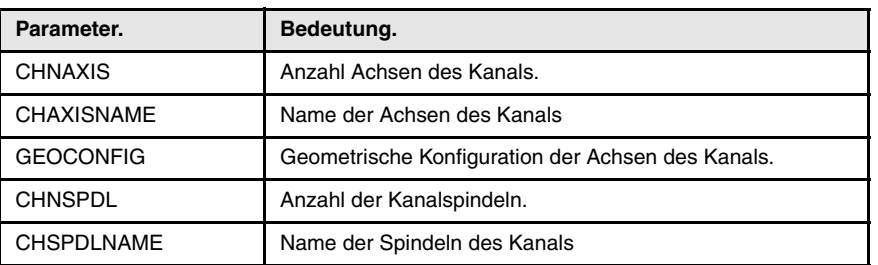

Die Reihenfolge, in der die Achsen des Kanals festgelegt werden, legt fest, welche die Hauptarbeitsebenen sein werden, und welche wir mit den Funktionen G17, G18 und G19 auswählen. Beim Modell der Drehmaschine übt auch der Parameter GEOCONFIG im Moment der Festlegung der Hauptarbeitsebenen einen Einfluss aus.

### **Achsen und Spindeln erlauben zu ändern.**

Die Konfiguration eines Kanals kann man vom Werkstückprogramm aus oder vom MDI -Modus ändern, d.h. es werden sowohl Achsen als auch Spindeln hinzugefügt oder weggenommen. Dafür ist es notwendig, für jede Achse und Spindel festzulegen, ob es gestattet ist, den Kanal zu wechseln und ob dieser Wechsel permanent ist oder nicht.

Sobald die Änderungen im Kanal permanent sind, kann man die ursprüngliche Konfiguration (die in den Maschinenparametern festgelegt ist) wieder herstellen, wobei entweder die Maschinenparameter validiert werden oder die Änderungen, zum Beispiel mit einem Werkstückprogramm, rückgängig gemacht werden. Muss man berücksichtigen, dass bei der Validierung der Parameter der Maschine die Konfiguration von allen Kanälen wiederhergestellt wird.

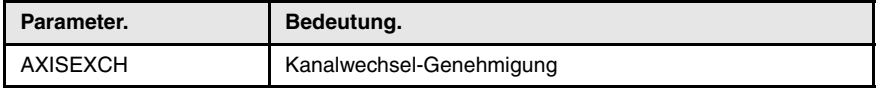

### **Konfiguration der arithmetischen Parameter.**

Die CNC verfügt über drei Arten von arithmetischen Parametern, nämlich lokale, globale und gemeinsame.

### **Lokale arithmetische Parameter.**

Die lokalen Parameter sind nur von dem Programm oder von der Subroutine, in der sie einprogrammiert wurden, zugänglich. Es gibt sieben Gruppen oder Ebenen von lokalen Parameter in jedem Kanal. Der maximale Bereich der lokalen Parameter erstreckt sich von P0 bis P99, wobei der übliche Bereich zwischen P0 und P 25 liegt.

Wenn die lokalen Parameter im Aufrufsatz zu einem Unterprogramm benutzt werden, kann auf diese auch mit den Buchstaben A-Z (ausgenommen Ñ) Bezug genommen werden, so dass also "A" gleich P0 und "Z" gleich P25 ist.

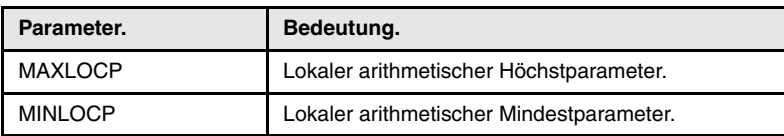

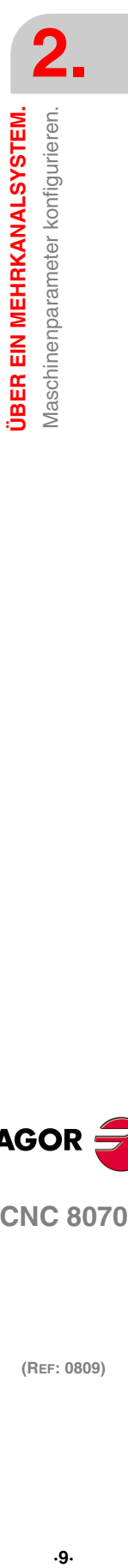

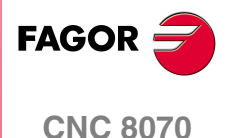

### **Globale arithmetische Parameter.**

Die globalen Parameter sind von jedem beliebigen Programm oder jeder beliebigen Subroutine zugänglich. Es gibt eine allgemeine Parametergruppe in jedem Kanal. Der maximale Bereich der allgemeinen Parameter erstreckt sich von P100 bis P9999, wobei der übliche Bereich zwischen P100 und P 299 liegt.

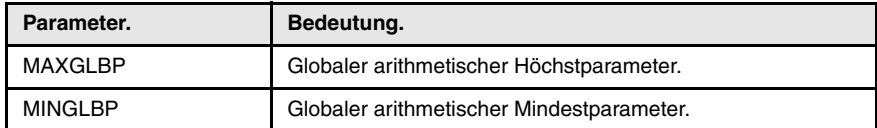

### **Gemeinsame arithmetische Parameter.**

Die gemeinsamen Parameter können von jedem beliebigen Kanal aus aufgerufen werden. Der Wert dieser Parameter wird mit allen Kanälen geteilt. Der maximale Bereich der gemeinsamen Parameter erstreckt sich von P10000 bis P19999, wobei der übliche Bereich zwischen P10000 und P10299 liegt.

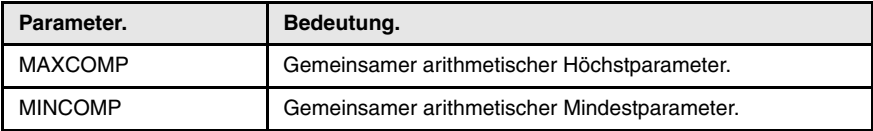

### **Bedienung und Anzeige der Kanäle.**

Die Art des Zugriffs auf die verschiedenen Kanäle erfolgt mit Hilfe der Wechseltaste. Diese Taste kann man entweder für den nacheinander folgenden Zugriff auf die Kanäle oder für die Anzeige der Liste der verfügbaren Kanäle im Schaltflächenmenü konfigurieren.

Es ist gestattet, den Kanal zu wechseln, indem man einen Mausklick auf das Bildschirmsymbol der allgemeinen Statusleiste macht.

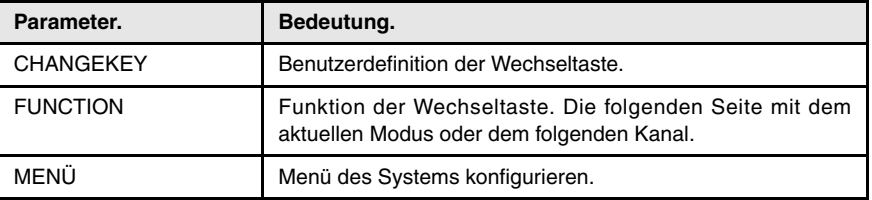

### **Subroutinen, die mit den M-Funktionen in Zusammenhang stehen.**

Die Tabelle zur Festlegung der M-Funktionen gilt allgemein für alle Kanäle. Wenn man über verschiedene Methoden bei den Subroutinen, die mit gewissen M-Funktionen in Zusammenhang (zum Beispiel die M06) stehen, verfügen will, kann man innerhalb der Subroutine mit Hilfe der Variable (V.)G.CNCHANNEL den Kode für jeden Kanal anders festlegen.

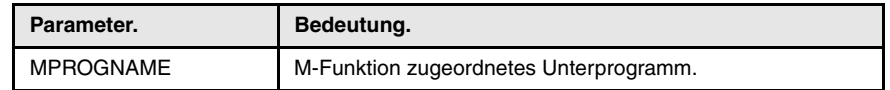

### **Kanal-Kinematisch.**

Die CNC bietet eine Serie von vordefinierten Kinematiks, und man kann sie von den Maschinenparametern aus leicht konfigurieren. Außer diesen Kinematiks kann die OEM 6 zusätzliche Kinematiks integrieren.

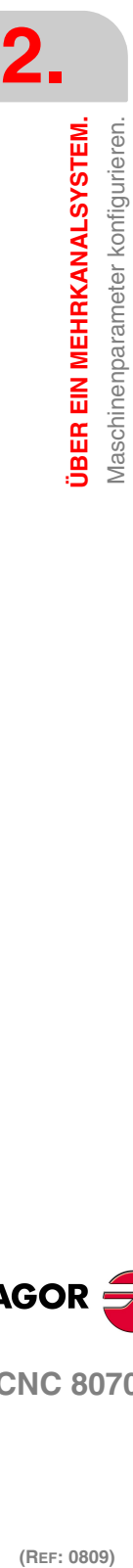

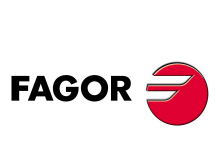

**CNC 8070**
Es kann eine aktive Kinematik pro Kanal geben. Eine Kinematik kann man zwischen 3 und 8 Achsen konfigurieren. Alle Achsen, welche die Kinematik bilden, müssen zum gleichen Kanal gehören und müssen außerdem die ersten Positionen in folgender Reihenfolge besetzen.

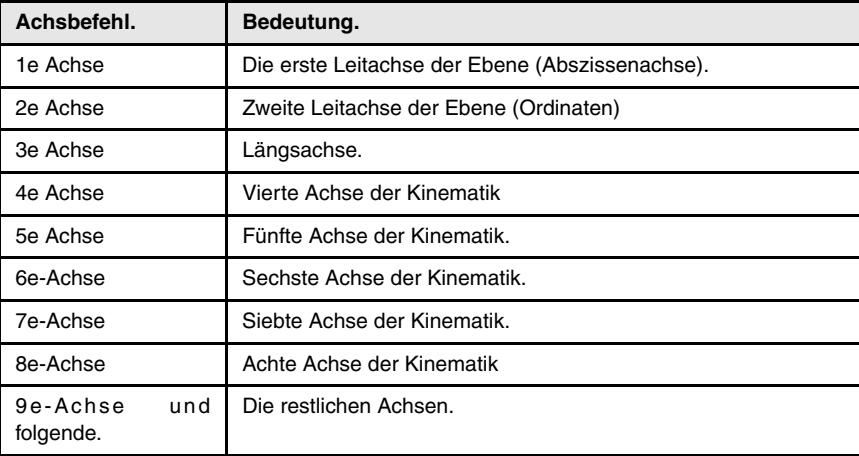

Die 3 ersten Achsen müssen linear sein, auf denen der Spindelausgleich angewendet wird. Die restlichen Achsen können drehend oder linear sein, was vom Typ der Kinematik abhängt.

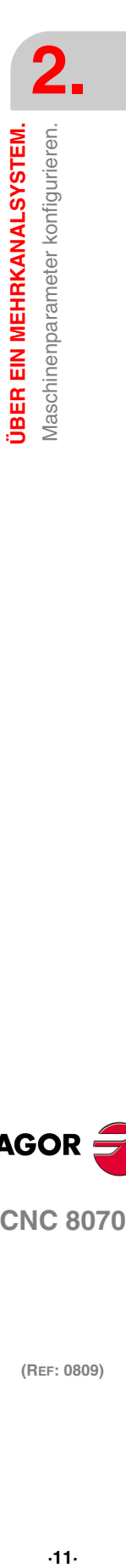

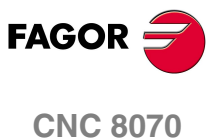

# **2.1.1 Anzahl der Kanäle und ihr Verhalten festlegen.**

Einige dieser Parameter entsprechen den gemeinsamen allgemeinen Parametern, während andere Parameter zu den allgemeinen Parametern jedes Kanals gehören.

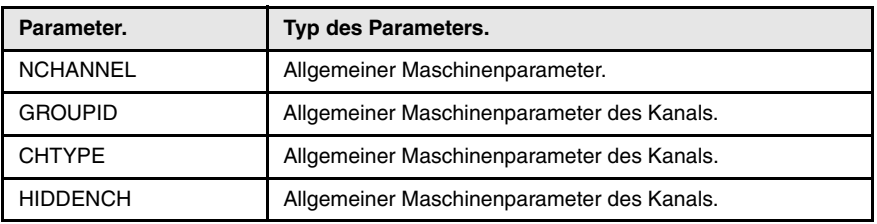

**NCHANNEL**

**Anzahl CNC-Kanäle.** *Mögliche Werte: Von 1 bis 4. Voreingestellter Werte: 1. Diesbezügliche Variable: (V.)MPG.NCHANNEL*

Die Verwendung der Kanäle ist für Maschinen wie Doppeldrehbänke gedacht, wo jeder Kanal eine der Spindeln und zwei Achsen haben wird; Maschinen mit Beschickungsvorrichtungen, wo die Maschine und die Beschickungsvorrichtung in verschiedenen Kanälen sein werden; System zur Beschickung und zur Entnahme aus einem Werkzeugspeicher, der wie eine Achse gesteuert wird.

Die CNC kann einen einzigen Kanal für die Ausführung (Monokanalsystem) oder verschiedene Kanäle (Mehrkanalsystem) besitzen. Jeder Kanal bildet eine andere Arbeitsumgebung, das ein Teil oder das gesamte CNC-System beeinflussen kann. Der Unterschied zwischen einem Mehrkanalsystem und verschiedenen, unabhängigen CNC-Steuerungen ist der, dass die Kanäle nicht nur unabhängig, sondern auch gemeinsam funktionieren können; das heißt, dass sie kommunizieren, synchronisieren und koordinierte Aktionen vornehmen können.

## **Die Achsen und Spindeln eines Kanals.**

Ein Kanal kann über eine Gruppe von Achsen und Spindeln verfügen, die unabhängig oder parallel zu den restlichen Kanäle funktionieren. Es ist auch möglich, einen Kanal anfänglich ohne die Zuordnung von Achsen oder Spindeln zu konfigurieren; später kann man sowohl Achsen als auch Spindeln vom Werkstückprogramm aus oder vom Modus MDI/MDA hinzufügen oder löschen.

### **Betrieb eines Kanals.**

Um eine Achse oder Spindel bewegen zu können, muss diese einem Kanal zugeordnet sein. Jeder Kanal kann nur seine Achsen und Spindeln steuern, aber vom Werkstückprogramm aus oder vom MDI-/MDA-Modus aus kann man Bewegungen von Achsen oder Spindeln von anderen Kanälen befehlen.

Jeder Kanal kann ein anderes Programm ausführen, kann sich in einem anderen Arbeitsmodus befinden und eigene Daten besitzen. Die Kanäle können die Informationen mit Hilfe der Variablen und der arithmetischen Parameter teilen, und falls es notwendig ist, kann man vom Werkstückprogramm aus eine Synchronisation vornehmen.

## **GROUPID**

**Gruppe, die der Kanal dazugehört.** *Mögliche Werte: Von 0 bis 2. Voreingestellter Werte: 0 (es gehört nicht auf irgendeine Gruppe). Diesbezügliche Variable: (V.)[ch].MPG.GROUPID*

Zwei oder mehr Kanäle kann man so konfigurieren, dass sie eine Gruppe bilden. Die Kanäle einer gleichen Gruppe verhalten sich in folgender Weise.

**•** Jeder Kanal kann sich in einem verschiedenen Arbeitsmodus befinden, davon ausgenommen sind der manuelle oder automatische Modus. Der Wechsel zwischen dem manuellen und dem automatischen Modus eines Kanals betrifft

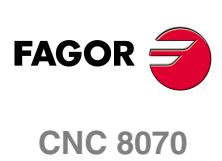

alle Kanäle der Gruppe, die sich in einem dieser Modi befinden; die Kanäle, die sich in einem anderen Modus befinden, sind davon nicht betroffen.

- **•** Ein Reset in einem der Kanäle der Gruppe betrifft alle Kanäle.
- **•** Wenn ein Fehler bei einem der Kanäle der Gruppe auftritt, wird die Ausführung in allen von ihnen eingestellt

# **CHTYPE**

**Kanal-Typ.** *Mögliche Werte: CNC / PLC / CNC+PLC. Voreingestellter Werte: CNC. Diesbezügliche Variable: (V.)[ch].MPG.CHTYPE*

Einen Kanal kann man von der CNC, von der SPS aus oder beiden überwachen.

Die Kanäle, die von der SPS aus gesteuert werden, verfügen über keinen manuellen Modus und auch über keinen MDI-/MDA-Modus. Die Modi automatisch und EDISIMU, wenn sie zur Verfügung stehen, aber sie erlauben nicht das Ausführen und die Simulationen von Programmen.

Wenn es während der Positionierung notwendig ist, diese Arbeitsmodi oder die Ausführung oder Simulation von Programme auszuzeigen, wird der Kanal als von der CNC+SPS gesteuert definiert, und sobald die Positionierung erst einmal beendet ist, wird er wieder als Kanal der SPS definiert.

Ein Kanal der SPS kann sich als interessant erweisen: zum Beispiel im Falle eines Beschickungssystems eines Werkzeugspeichers, der wie eine Achse gesteuert wird.

## **HIDDENCH Versteckter Kanal.** *Mögliche Werte: Ja / Nein Voreingestellter Werte: Nein. Diesbezügliche Variable: (V.)[ch].MPG.HIDDENCH*

Die versteckten Kanäle werden nicht angezeigt, und man kann sie nicht auswählen.

Ein versteckter Kanal kann nicht vom Bedienpult aus neugestartet werden; um ihn neuzustarten, muss man ihn als einen anderen Kanal eingruppieren oder ihn von der SPS aus mit Hilfe der Flagge RESETIN neustarten.

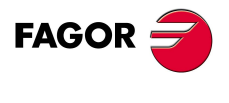

**CNC 8070** 

# **2.1.2 Verteilen der Achsen und Spindeln unter den verschiedenen Kanälen.**

Einige dieser Parameter entsprechen den gemeinsamen allgemeinen Parametern, während andere Parameter zu den allgemeinen Parametern jedes Kanals gehören.

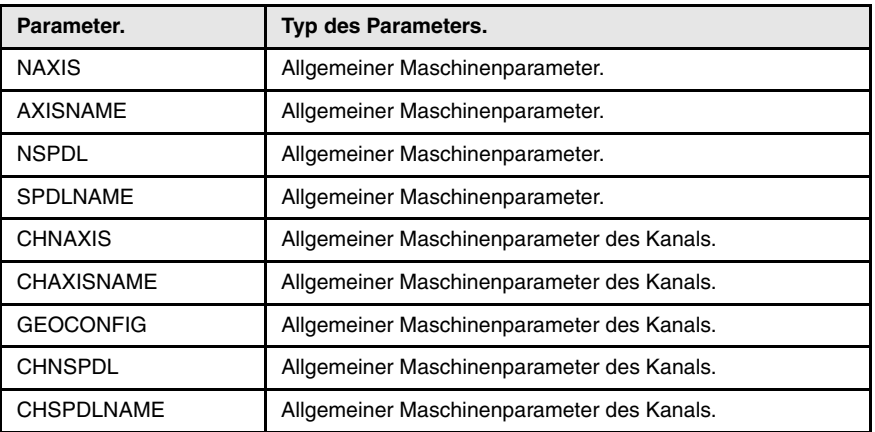

# KONFIGURATION DER ACHSEN DES SYSTEMS.

**NAXIS**

**Anzahl der Achsen, die die CNC steuert.** *Mögliche Werte: Von 1 bis 28. Voreingestellter Werte: 3. Diesbezügliche Variable: (V.)MPG.NAXIS*

Dieser Parameter legt die Anzahl der Achsen des Systems fest und ob, sie servogesteuert oder nicht sind. Für die Berechnung der Achsen werden wir nicht die Spindeln berücksichtigen.

Man darf nicht vergessen, dass die Anzahl der Achsen nicht von der Anzahl der Kanäle abhängt. Einem Kanal können eine, verschiedene oder gar keine Achsen zugewiesen sein.

**AXISNAME n Name der Achsen.** *Mögliche Werte: X, X1··X9, ·· , C, C1··C9. Voreingestellter Werte: Mit AXISNAME1; X, Y, Z anfangen... Diesbezügliche Variable: (V.)MPG.AXISNAMEn*

Der Name der Achse wird durch 1 oder 2 Zeichen festgelegt. Das erste Zeichen muss eine der Buchstaben X - Y - Z - U - V - W - A - B - C. Das zweite Zeichen ist optional und stellt einen numerischen Suffix zwischen 1 und 9 dar. Auf diese Weise kann der Name der Achsen aus jedem Bereich X, X1…X9,...C, C1…C9. Zum Beispiel X, X1, Y3, Z9, W, W7, C...

Im Moment der Festlegung der Achsen muss man berücksichtigen, dass die Reihenfolge, in der sie definiert werden, ihre logische Nummer festlegt. Die erste Achse der Tabelle ist die logische Achse ·1· und so weiter. Genau wie beim Namen der Achse gestattet es die logische Nummer, dass die Achse bei den Variablen, den Flaggen der SPS, usw. identifiziert wird

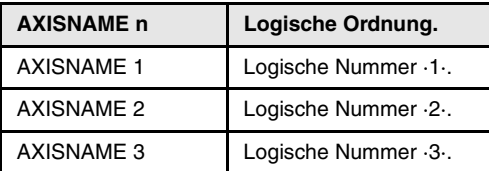

**2. JBER EIN MEHRKANALSYSTEM.** Maschinenparameter konfigurieren. **(REF: 0809)**<br>Maschinenparameter konfigurieren.<br>Maschinenparameter konfigurieren. **ÜBER EIN MEHRKANALSYSTEM.**

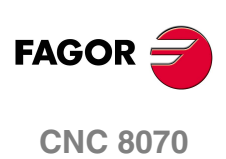

**JBER EIN MEHRKANALSYSTEM.** Vlaschinenparameter konfigurieren.

# KONFIGURATION DER SPINDELN DES SYSTEMS.

## **NSPDL**

**Anzahl der Spindeln, die die CNC steuert.** *Mögliche Werte: Von 0 bis 4. Voreingestellter Werte: 1. Diesbezügliche Variable: (V.)MPG.NSPDL*

Dieser Parameter legt die Anzahl der Spindeln des Systems fest und ob, sie servogesteuert oder nicht sind.

Man darf nicht vergessen, dass die Anzahl der Spindeln nicht von der Anzahl der Kanäle abhängt. Einem Kanal können eine, verschiedene oder gar keine Spindeln zugewiesen sein.

## **SPDLNAME n**

**Name der Spindeln.** *Mögliche Werte: S, S1··S9. Voreingestellter Werte: Mit SPDLNAME1; S, S1 anfangen... Diesbezügliche Variable: (V.)MPG.SPDLNAMEn*

Der Name der Spindel wird durch 1 oder 2 Zeichen festgelegt. Das erste Zeichen muss die Buchstabe –S- sein. Das zweite Zeichen ist optional und stellt einen numerischen Suffix zwischen 1 und 9 dar. Auf diese Weise kann der Name der Spindeln aus jedem Bereich S, S1...S9 sein.

Im Moment der Festlegung der Spindeln muss man berücksichtigen, dass die Reihenfolge, in der sie definiert werden, ihre logische Nummer festlegt. Die logische Nummerierung der Spindeln wird ab der letzten logischen Achse fortgesetzt; somit ist in einem System mit 3 Achsen die ersten Spindel der Tabelle die logische Spindel "4" und so weiter.

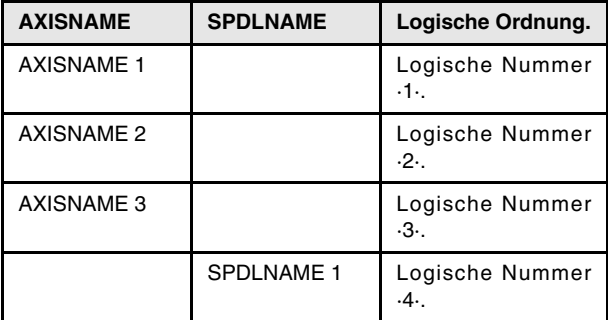

# KONFIGURATION DER ACHSEN DES KANALS.

**CHNAXIS**

**Anzahl Achsen des Kanals.** *Mögliche Werte: Von 0 bis 28. Voreingestellter Werte: 3. Diesbezügliche Variable: (V.)[ch].MPG.CHNAXIS*

Dieser Parameter legt die Anzahl der Achsen des Kanals fest und ob, sie servogesteuert oder nicht sind.

Einem Kanal können am Anfang eine, im System definiert, verschiedene oder gar keine Achsen zugewiesen sein. In jedem Fall kann die Anzahl der Achsen, die dem Kanal zugewiesen sind, nicht größer als die Anzahl der Achsen des Systems sein, die im Parameter NAXIS festgelegt ist. Die Summe der Achsen, die den Kanälen zugewiesen wurde, darf die Anzahl der Achsen im System auch nicht übersteigen.

Vom Werkstückprogramm aus kann man wieder die Konfiguration der Achsen eines Kanals (unter Definition einer neuen Konfiguration) festlegen oder Achsen mit Hilfe der Befehle #SET AX, #FREE AX und #CALL AX hinzufügen oder löschen.

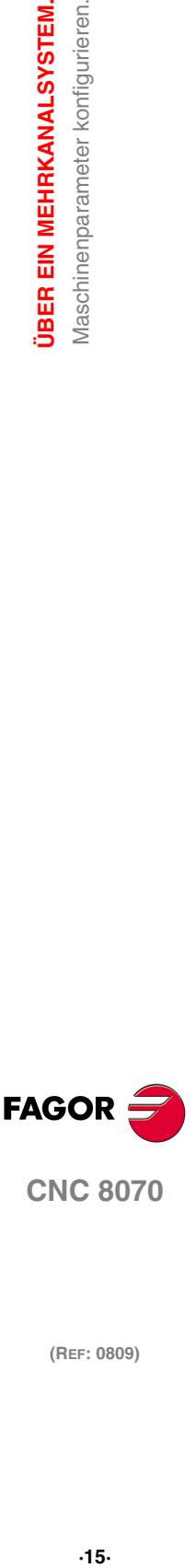

**CNC 8070** 

## **CHAXISNAME n Name der Achsen.**

*Mögliche Werte: Jede Achse in AXISNAME definiert. Voreingestellter Werte: Mit CHAXISNAME1; X, Y, Z anfangen... Diesbezügliche Variable: (V.)[ch].MPG.CHAXISNAMEn*

Kann zum Kanal jeder Achse gehören, die im AXISNAME-Parameter festgelegt ist.

Im Moment der Festlegung der Achsen muss man berücksichtigen, dass die Reihenfolge, in der sie definiert werden, ihrem Eintrag im Kanal festlegt. Die erste Achse der Tabelle wird Index ·1· haben und so weiter. Genau wie beim Namen der Achsen, der Index im Kanal gestattet die Achse bei den Variablen, den Flaggen der SPS, usw. zu identifizieren.

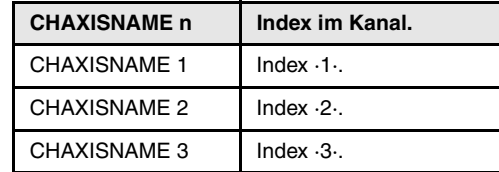

## **Die Reihenfolge der Achsen und die Arbeitsebenen (Modell der Fräsmaschine).**

Die Reihenfolge, in der die Achsen des Kanals festgelegt werden, legt fest, welche die Hauptarbeitsebenen sein werden, und welche wir mit den Funktionen G17, G18 und G19 auswählen. Mit der Funktion G20 können wir jede Arbeitsebene mit den Achsen des Kanals bilden.

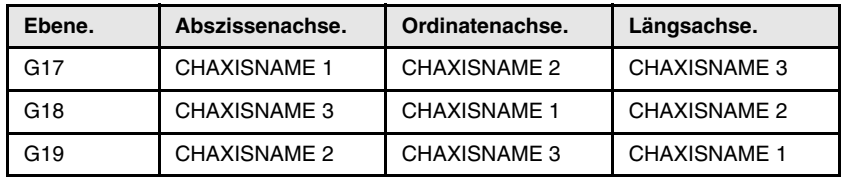

## **Die Reihenfolge der Achsen und die Arbeitsebenen (Modell der Drehmaschine).**

Die Reihenfolge, in der die Achsen des Kanals und der Parameter GEOCONFIG definiert sind, legt fest, welche die Hauptarbeitsebenen sein werden. Schlagen Sie unter diesem Parameter nach, um weitere Informationen zu erhalten.

## **GEOCONFIG**

**Geometrische Konfiguration der Achsen des Kanals.** *Mögliche Werte: Ebene / Dreiflächner. Voreingestellter Werte: Dreiflächner. Diesbezügliche Variable: (V.)[ch].MPG.GEOCONFIG*

Ohne Funktion bei dem Modell Fräsmaschine. Beim Modell der Drehmaschine zeigt dieser Parameter die Konfiguration der Achsen der Maschine, Dreiflächner oder Ebene, an.

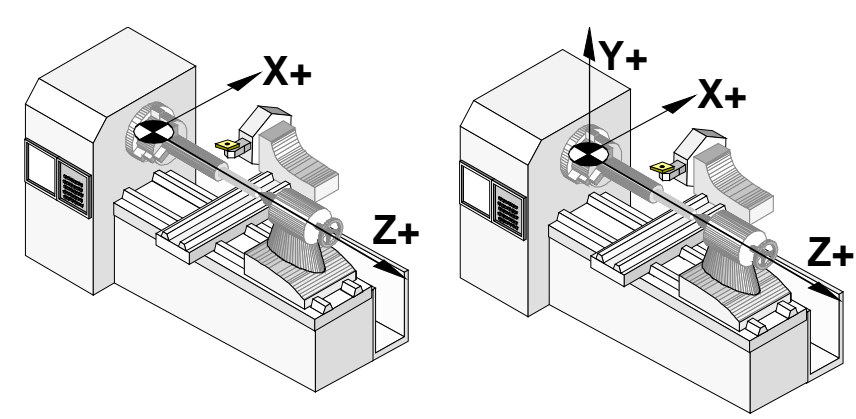

Konfiguration der Achsen der "Ebene" Art. Konfiguration der Achsen der "Dreiflächner"

Art.

**2. JBER EIN MEHRKANALSYSTEM.** Maschinenparameter konfigurieren. **(REF: 0809)**<br>Maschinenparameter konfigurieren.<br>Maschinenparameter konfigurieren. **ÜBER EIN MEHRKANALSYSTEM.**

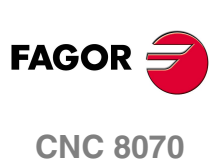

**JBER EIN MEHRKANALSYSTEM.** Vlaschinenparameter konfigurieren.

## **Konfiguration der Achsen der "Dreiflächner" Art.**

Diese Konfiguration verfügt über drei Achsen, die einen kartesianischen Dreiflächner vom Typ XYZ wie in einer Fräsmaschine bilden. Es kann mehr Achsen geben, als die, welche den Dreiflächner bilden, diese können Bestandteil des Dreiflächners oder sie müssen Hilfsachsen, Drehachsen, usw. sein.

Mit dieser Konfiguration ist das Verhalten der Ebenen wie bei einer Fräsmaschine, außer dass die übliche Arbeitsebene die G18 sein wird (wenn dies im Parameter IPLANE so konfiguriert worden ist.). Die Reihenfolge, in der die Achsen des Kanals festgelegt werden, legt fest, welche die Hauptarbeitsebenen sein werden, und welche wir mit den Funktionen G17, G18 und G19 auswählen. Mit der Funktion G20 können wir jede Arbeitsebene mit den Achsen des Kanals bilden.

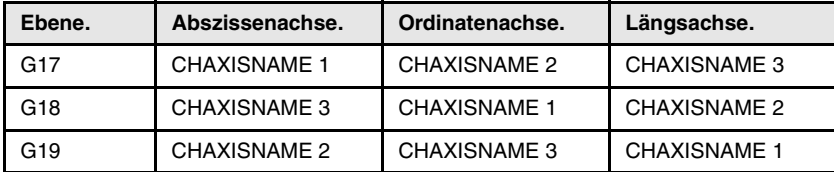

Die CNC zeigt die G-Funktionen an, die mit den Arbeitsebenen in Verbindung stehen.

## **Konfiguration der Achsen der "Ebene" Art.**

Diese Konfiguration verfügt über zwei Achsen, die die übliche Arbeitsebene bilden. Es kann mehr Achsen geben, aber diese können nicht Bestandteil des Dreiflächners sein; sie müssen Hilfsachsen, Drehachsen usw. sein.

Mit dieser Konfiguration wird die Arbeitsbene immer G18 und durch die zwei ersten Achsen gebildet, die im Kanal festgelegt sind. Wenn man die X-Achse (erste Achse des Kanals) und die Z-Achse (zweite Achse des Kanals) festgelegt hat, ist ZX die Arbeitsebene (wobei die Z-Achse die Abszissenachse und die X-Achse die Ordinatenachse ist.).

Die Arbeitsebene ist immer G18; der Maschinenparameter IPLANE ist nicht erlaubt und die Ebene darf nicht vom Werkstückprogramm geändert werden. Die G-Funktionen, die mit den Arbeitsflächen in Verbindung stehen, haben folgende Auswirkungen.

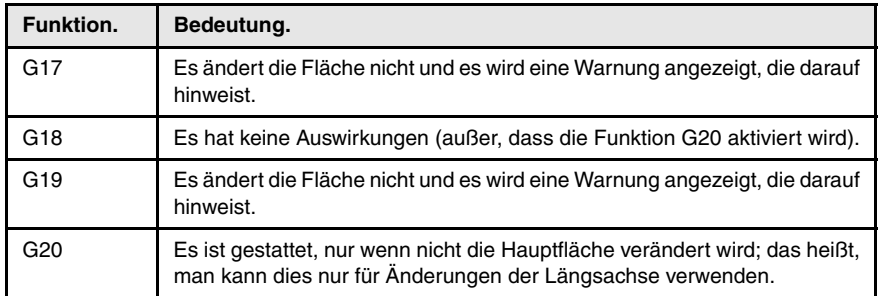

Die CNC wird die G-Funktionen, die mit den Arbeitsflächen in Verbindung stehen, nicht anzeigen, denn es ist immer die gleiche Fläche.

### **Konfiguration der Achsen der "Ebene" Art. Kreisbögenprogrammierung.**

Das Programmierung der Bogenmitte I K hängt von der aktiven Arbeitsebene ab.

- **•** Mit der Funktion G18 wird bei den Kreisinterpolationen der Mittelpunkt des Kreisbogens I mit der ersten Achse des Kanals (in der Regel die X-Achse ) und K (in der Regel die Z-Achse) der zweiten Achse des Kanals in Verbindung gebracht.
- **•** Mit der Funktion G20 wird bei den Kreisinterpolationen der Mittelpunkt des Kreisbogens I mit der Abszissenachse (in der Regel die Z-Achse) und K (in der Regel die X-Achse) mit der Ordinatenachse in Verbindung gebracht.

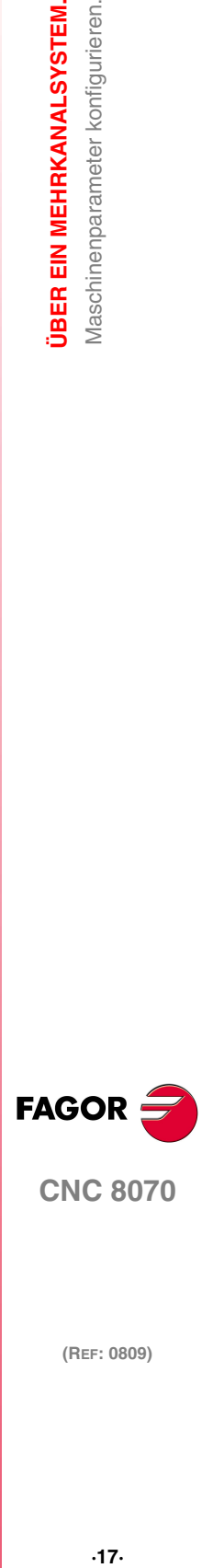

**CNC 8070** 

## **Konfiguration der Achsen der "Ebene" Art. Die Längsachse.**

In dieser Konfiguration wird als Längsachse die zweite Achse des Kanals angesehen. Wenn man die X-Achse (erste Achse des Kanals) und die Z-Achse (zweite Achse des Kanals) festgelegt hat, ist ZX die Arbeitsebene und Z die Längsachse. Diese Längsachse ist diejenige, die bei der Längenkompensation angewendet wird, wenn Fräswerkzeuge eingesetzt werden. Mit den Drehwerkzeugen wird die Längenkompensation für alle Achsen angewendet, bei denen eine Wertvorgabe für das Werkzeug festgelegt worden ist.

Wenn man bei der Drehbearbeitung Fräswerkzeuge anwenden will, kann man die Achse für den Längenausgleich mit der Programmzeile #TOOLAX oder der Funktion G20 ändern.

## **Konfiguration der Achsen der "Ebene" Art. Achsaustausch.**

Es ist gestattet, dass Achsen ausgetauscht werden, aber man muss dabei berücksichtigen, dass das vorherige Verhalten beibehalten wird. das heißt, dass die gesamte zuvor beschriebene Behandlung für die erste und zweite Achse des Kanals, die sich aus dem Tausch ergeben, beibehalten wird.

# KONFIGURATION DER SPINDELN DES KANALS.

**CHNSPDL**

**Anzahl der Kanalspindeln.** *Mögliche Werte: Von 0 bis 4. Voreingestellter Werte: 1. Diesbezügliche Variable: (V.)[ch].MPG.CHNSPDL*

Dieser Parameter legt die Anzahl der Spindeln des Kanals fest und ob sie servogesteuert oder nicht sind.

Einem Kanal können zuerst eine, verschiedene oder gar keine Spindeln zugewiesen sein. In jedem Fall kann die Anzahl der Spindeln, die dem Kanal zugewiesen sind, nicht größer als die Anzahl der Spindeln des Systems sein, die im Parameter NSPDL festgelegt ist. Die Summe der Spindeln, die den Kanälen zugewiesen wurde, darf die Anzahl der Spindeln im System auch nicht übersteigen.

Vom Werkstückprogramm aus kann man wieder die Konfiguration der Spindeln eines Kanals (unter Definition einer neuen Konfiguration) mit Hilfe der Befehle #SET SP, #FREE SP und #CALL SP hinzufügen oder löschen.

## **CHSPDLNAME n**

**Name der Spindeln.** *Mögliche Werte: Jede Spindel in SPDLNAME definiert. Voreingestellter Werte: Mit CHSPDLNAME1; S, S1 anfangen... Diesbezügliche Variable: (V.)[ch].MPG.SPDLNAMEn Einschließlich Parameter der Tabelle CHSPDLNAME.*

Kann zum Kanal jeder Spindel gehören, die im SPDLNAME-Parameter festgelegt ist.

Im Moment der Festlegung der Spindeln muss man berücksichtigen, dass die Reihenfolge, in der sie definiert werden, ihrem Eintrag im Kanal festlegt. Die erste Spindel der Tabelle wird Index ·1· haben und so weiter. Genau wie beim Namen der Spindel, der Index im Kanal gestattet die Spindel bei den Variablen, den Flaggen der SPS, usw. zu identifizieren.

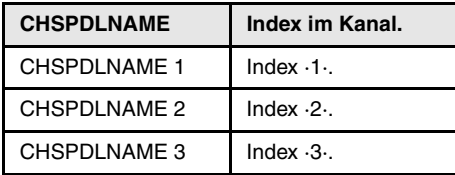

**2. JBER EIN MEHRKANALSYSTEM.** Aaschinenparameter konfigurieren. **(REF: 0809)**<br>Maschinenparameter konfigurieren.<br>Maschinenparameter konfigurieren. **ÜBER EIN MEHRKANALSYSTEM.**

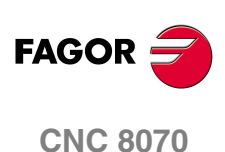

# **2.1.3 Achsen und Spindeln erlauben zu ändern.**

## **AXISEXCH**

**Kanalwechsel-Genehmigung.**

*Gültiger Parameter für die Linearachsen, Drehachsen und Spindeln. Gültiger Parameter für den Analogregler, Sercos und die Simulation. Mögliche Werte: Nein / Zeitlich / Eingehalten. Voreingestellter Werte: Nein. Diesbezügliche Variable: (V.)[ch].MPA.AXISEXCH.xn*

Anfänglich hat jeder Kanal einige Achsen und Spindeln. Die CNC kann die Achsen und Spindeln des Kanals ändern oder einfach die Konfiguration eines Kanals modifizieren, wobei die Position seiner Achsen und Spindeln geändert oder eine davon gelöscht wird.

Damit die CNC die Achsen und Spindeln des Kanals ändern kann, müssen diese dafür eine Erlaubnis haben. Der Parameter AXISEXCH legt fest, ob die Achse oder die Spindel die Erlaubnis haben, den Kanal zu wechseln, und wenn Ja, ob dieser Wechsel zeitweise oder dauerhaft ist; das heißt, ob der Wechsel bei der Wiederaufnahme des Werkstückprogramms, nach einem RESET oder nach einem Neustart der CNC beibehalten wird.

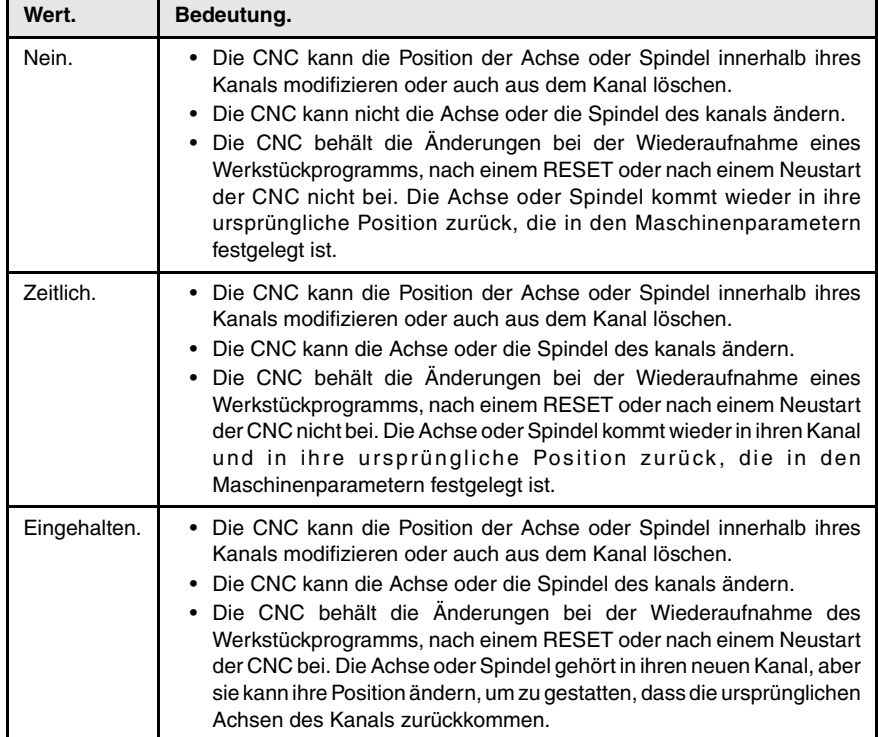

Die ursprüngliche Konfiguration (die in den Maschinenparametern festgelegt ist) eines Kanals mit Achsen oder Spindeln von Typ AXISEXCH=Eingehalten, kann man wiederherstellen, indem man entweder die Maschinenparameter validiert oder die Änderungen, zum Beispiel mit einem Werkstückprogramm, rückgängig macht. Muss man berücksichtigen, dass bei der Validierung der Parameter der Maschine die Konfiguration von allen Kanälen wiederhergestellt wird.

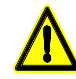

*Die CNC wird die Originalkonfiguration eines Kanals (die in den Maschinenparametern festgelegt ist) auch zurückgewonnen, wenn beim Anlauf ein Fehler in Checksum stattfindet.*

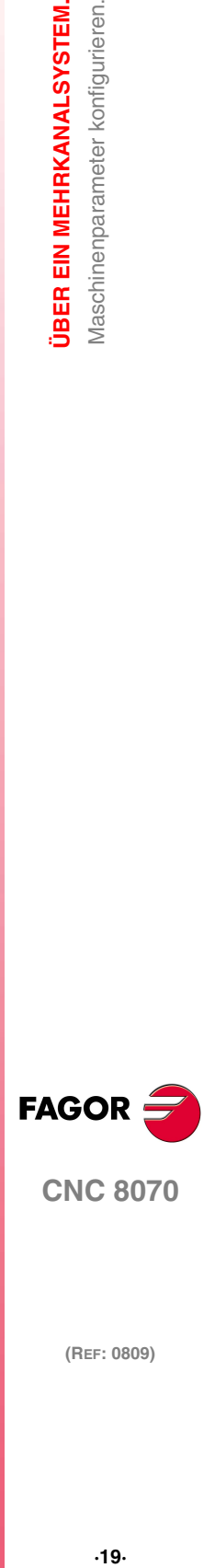

**CNC 8070** 

# **2.1.4 Konfiguration der arithmetischen Parameter.**

**MAXLOCP Lokaler arithmetischer Höchstparameter.** *Mögliche Werte: Von 0 bis 99. Voreingestellter Werte: 25. Diesbezügliche Variable: (V.)MPG.MAXLOCP*

Im allgemeinen Maschinenparameter MINLOCP nachschlagen.

## **MINLOCP**

**Lokaler arithmetischer Mindestparameter.** *Mögliche Werte: Von 0 bis 99. Voreingestellter Werte: 0. Diesbezügliche Variable: (V.)MPG.MINLOCP*

Die Parameter MINLOCP und MAXLOCP definieren die Gruppe lokaler arithmetischer Parameter, die man ausführen will. Die lokalen Parameter sind nur von dem Programm oder von der Subroutine, in der sie einprogrammiert wurden, zugänglich. Es gibt sieben lokale Parametergruppen in jedem Kanal.

## **MAXGLBP**

**Globaler arithmetischer Höchstparameter.** *Mögliche Werte: Von 100 bis 9999. Voreingestellter Werte: 299. Diesbezügliche Variable: (V.)MPG.MAXGLBP*

Im allgemeinen Maschinenparameter MINGLBP nachschlagen.

## **MINGLBP**

**Globaler arithmetischer Mindestparameter.** *Mögliche Werte: Von 100 bis 9999. Voreingestellter Werte: 100. Diesbezügliche Variable: (V.)MPG.MINGLBP*

Die Parameter MAXGLBP und MINGLBP definieren die Gruppe globaler arithmetischer Parameter, die man ausführen will. Die globalen Parameter sind von jedem beliebigen Programm oder jeder beliebigen Subroutine, die vom Kanal ausgerufen werden, zugänglich. Es gibt eine allgemeine Parametergruppe in jedem Kanal. Der Wert dieser Parameter wird durch das Programm und die Unterprogramme geteilt.

## **MAXCOMP**

**Der maximale gemeinsame arithmetische Parameter zwischen den Kanälen.** *Mögliche Werte: Von 10000 bis 19999. Voreingestellter Werte: 10025. Diesbezügliche Variable: (V.)MPG.MAXCOMP*

Im allgemeinen Maschinenparameter MAXCOMP nachschlagen.

#### **MINCOMP**

**Der gemeinsame arithmetische Mindestparameter zwischen den Kanälen.** *Mögliche Werte: Von 10000 bis 19999. Voreingestellter Werte: 10000. Diesbezügliche Variable: (V.)MPG.MINCOMP*

Die Parameter MAXCOMP und MINCOMP definieren die Gruppe gemeinsamer arithmetischer Parameter für alle Kanäle, die man ausführen will. Die gemeinsamen Parameter können von jedem beliebigen Kanal aus aufgerufen werden. Der Wert dieser Parameter wird mit allen Kanälen geteilt.

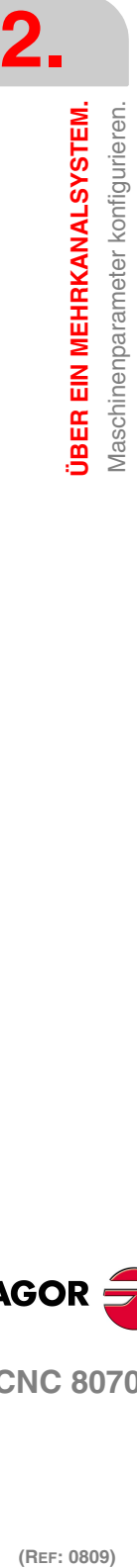

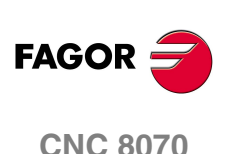

**JBER EIN MEHRKANALSYSTEM.** Maschinenparameter konfigurieren.

# **2.1.5 Bedienung und Anzeige der Kanäle.**

Die folgenden Parameter entsprechen den HMI-Parametern.

# **CHANGEKEY**

**Benutzerdefinition der Wechseltaste.** 

圁

Diese Tabelle zeigt die Parameter für die Konfiguration der Umschalttaste an. In der Tabelle befinden sich folgende Maschinenparameter.

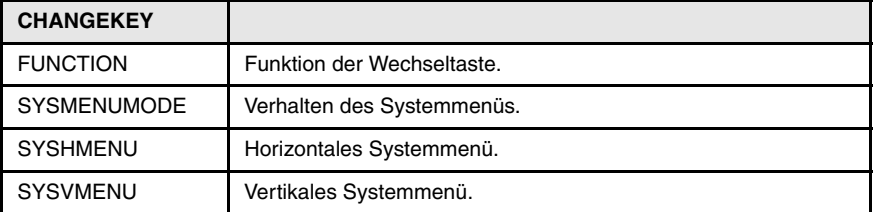

## **FUNCTION**

**Funktion der Wechseltaste.** *Mögliche Werte: Folgende Seite / Folgender Kanal / Menu. Voreingestellter Werte: Nächste Seite. Einschließlich Parameter der Tabelle CHANGEKEY.*

Je nach ausgewählter Funktion kann man eine der folgenden Aufgaben ausführen.

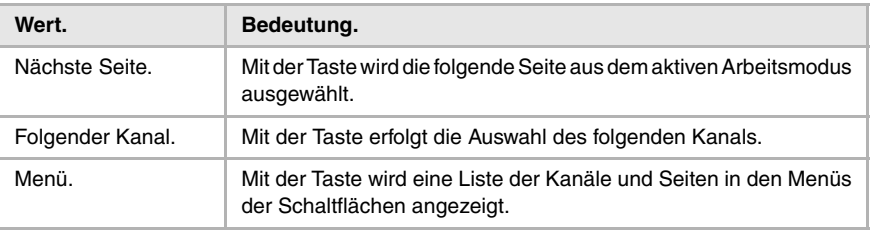

## **SYSMENUMODE Verhalten des Systemmenüs.**

*Mögliche Werte: Flüchtig / Fest. Voreingestellter Werte: Flüchtig. Einschließlich Parameter der Tabelle CHANGEKEY.*

Dieser Parameter bestimmt, wenn das Systemmenü deaktiviert.

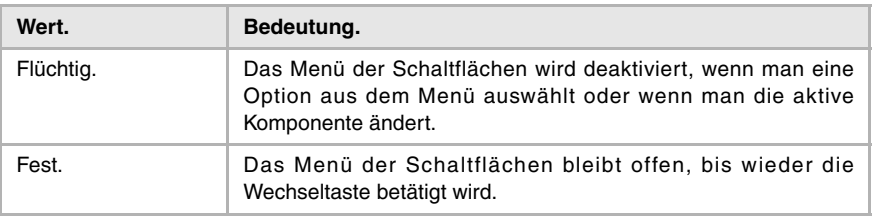

# **SYSHMENU**

**Horizontales Systemmenü.** *Mögliche Werte: Deaktiviert / Seiten / Kanälen / Komponenten. Voreingestellter Werte: Deaktiviert. Einschließlich Parameter der Tabelle CHANGEKEY.*

Im parameter SYSHMENU nachschlagen.

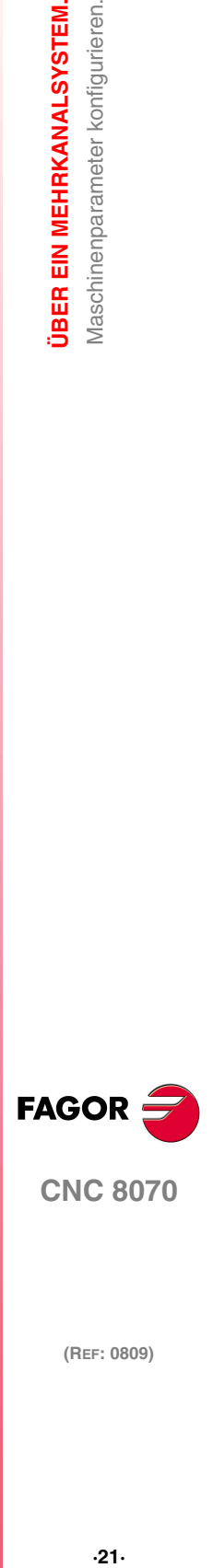

**CNC 8070** 

## **SYSVMENU Vertikales Systemmenü**

*Mögliche Werte: Deaktiviert / Seiten / Kanälen / Komponenten. Voreingestellter Werte: Deaktiviert.*

*Einschließlich Parameter der Tabelle CHANGEKEY.*

Dieser Parameter setzt die Optionen fest, die in jedem Menü der Schaltflächen erscheinen.

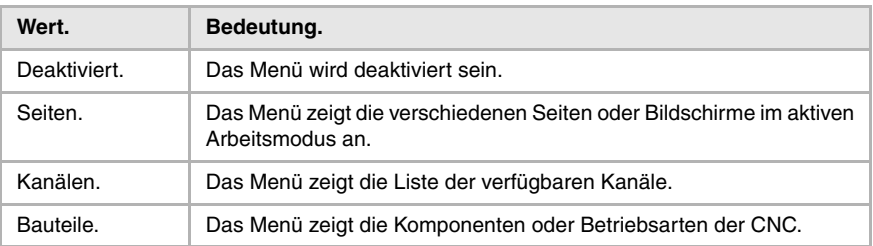

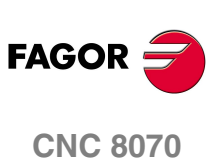

# **2.1.6 Subroutinen, die mit den M-Funktionen in Zusammenhang stehen.**

Folgende Parameter entsprechen der M-Funktionstabelle.

**MPROGNAME**

**Name des der M-Funktion zugeordneten Unterprogramms.** *Mögliche Werte: Jeder Text mit bis zu 64 Zeichen. Voreingestellter Werte: Ohne Subroutine. Diesbezügliche Variable: (V.)MPM.MPROGNAME[pos] Einschließlich Parameter der Tabelle DATA.*

Die Subroutinen, die mit den M-Funktionen in Verbindung stehen, müssen im Ordner C:\CNC8070 \MTB \SUB enthalten sein.

Wenn eine Subroutine mit einer M-Funktion in Verbindung gebracht wird, bewirkt die Ausführung der M-Funktion, dass die dazugehörige Subroutine ohne die jeweiligen M-Funktion ausgeführt wird. Wenn man die M-Funktion an die SPS übertragen möchte, muss dies innerhalb der Subroutine einprogrammiert sein.

Die Art der Synchronisation der M-Funktionen, die mit einer Subroutine in Verbindung steht, muss "Ohne Synchronisation" oder "Nachher-Nachher" sein. Die CNC führt nach der Ausführung der einprogrammierten Bewegung (wenn es diese gibt) die dazugehörige Subroutine aus.

## **SYNCHTYPE**

**Synchronisationstyp.**

*Mögliche Werte: Ohne Synchronisierung / Vorher-Vorher / Vorher-Nachher / Nachher -Nachher. Voreingestellter Werte: Vorher-Vorher.*

*Diesbezügliche Variable: (V.)MPM.SYNCHTYPE[pos] Einschließlich Parameter der Tabelle DATA.*

Da die M-Funktionen zusammen mit dem Verfahren der Achsen im gleichen Satz programmiert werden können, muss man angeben, wann man die Funktion zur SPS überträgt, und wann man überprüft, ob sie ausgeführt worden ist (Synchronisation).

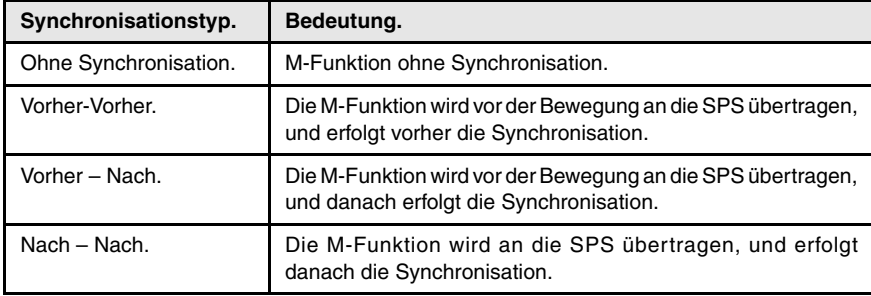

Die M-Funktionen können vor oder nach der Bewegung übertragen und/oder synchronisiert werden.

- **•** Wenn man eine M-Funktion verwendet, um eine Lampe einzuschalten, erfolgt die Anpassung ohne Synchronisation, man kann nicht überprüfen, ob die Lampe eingeschaltet worden ist.
- **•** Die Funktion M02 und M04 für das Starten der Spindel, sie ist geeignet für das Ausführen und Synchronisieren vor der Bewegung.
- **•** Die Funktion M05 zum Stoppen der Spindel; sie eignet sich für das Ausführen und das Synchronisieren dieser Funktion nach der Durchführung der Bewegung.

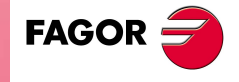

**CNC 8070** 

**ÜBER EIN MEHRKANALSYSTEM.**

**ÜBER EIN MEHRKANALSYSTEM.** SPS-Programm konfigurieren.

# **2.2 SPS-Programm konfigurieren.**

Für die Ausarbeitung des SPS-Programms gibt es eine Gruppe von Flaggen und Registern für jeden Kanal. [Siehe Kapitel <Ref. cruzada>"3 Logische CNC-Ein- und](#page-50-0) [Ausgänge.".](#page-50-0)

# **Übertragung der Funktionen –M– und –H-.**

Der Austausch der Funktionen M und H erfolgt über den Kanal. Wenn man Kanäle hat, muss man bei den Flaggen und Registern dieser Funktionen die Nummer des Kanals angeben, auf die er sich bezieht.

# **Übertragung der Funktionen –S–.**

Der Austausch der S-Funktionen erfolgt unabhängig vom Kanal. Wenn man verschiedene Spindeln hat, beziehen sich die Flaggen und Register dieser Funktionen auf die Nummer der Spindel.

# **Mehrfachspindeln.**

Die CNC kann über bis zu 4 Spindeln verfügen. Wenn man über Kanäle verfügt, können die Spindeln unterschiedslos zwischen diesen aufgeteilt sein.

Alle Spindeln aus dem gleichen Kanal kann man unabhängig steuern; das heißt, dass jede Spindel einen anderen Befehl erhalten kann.

Um die Spindeln von der SPS aus zu überwachen, und zwar unabhängig vom Kanal, in dem sie sich befinden, gibt es eine Gruppe von Flaggen und Registern für jede Spindel.

# **Spindelsynchronisierung.**

Von der SPS aus kann man die Bearbeitung in einem Kanal mit einer bestimmten Spindel, selbst wenn diese zu einem anderen Kanal gehört, synchronisieren. Zum Beispiel, um den Vorschub in Abhängigkeit von der Drehzahl einer gewissen Spindel zu programmieren.

Von der SPS aus kann man festlegen, dass ein Kanal mit der Spindel, die zu einem anderen Kanal gehört, synchronisiert wird, um das elektronische Gewindeschneiden (G33) auszuführen und die Drehzahl beim Vorschub (G95) festzulegen.

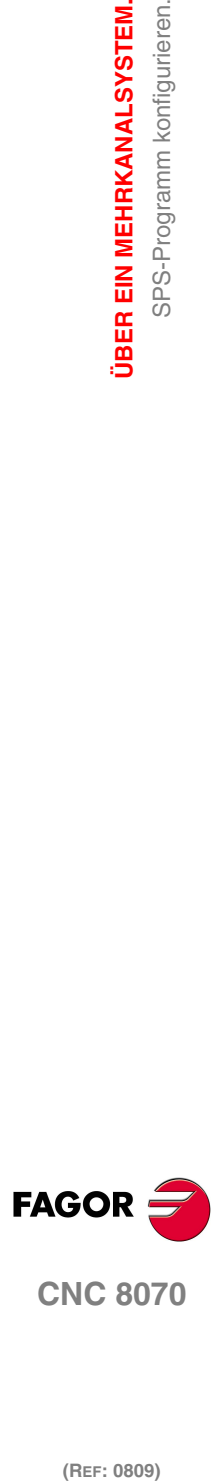

# <span id="page-50-0"></span>**LOGISCHE CNC-EIN- UND AUSGÄNGE.**

# **3**

Man bezeichnet die physischen Ein- und Ausgänge der CNC als Gesamtheit der Einund Ausgänge des Systems, die, wenn sie von der SPS gesteuert werden, mit den peripheren Geräten mit Hilfe der Anschlüsse der CNC kommunizieren. Die CNC verfügt außerdem über eine Reihe von logischen Ein- und Ausgängen für den Austausch von internen Informationen mit den Flaggen und Registern der SPS, auf diese Weise hat die SPS Zugang zu bestimmten internen Informationen der CNC.

Jeder dieser logischen Ein- und Ausgänge kann mit Hilfe der dazugehörigen Mnemonik den Bezug herstellen. Die Mnemoniken, die mit Zeichen "\_" anfangen, weisen darauf hin, dass das Signal aktiv auf logisch Null (0 Volt) ist, die restlichen Signale werden auf hohem logischen Niveau aktiviert.

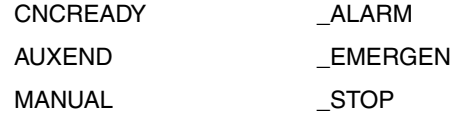

# **Spezifische Signale über ein Mehrkanalsystem.**

Danach wird eine Zusammenfassung der spezifischen Signale eines Mehrkanal-, Mehrspindel- und/oder Mehrmagazinsystems angezeigt. Schlagen Sie in der Installationsvorschrift nach, um genaue Informationen über jede von ihnen zu erhalten.

Die SPS verfügt über mehr Signale, zum Beispiel die allgemeinen Signale der CNC, für Achsen, für Tasten, usw., aber, wenn diese nicht im Zusammenhang mit der Konfiguration eines Mehrkanalsystems stehen, sie sind nicht in der vorliegenden Dokumentation enthalten. Schlagen Sie in der Installationsvorschrift nach, um genaue Informationen über jede von ihnen zu erhalten.

Die spezifischen, logischen Signale für die Konfiguration eines Systems mit Kanälen werden wie folgt zusammengefasst:

- **•** Allgemeine signale.
- **•** Zugeordnete M-Hilfsfunktionssignale.
- **•** Zugeordnete H-Hilfsfunktionssignale.
- **•** Signale für die Synchronisation der Kanäle.

Die spezifischen, logischen Signale für die Konfiguration eines Systems mit verschiedenen Spindeln werden wie folgt zusammengefasst:

- **•** Zugeordnete S-Hilfsfunktionssignale.
- **•** Spindelsignale.

Die spezifischen, logischen Signale für die Konfiguration eines Systems mit verschiedenen Magazinen werden wie folgt zusammengefasst:

**•** Signale des Werkzeugverwalters.

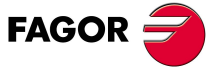

**CNC 8070**

# **3.1 Abfragesignale und allgemeine veränderliche Signale.**

Danach wird eine Tabelle mit einer Zusammenfassung der Mnemoniken angezeigt, die im Zusammenhang mit den allgemeinen Signalen stehen. In den folgenden Tabellen wird die Mnemonik jeder Flagge (M) oder jedes Registers (R) in jedem der Kanäle dargestellt.

# **3.1.1 Abfragesignale**

Die folgende Signale sind für jeden Kanal spezifisch.

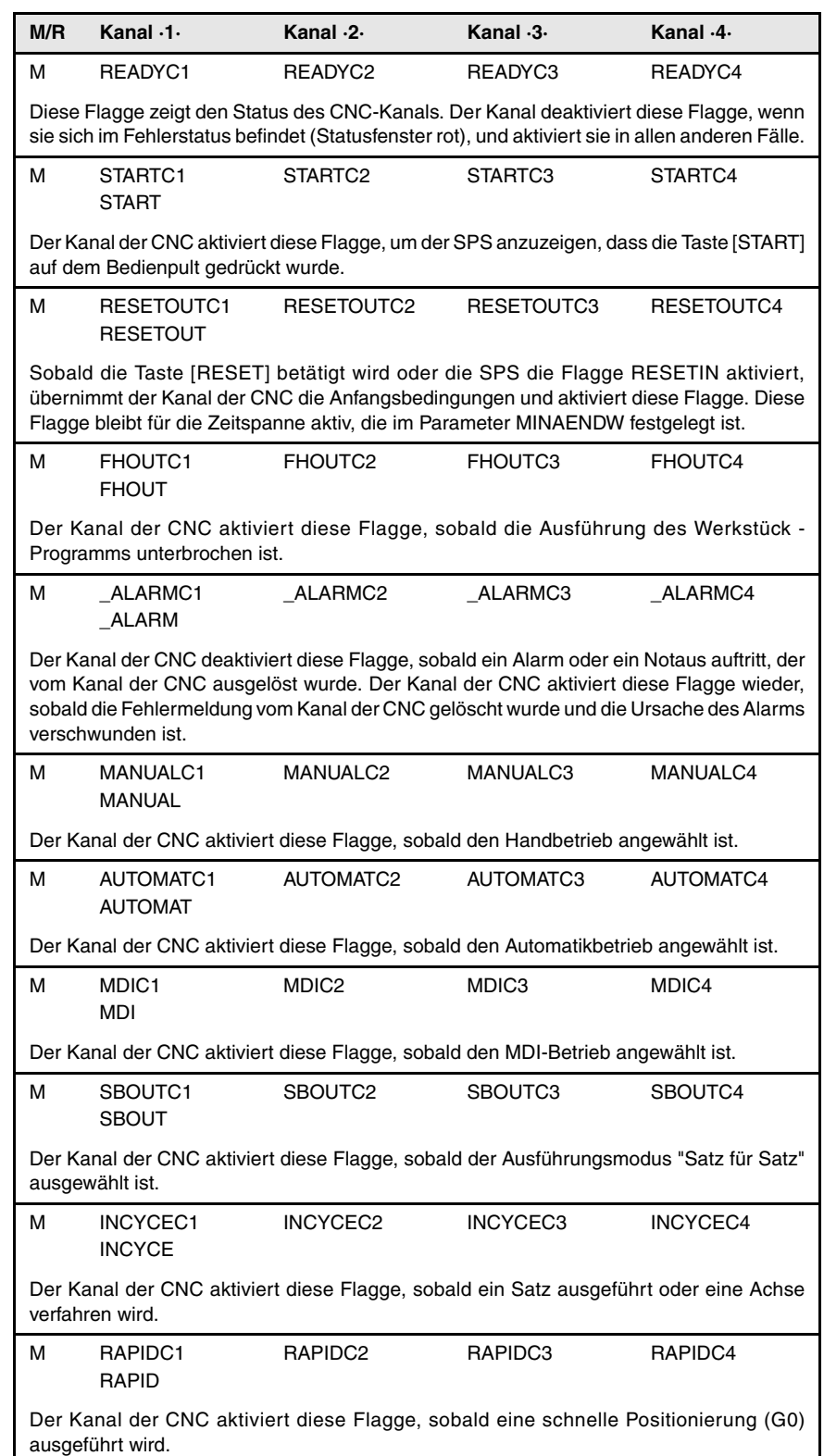

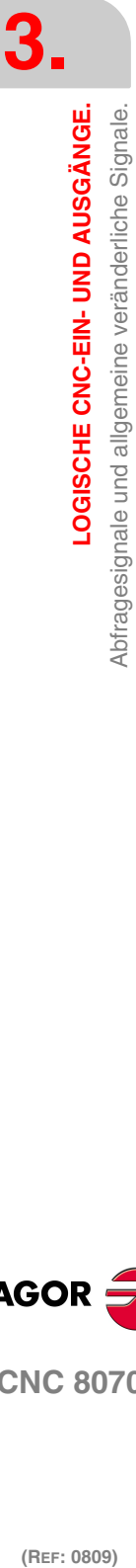

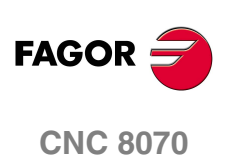

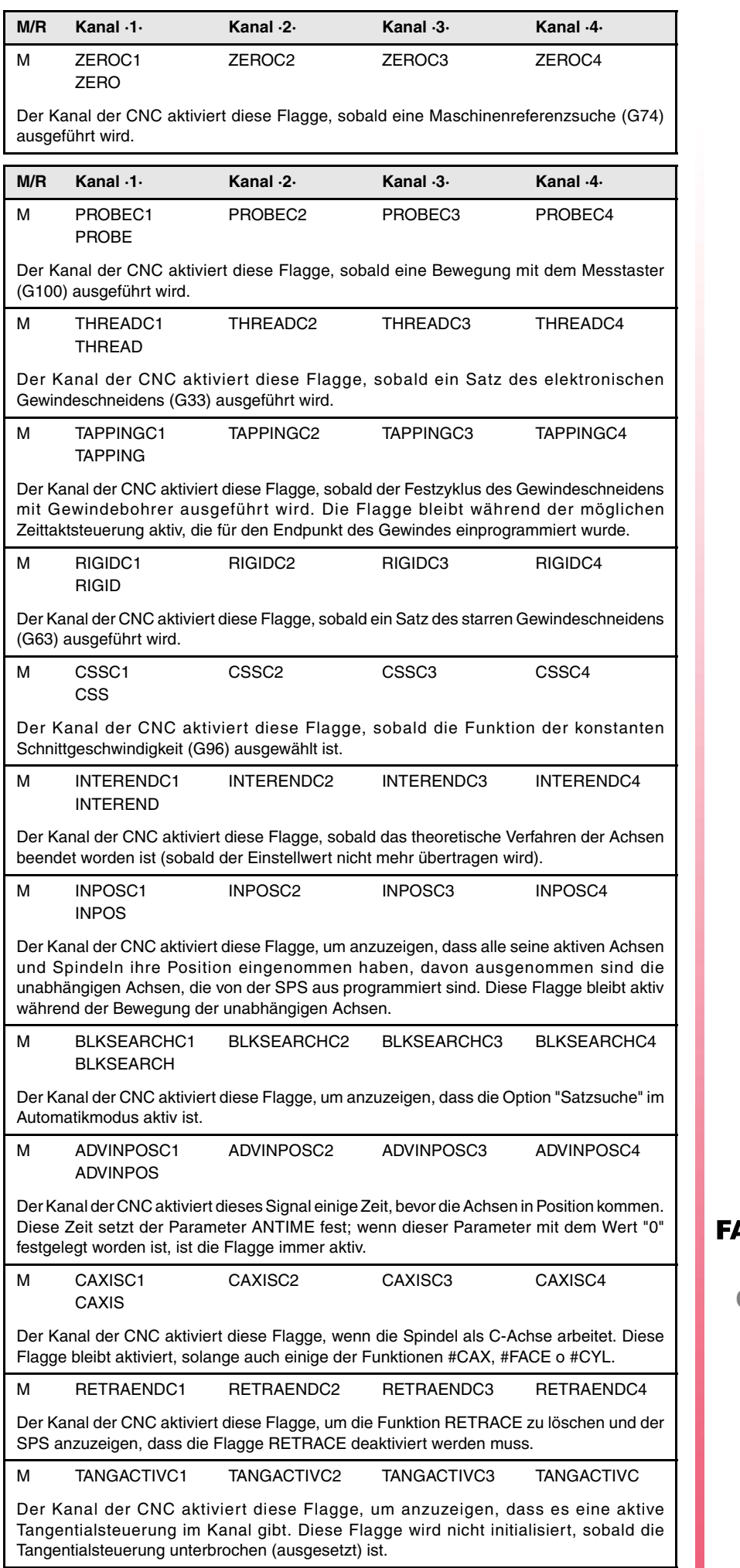

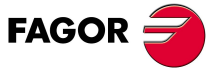

**CNC 8070** 

# **3.1.2 Veränderliche Signale.**

Die folgende Signale sind für jeden Kanal spezifisch.

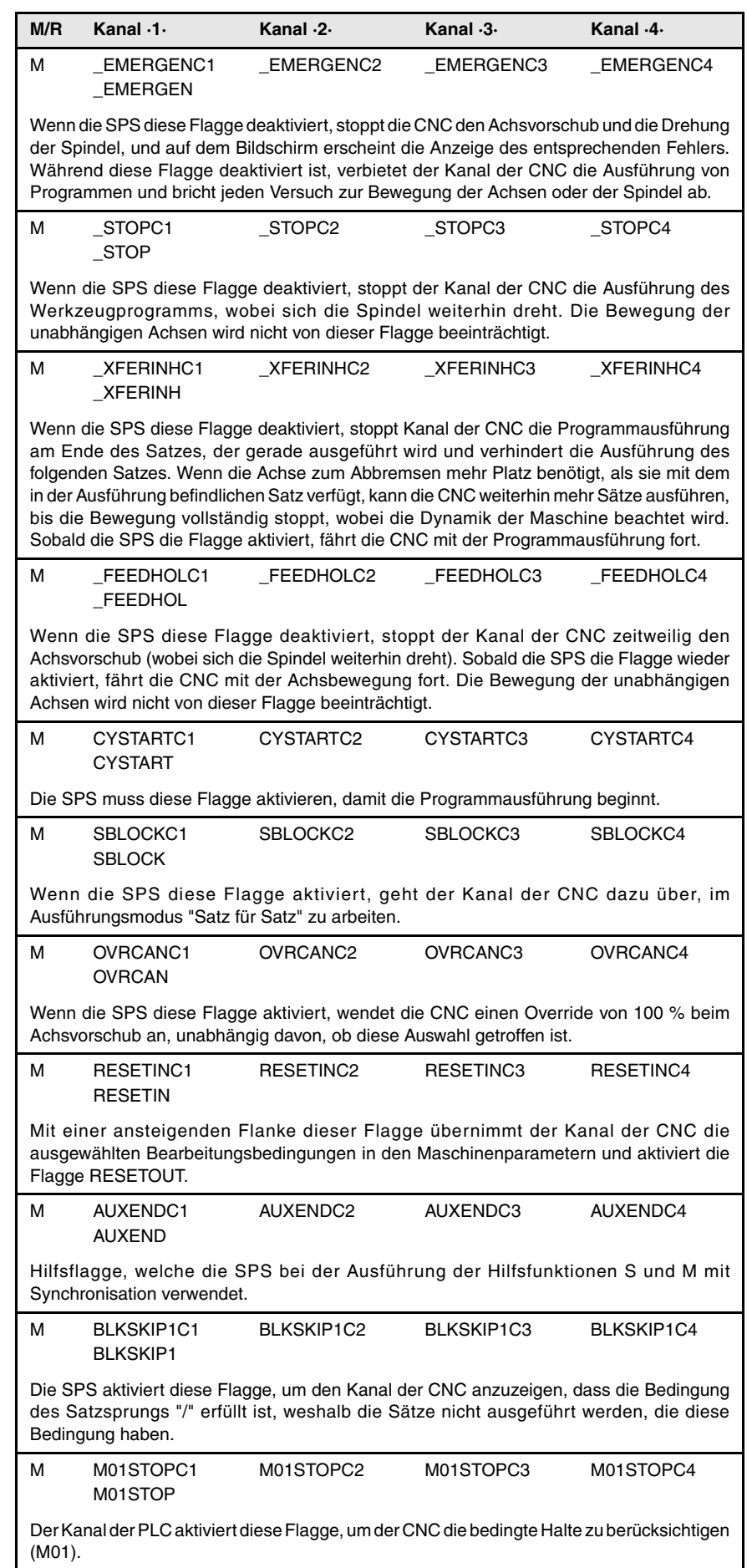

**3.** LOGISCHE CNC-EIN- UND AUSGÄNGE.<br>Abfragesignale und allgemeine veränderliche Signale. **(REF: 0809)**<br>Abfragesignale und alligemeine veränderliche Signale.<br>Abfragesignale und alligemeine veränderliche Signale. **LOGISCHE CNC-EIN- UND AUSGÄNGE.**

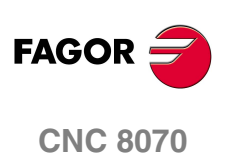

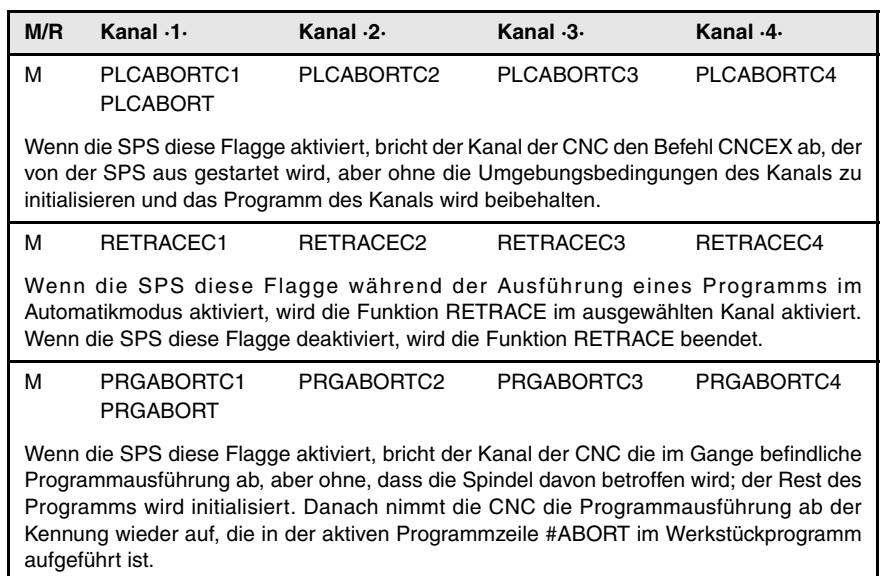

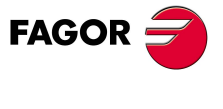

**CNC 8070** 

# **3.2 Abfragesignale und veränderliche Signale der –M–Funktion.**

# **3.2.1 Abfragesignale**

**MFUN1···MFUN7** Es gibt ein Register für jeden Kanal. Die Mnemonik für jeden Kanal sind folgende. Man zeigt als Beispiel für die Mnemoniken MFUN1; für die restlichen Register ist gleichwertig.

MFUN1C1 (man kann es auch mit Funktion MFUN1 programmiert werden)

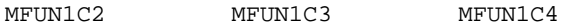

Der Kanal zeigt der SPS mit Hilfe dieser Register die M-Hilfsfunktionen an, die für die Ausführung ausgewählt wurden. Jedes der Register zeigt die Nummer von eine der Funktionen M an, die in den Satz einprogrammiert wurden.

In jedem Kanal kann es bis zu 7 M-Funktionen im gleichen Satz geben. Wenn nicht alle Register verwendet werden, werden dem Hexadezimalwert \$FFFFFFFF diejenigen Werte zugewiesen, die frei bleiben - die mit der höchsten Nummerierung.

Auf diese Weise werden, wenn man im ersten Kanal die einprogrammierte Funktionen M100 und M135 findet und im zweiten Kanal die Funktionen der CNC M88 und M75 findet, folgende Informationen zur SPS übertragen.

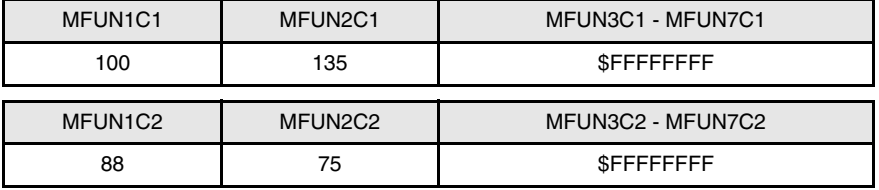

Wenn man danach im ersten Kanal die Funktion M88 ausführt, hat man:

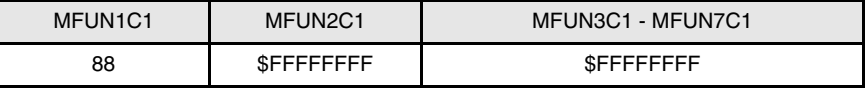

## **Befehle MFUNC1\* - MFUNC4\*. Durchsuchen, ob eine Funktion im Kanal einprogrammiert worden ist.**

Um erfahren zu können, ob eine bestimmte Funktion in dem in der Ausführung befindlichen Satz einprogrammiert ist, kann man alle Register eins nach dem anderen durchsuchen, oder man kann die folgenden Befehle für die Durchsuchung von allen gleichzeitig verwenden.

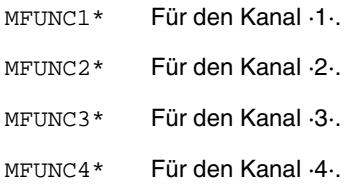

Beispiel für die Erkennung, ob die Funktion M04 im Kanal ·1· programmiert worden ist.

CPS MFUNC $1*$  EQ  $4 = ...$ 

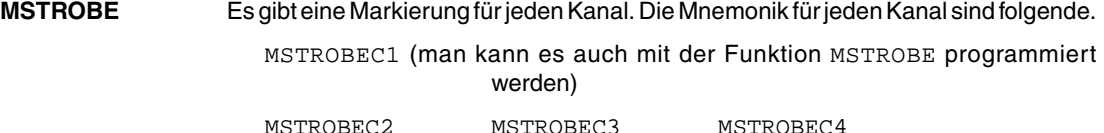

Der Kanal der CNC setzt diese Flagge um der SPS die M-Hilfsausführung(en) des Kanals MFUN1 bis MFUN7 zugewiesen wurde(n), anzuzeigen.

LOGISCHE CNC-EIN- UND AUSGÄNGE. Abfragesignale und veränderliche Signale der -M-Funktion. **(REF: 0809)**<br>
Abfragesignale und veränderliche Signale der –M–Funktion.<br>
Abfragesignale und veränderliche Signale der –M–Funktion. **LOGISCHE CNC-EIN- UND AUSGÄNGE.**

**3.**

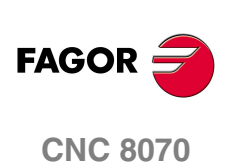

## **DMxx** Diese Flagge steht in Verbindung mit einigen M-Hilfsfunktionen.

Die Flaggen, die mit den Funktionen M00, M01, M02, M06, M08, M09, M30 in Verbindung stehen verfügen auf einer Markierung für jeden Kanal. Man zeigt als Beispiel für die Mnemoniken DM00; für die restlichen Register (DM01, DM02, DM06, DM08, DM09, DM30) ist gleichwertig.

DM00C1 (man kann es auch mit der Funktion DM00 programmiert werden)

DM00C2 DM00C3 DM00C4

Die Flaggen, die mit den Funktionen M03, M04, M05, M19, M41, M42, M43, M44 in Verbindung stehen verfügen auf einer Markierung für jede Spindel. Man zeigt als Beispiel für die Mnemoniken DM03; für die restlichen Register (DM04, DM05, DM19, DM41, DM42, DM43, DM44) ist gleichwertig.

DM03SP1 (man kann es auch mit der Funktion DM03) programmiert werden)

DM03SP2 DM03SP3 DM03SP4

Die CNC zeigt mit diesen Flaggen den Status der Hilfsfunktionen M der Spindel an. Die CNC aktiviert diese Flagge, wenn die Funktion aktiviert ist, und deaktiviert die Flagge im entgegengesetzten Fall.

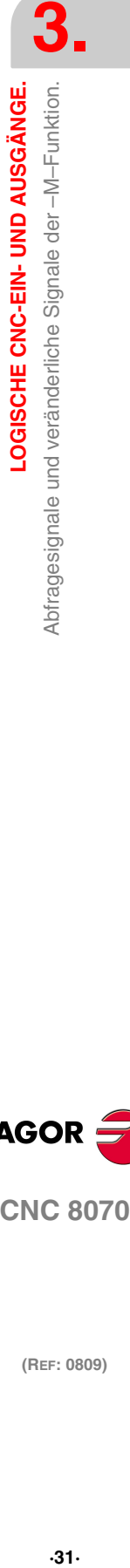

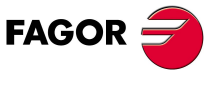

**CNC 8070** 

# **3.3 Abfragesignale und veränderliche Signale der –H–Funktion.**

# **3.3.1 Abfragesignale**

**HFUN1···HFUN7** Es gibt ein Register für jeden Kanal. Die Mnemonik für jeden Kanal sind folgende. Man zeigt als Beispiel für die Mnemoniken HFUN1; für die restlichen Register ist gleichwertig.

HFUN1C1 (man kann es auch mit Funktion HFUN1 programmiert werden)

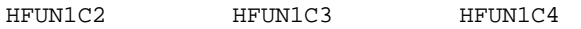

Der Kanal zeigt der SPS mit Hilfe dieser Register die H-Hilfsfunktionen an, die für die Ausführung ausgewählt wurden. Jedes der Register zeigt die Nummer von eine der H-Funktionen an, die in den Satz einprogrammiert wurden.

In jedem Kanal kann es bis zu 7 H-Funktionen im gleichen Satz geben. Wenn nicht alle Register verwendet werden, werden dem Hexadezimalwert \$FFFFFFFF diejenigen Werte zugewiesen, die frei bleiben - die mit der höchsten Nummerierung.

Auf diese Weise werden, wenn man im ersten Kanal die einprogrammierte Funktionen H10 und H13 findet und im zweiten Kanal die Funktionen der CNC H8 und H10 findet, folgende Informationen zur SPS übertragen.

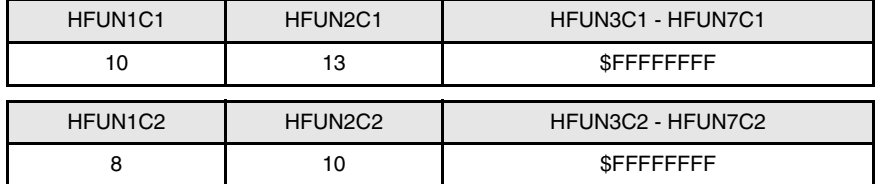

## **Befehle HFUNC1\* - HFUNC4\*. Durchsuchen, ob eine Funktion im Kanal einprogrammiert worden ist.**

Um erfahren zu können, ob eine bestimmte Funktion in dem in der Ausführung befindlichen Satz einprogrammiert ist, kann man alle Register eins nach dem anderen durchsuchen, oder man kann die folgenden Befehle für die Durchsuchung von allen gleichzeitig verwenden.

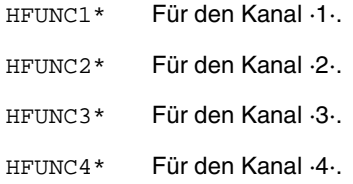

Beispiel für die Erkennung, ob die H77-Funktion im Kanal ·1· programmiert worden ist.

CPS HFUNC $1*$  EQ 77 = ...

**HSTROBE** Es gibt eine Markierung für jeden Kanal. Die Mnemonik für jeden Kanal sind folgende.

HSTROBEC1 (man kann es auch mit der Funktion HSTROBE programmiert werden)

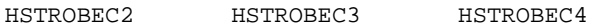

Der Kanal der CNC setzt diese Flagge um der SPS die H-Funktionen, die in den Kanälen MFUN1 bis MFUN7 zugewiesen wurde(n), auszuführen.

LOGISCHE CNC-EIN- UND AUSGÄNGE. Abfragesignale und veränderliche Signale der -H-Funktion. **(REF: 0809)**<br>
Abfragesignale und veränderliche Signale der –H–Funktion.<br>
Abfragesignale und veränderliche Signale der –H–Funktion. **LOGISCHE CNC-EIN- UND AUSGÄNGE.**

**3.**

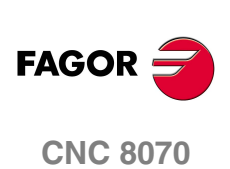

LOGISCHE CNC-EIN- UND AUSGÄNGE.

Abfragesignale und veränderliche Signale der -S-Funktion.

# **3.4 Abfragesignale und veränderliche Signale der –S–Funktion.**

# **3.4.1 Abfragesignale**

**SFUN1···SFUN4** Es gibt ein Register für jede Spindel. Die Mnemonik für jede Spindel sind folgende.

SFUN1 SFUN2 SFUN3 SFUN4

Diese Register geben die einprogrammierte Drehzahl für jede einzelne der Spindeln an. Diese Register beziehen sich auf die Nummer der Spindel; sie sind unabhängig vom Kanal, in dem sich die Spindel befindet. Die CNC verwendet nur die Register der Spindeln, dessen Parameter SPDLTIME einen anderen Wert als Null hat.

Jedes der Register zeigt den Wert von einer der S-Funktionen an, die einprogrammiert wurden. Wenn nicht alle Register verwendet werden, die CNC wird dem Hexadezimalwert \$FFFFFFFF diejenigen Werte zugewiesen, die frei bleiben die mit der höchsten Nummerierung

Auf diese Weise werden, wenn man in einem Satz sich die einprogrammierte Funktionen S1000, S1=550 und der Wert des Parameters SPDLTIME von beider Spindeln ist ungleich Null, wird die CNC folgende Informationen zur SPS übertragen.

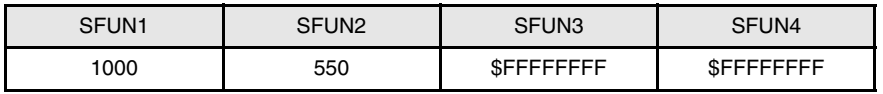

**SSTROBE** Es gibt eine Markierung für jede Spindel. Die Mnemonik für jede Spindel sind folgende.

> SSTROBEC1 (man kann es auch mit der Funktion SSTROBE programmiert werden)

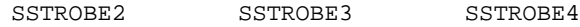

Der Kanal der CNC setzt diese Flagge um der SPS anzuzeigen, dass eine neue Drehzahl der Spindel ausgewählt wurde. Der Kanal der CNC verwendet diese Flagge nur bei den Spindeln, dessen Parameter SPDLTIME einen anderen Wert als Null hat.

**SPN1···SPN7** Es gibt ein Register für jeden Kanal. Die Mnemonik für jeden Kanal sind folgende. Man zeigt als Beispiel für die Mnemoniken SPN1; für die restlichen Register ist gleichwertig.

SPN1C1 SPN1C2 SPN1C3 SPN1C4

Der Kanal zeigt der SPS mit Hilfe dieser Register an, an welche Spindeln des Kanals jede einzelne der M-Hilfsfunktionen bestimmt sind, die für die Ausführung ausgewählt wurden.

In jedem Kanal kann es bis zu 7 M-Funktionen im gleichen Satz geben. Wenn nicht alle Register verwendet werden, der Kanal wird dem Hexadezimalwert \$FFFFFFFF diejenigen Werte zugewiesen, die frei bleiben - die mit der höchsten Nummerierung.

Auf diese Weise, wenn im ersten Kanal den folgenden Satz programmiert ist, die CNC wird folgende Informationen zur SPS übertragen. Spindeldrehung S1 nach rechts bei 1000 Upm und Spindeldrehung S2 nach links bei 500 Upm.

M3.S1 S1=1000 M4.S2 S2=500

| MFUN <sub>1</sub> C <sub>1</sub> | MFUN <sub>2C1</sub> | MFUN3C1 - MFUN7C1 |
|----------------------------------|---------------------|-------------------|
|                                  |                     | <b>SFFFFFFFFF</b> |
|                                  |                     |                   |
|                                  |                     |                   |
| SPN <sub>1C1</sub>               | SPN <sub>2C1</sub>  | SPN3C1 - SPN7C1   |

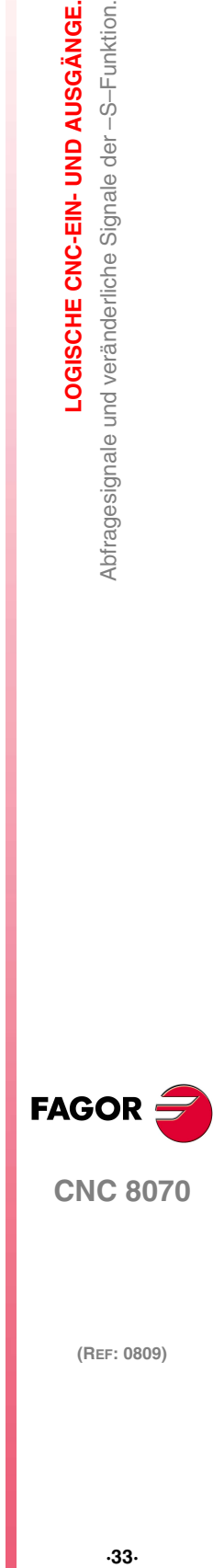

**CNC 8070** 

Wenn man in den Satz eine Funktion ohne Referenz auf die Spindel einprogrammiert, wird sie als Hauptspindel des Kanals übernommen.

## **Befehle SP1FUN\* - SP4FUN\*. Durchsuchen, ob eine Spindel erhält eine Funktion von einem beliebigen Kanal.**

Um erfahren zu können, ob einer bestimmten Spindel eine bestimmte Funktion zugewiesen wurde, kann man alle Register eins nach dem anderen durchsuchen, oder man kann die folgenden Befehle für die Durchsuchung von allen gleichzeitig verwenden. Jeder einzelne davon gibt an, ob in einem beliebigen Kanal eine M-Hilfsfunktion vom Typ M3, M4, usw. programmiert worden ist.

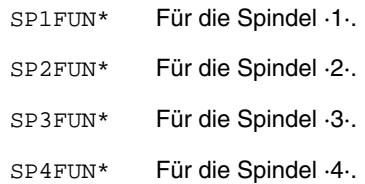

Beispiel für die Erkennung, ob in irgendeinem Kanal die Funktion M5 für die Spindel ·1· programmiert worden ist.

CPS SP1FUN\* EQ  $5 = ...$ 

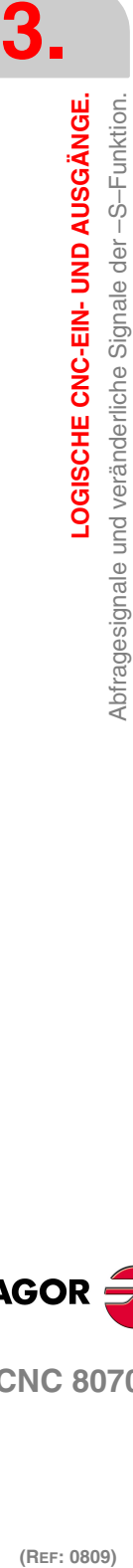

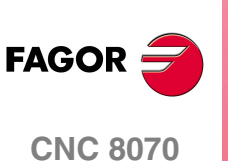

# **3.5 Signale des Spindelverwalters und veränderliche Spindesignale.**

# **3.5.1 Abfragesignale**

**REVOK** Es gibt eine Markierung für jede Spindel. Die Mnemonik für jede Spindel sind folgende.

REVOK1 (man kann es auch mit der Funktion REVOK programmiert werden)

REVOK2 REVOK3 REVOK4

Die CNC aktiviert diese Flagge, sobald die realen Drehzahlen der Spindel den einprogrammierten entsprechen; das heißt, sobald sie sich zwischen den festgelegten Prozentsätzen der Parameter UPSPDLIM und LOSPDLIM befinden.

- **•** Bei gestoppter Spindel, M5-Funktion, die Flagge ist aktiv.
- **•** Mit der sich drehenden Spindel, der Funktion M3 oder M4 aktiviert die CNC diese Flagge, sobald die realen Drehzahlen der Spindel den programmierten entsprechen.
- **•** Mit der Spindel in einer geschlossenen Schleife, der Funktion M19 oder G63 aktiviert die CNC diese Flagge, sobald die Spindel positioniert ist und deaktiviert diese während der Zustellbewegungen.

Das Signal REVOK kann man für die Überwachung des Signals Feed-hold verwenden, und es vermeidet die Bearbeitung mit einer Drehzahl, die niedriger und größer als die gewünschte ist.

**SYNCMASTER** Es gibt eine Markierung für jede Spindel. Die Mnemonik für jede Spindel sind folgende.

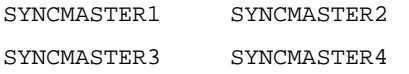

Diese Flagge wird in der Hauptspindel aktiviert und zeigt an, dass eine Synchronisation mit Hilfe der Programmzeile #SYNC begonnen hat. Sobald man eine Synchronisation aktiviert, wird das Signal ENABLE an den zwei Spindeln aktiviert und man erwartet das Signal SERVOON (im Falle von DWELL).

Sobald eine Synchronisation der Spindeln aktiv ist, werden nicht die Signale PLCCNTL, INHIBIT (Achse) und SPDLEREV und auch nicht die von der Hauptspindel und der abhängigen Spindel berücksichtigt. Ebenfalls, während des Gewindeschneidens muss man nur die Zählung und das Signal der Hauptspindel berücksichtigen.

**SYNCHRON** Es gibt eine Markierung für jede Spindel. Die Mnemonik für jede Spindel sind folgende.

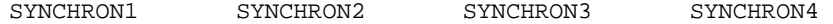

Diese Flagge wird in der abhängigen Spindel aktiviert und zeigt an, dass eine Synchronisation mit Hilfe der Programmzeile #SYNC begonnen hat. Sobald man eine Synchronisation aktiviert, wird das Signal ENABLE an den zwei Spindeln aktiviert und man erwartet das Signal SERVOON (im Falle von DWELL).

Sobald eine Synchronisation der Spindeln aktiv ist, werden nicht die Signale PLCCNTL, INHIBIT (Achse) und SPDLEREV und auch nicht die von der Hauptspindel und der abhängigen Spindel berücksichtigt. Ebenfalls, während des Gewindeschneidens muss man nur die Zählung und das Signal der Hauptspindel berücksichtigen.

**SYNCHRONP** Es gibt eine Markierung für jede Spindel. Die Mnemonik für jede Spindel sind folgende.

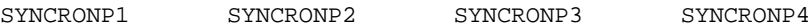

Diese Flagge wird in der abhängigen Spindel aktiviert und zeigt an, dass eine Synchronisation in Position begonnen hat. Diese Flagge erlaubt die Unterscheidung zwischen einer Synchronisation bezüglich der Position oder der Drehzahl, und gestattet so festzustellen, ob die Flagge SYNSPEED oder SYNCPOSI beachtet werden soll.

**3.**

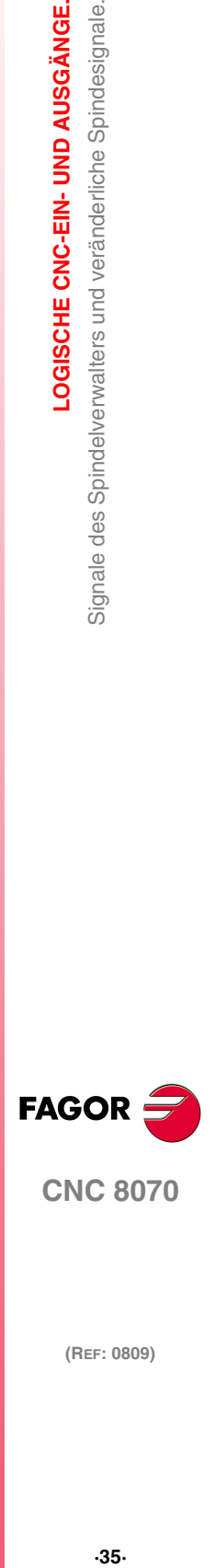

**CNC 8070** 

**LOGISCHE CNC-EIN- UND AUSGÄNGE.**

Signale des Spindelverwalters und veränderliche Spindesignale.

LOGISCHE CNC-EIN- UND AUSGÄNGE.

**SYNSPEED** Es gibt eine Markierung für jede Spindel. Die Mnemonik für jede Spindel sind folgende.

SYNSPEED1 SYNSPEED2 SYNSPEED3 SYNSPEED4

Diese Flagge wird in der abhängigen Spindel aktiviert, sobald sie hinsichtlich der Drehzahl synchronisiert ist. Die CNC deaktiviert diese Flagge, wenn die Spindel den maximalen Fehler bei der zulässigen Drehzahl übersteigt, dessen Standardwert im Maschinenparameter DSYNCVELW festgelegt ist.

**SYNCPOSI** Es gibt eine Markierung für jede Spindel. Die Mnemonik für jede Spindel sind folgende.

SYNCPOSI1 SYNCPOSI2 SYNCPOSI3 SYNCPOSI4

Diese Flagge wird in der abhängigen Spindel aktiviert, sobald sie hinsichtlich der Position synchronisiert ist. Die CNC deaktiviert diese Flagge, wenn die Spindel den maximalen Fehler bei der zulässigen Position übersteigt, dessen Standardwert im Maschinenparameter DSYNCPOSW festgelegt ist.

**GEAROK** Es gibt eine Markierung für jede Spindel. Die Mnemonik für jeden Kanal sind folgende.

GEAROK1 (man kann es auch mit der Funktion GEAROK programmiert werden)

GEAROK2 GEAROK3 GEAROK4

Die Spindel aktiviert diese Flagge, sobald die ausgewählten Parametersätze in der CNC und in der SPS übereinstimmen. Damit beide Parametersätze übereinstimmen, müssen die Funktion M41 in der CNC und die Flagge GEAR1 in der SPS, die M42 mit GEAR2 und so weiter aktiviert sein.

Wenn beide Parametersätze stimmen nicht überein, die CNC durchführt keine Aktion. Diese Flagge wird bei der Bedienung der SPS eingefügt, um die Aktionen festzulegen, die ausgeführt werden sollen, sobald beide Parametersätze nicht übereinstimmen, wie zum Beispiel das Stoppen der Spindel oder die Ausführung des Werkstückprogramms.

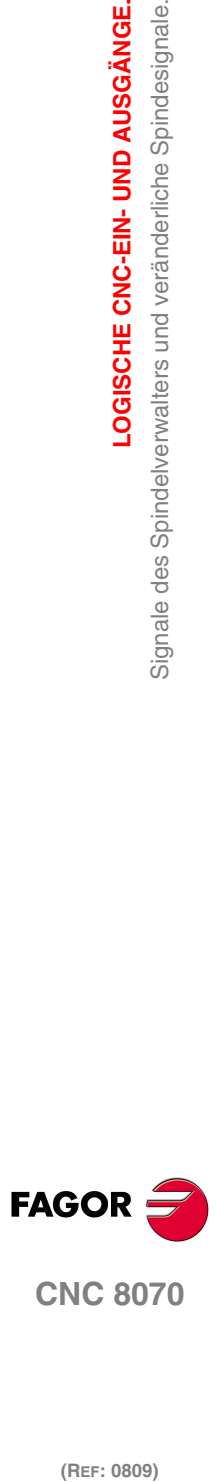

## **3.5.2 Veränderliche Signale.**

#### **GEAR1, GEAR2, GEAR3, GEAR4** Es gibt eine Markierung für jede Spindel. Die Mnemonik für jede Spindel sind folgende. Man zeigt als Beispiel für die Mnemoniken GEAR1; für die restlichen Register gilt das Gleiche.

GEAR1SP1 (man kann es auch mit der Funktion GEAR1 programmiert werden)

GEAR1SP2 GEAR1SP3 GEAR1SP4

Die SPS verwendet diese Flaggen, um der CNC anzuzeigen, welcher der Vorschubbereiche der Spindel ausgewählt ist. Wenn der Befehl zu einer Bereichsänderung ausgelöst wird, leitet die CNC diesen an die SPS mit Hilfe der Hilfsfunktionen M41, M42, M43 oder M44 weiter. Der Wechsel des Bereiches gilt als beendet, sobald die SPS die Bestätigung des Signals AUXEND erhält.

Die CNC übernimmt den Parametersatz des neuen Bereichs, sobald die Drehzahl der Spindel die Geschwindigkeit erreicht, die im Parameter SZERO festgelegt ist, und sobald die SPS die Bestätigung von eine der Flaggen GEAR1 bis GEAR4 erhält.

Bei den Spindeln vom Typ Sercos, sobald der Wechsel des Bereichs einen Wechsel bei der Übersetzung (NPULSES, INPUTREV, OUTPUTREV) beinhaltet, ändern die Funktionen M41 bis M44 auch den Bereich im Servoantrieb.

Sobald der ausgewählte Parametersatz in der CNC und der in der SPS Spindel übereinstimmt, aktiviert die Spindel die Flagge GEAROK Damit beide Parametersätze übereinstimmen, müssen die Funktion M41 in der CNC und die Flagge GEAR1 in der SPS, die M42 mit GEAR2 und so weiter aktiviert sein.

## **Wechselbeispiel von GEAR1 GEAR2**

Wenn bei aktivem Bereich 1 wird Bereich 2 (M42) angefordert.

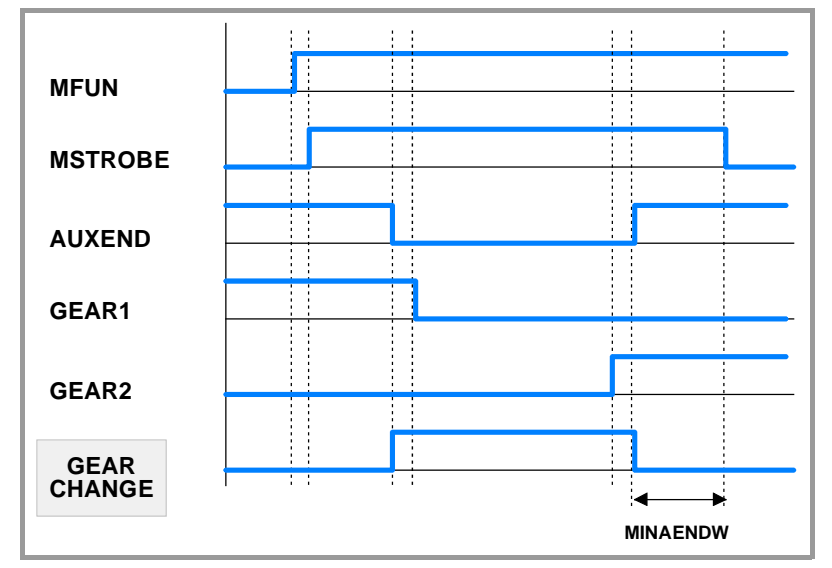

**1** Die CNC zeigt der SPS den gewünschte Bereich mit MFUN1=42 und setzt die Flagge MSTROBE bei.

**2** Die SPS setzt beim Erkennen eines Aufrufs eine interne Kennung (Marke M1002).

DFU MSTROBE AND CPS MFUN\* EQ 42 = SET M1002

**3** Die SPS startet den Wechsel der Bereiche und zeigt dies der CNC an, wobei das Signal AUXEND deaktiviert wird.

NOT M1002 AND <Restliche Bedingungen> \

- $=$  AUXEND \
- = (Bereichswechsel anfängt)

Während des Wechsels wird der CNC angegeben, dass man den Vorschubbereich 1 aufgibt und dass der Vorschubbereich 2 gewählt wird. Die Kennung des aktiven Vorschubbereiches GEAR1 bis GEAR4, muss vor der Aktivierung dieses Signals AUXEND eingeschaltet sein.

 $I21 = GEAR1$ 

**FAGOR** 

**CNC 8070** 

**LOGISCHE CNC-EIN- UND AUSGÄNGE.**

Signale des Spindelverwalters und veränderliche Spindesignale.

LOGISCHE CNC-EIN- UND AUSGÄNGE.

 $T22 = GERAR2$ 

**4** Sobald erst einmal die Schaltung der Vorschubbereiche M1002 beendet ist, wird die Kennung durch SPS beendet, und der CNC mit AUXEND wird angezeigt.

(Bereichswechsel beendet) = RES M1002

Die Flagge AUXEND muss aktiv bleiben, eine Zeit, die größer als die im MINAENDW -Maschinenparameter festgelegte ist, damit die CNC Flagge MSTROBE deaktiviert und die Schaltung der Vorschubbereiche als beendet signalisiert.

## **PLCCNTL**

**SANALOG** Es gibt ein Signal für jede Spindel. Die Mnemonik für jede Spindel sind folgende.

PLCCNTL1 (man kann es auch mit der Funktion PLCCNTL programmiert werden)

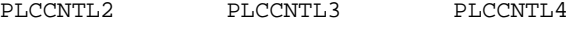

SANALOG1 (man kann es auch mit der Funktion SANALOG programmiert werden)

SANALOG2 SANALOG3 SANALOG4

Diese Signale verwendet man mit Analogspindeln, Sercosantrieben zur Positionierung und Sercosantrieben zur Drehzahlsteuerung.

Sobald die SPS die Flagge PLCCNTL aktiviert, verlangsamt sich die Spindel rampenförmig bis zum Stopp und wird dann von der SPS gesteuert. Das Register SANALOG legt den Einstellwert der Spindel fest, den man anwenden will. Die Spindelsteuerung, von der SPS aus, wird verwendet, zum Beispiel, für die Vibrationen der Spindel bei der Schaltung der Vorschubbereiche.

## **•** Analoge Spindel.

Bei 10 V Analogsignal entspricht SANALOG = 32767. Das heißt:

Bei 4V wird SANALOG = (4x32767)/10 = 13107 programmiert

Bei -4V wird SANALOG = (-4x32767)/10 = -13107 programmiert

**•** Drehzahl – Sercos-Spindel.

Das Analogsignal SANALOG wird in Zehntausendstel der Drehzahl ausgedrückt.

**•** In Position – Sercos-Spindel.

Das Analogsignal SANALOG wird in Zehntausendstel Grads ausgedrückt.

Der Einstellwert im Parameter SANALOG gilt nicht für eine rampenförmige Anwendung, weshalb das SPS-Programm dafür verantwortlich ist, dass der Einstellwert allmählich angewendet wird, sobald es notwendig ist.

Sobald die Spindel von der SPS gesteuert wird, geht der Referenzpunkt der Spindel nicht verloren. Es ist nicht notwendig, eine neue Referenzsuche durchzuführen, sobald die Spindel dann von der CNC gesteuert wird.

Die SPS besitzt keine Priorität bei einer Synchronisation der Spindeln. Wenn man beabsichtigt, eine synchronisierte Spindel (sowohl Haupt- oder Nebenspindel) mit Hilfe von PLCCNTL zu steuern, erscheint eine Warnung, die darauf hinweist, dass es nicht möglich ist. Außerdem kann die Umschaltung des Bereichs nicht erfolgen, wenn die Umschaltung einer synchronisierten Spindel einen Einstellwert von der SPS beinhaltet.

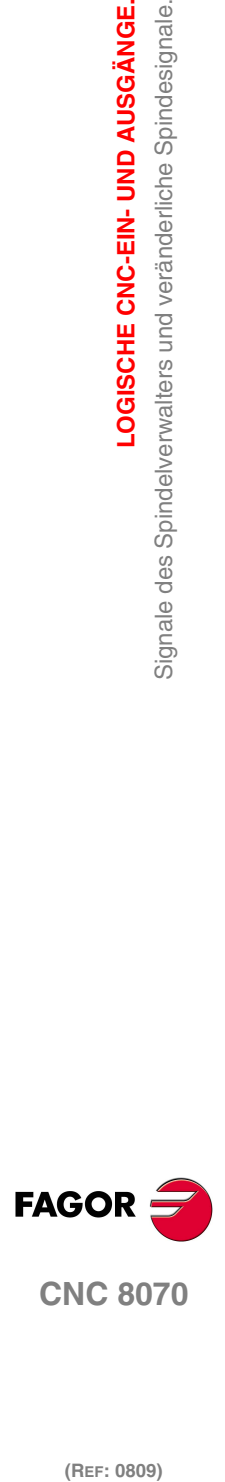

## **Ähnlich dem Beispiel in GEAR1 bis GEAR4 angewendet**

Es gibt eine Spindel, bei der die Vibrationen während der Schaltung der Vorschubbereiche von der SPS überwacht werden. Wenn bei aktivem Bereich 1 wird Bereich 4 angefordert.

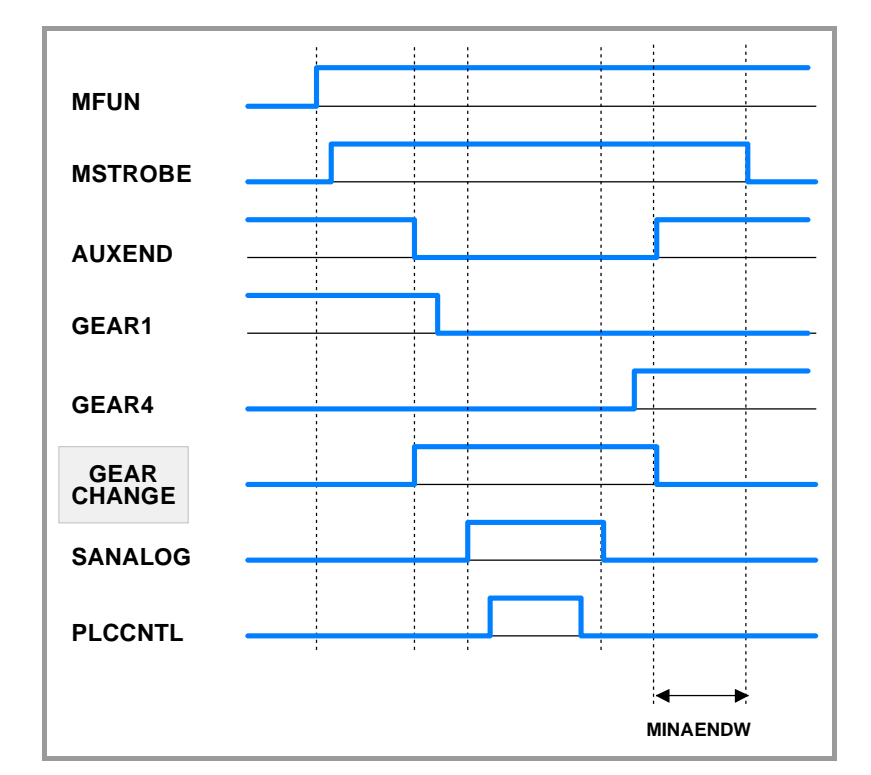

In dem Beispiel mit den Signalen GEAR1 bis GEAR4 wird genau dargestellt, wie man die Schaltung der Vorschubbereiche feststellt und ausführt. Hier werden die Art und Weise der Überwachung der Schwingungen der Spindel während der Schaltung der Vorschubbereiche dargestellt.

Die SPS setzt dies in SANALOG den Wert, der dem restlichen Analogsignal entsprecht, und aktiviert die Flagge PLCCNTL um anzuzeigen, dass die Spindel von der SPS gesteuert wird. Sobald erst einmal der Bereichswechsel beendet ist, muss die SPS die Flagge PLCCNTL deaktivieren und dem Register SANALOG den Wert ·0· zuordnen.

**SPDLEREV** Es gibt eine Markierung für jede Spindel. Die Mnemonik für jede Spindel sind folgende.

> SPDLEREV1 (man kann es auch mit der Funktion SPDLEREV) programmiert werden)

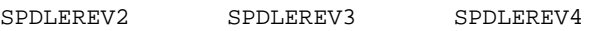

Diese Flagge berücksichtigt man nur dann, wenn die Spindel in offene Schleife arbeitet. Sobald die SPS diese Flagge aktiviert, die CNC kehrt sich der Spindeldrehsinn um. Dafür erfolgt eine Abbremsung und Beschleunigung gemäß den Rampen, die in den Maschinenparametern festgelegt sind. Wenn die CNC die Funktion M3 oder M4 mit der aktiven Flagge SPDLEREV ausführt, dreht sich die Spindel entgegen dem Drehsinn, der dieser Funktion zugeordnet ist.

Wenn die SPS die Flagge SPDLEREV aktiviert oder deaktiviert, sobald die Spindel von der SPS aus gesteuert wird (die Flagge PLCCNTL ist aktiv), erzeugt die CNC keine Rampen, um den Einstellwert von SANALOG umzukehren.

**3.**

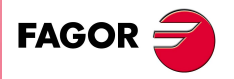

**CNC 8070** 

**LOGISCHE CNC-EIN- UND AUSGÄNGE.**

LOGISCHE CNC-EIN- UND AUSGÄNGE.<br>Signale zur Anfrage und zur Modifizierung für die Synchronisation

der Kanäle.

# **3.6 Signale zur Anfrage und zur Modifizierung für die Synchronisation der Kanäle.**

# **3.6.1 Abfragesignale**

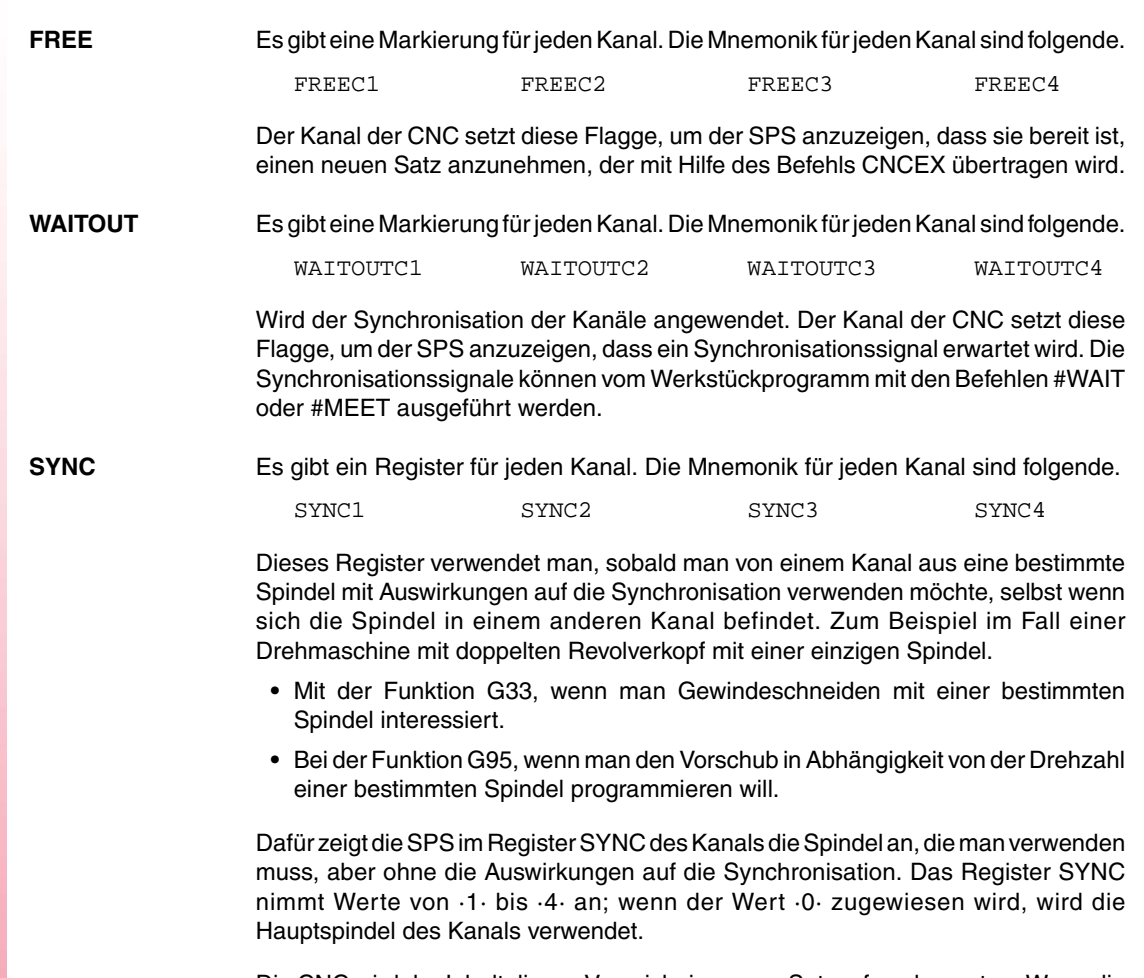

Die CNC wird der Inhalt dieses Verzeichnisses am Satzanfang bewerten. Wenn die SPS dieses Register während der Ausführung des Satzes modifiziert, wird die Änderung erst dann effektiv, wenn die Ausführung des folgenden Satzes beginnt.

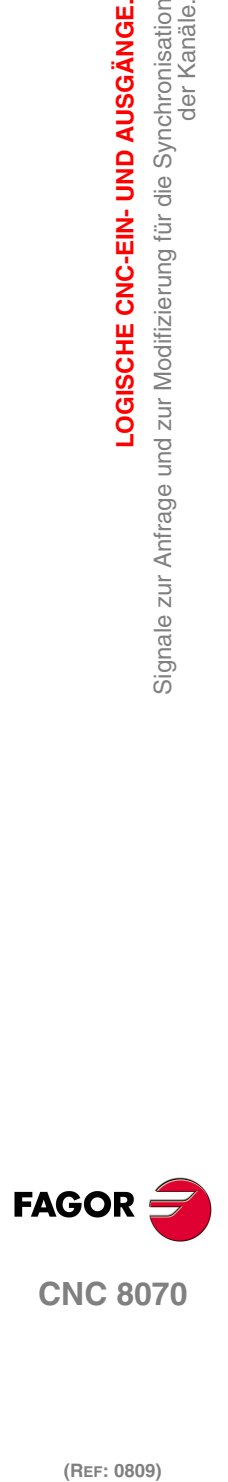

# **3.6.2 Veränderliche Signale.**

**NOWAIT** Es gibt eine Markierung für jeden Kanal. Die Mnemonik für jeden Kanal sind folgende.

NOWAITC1 NOWAITC2 NOWAITC3 NOWAITC4

Wird der Synchronisation der Kanäle angewendet. Die SPS aktiviert dieses Signal, um alle Synchronisationen mit dem Kanal der CNC zu löschen.

So lassen sich z.B. mit dem Signal NOWAITC1 die in jedem Kanal einprogrammierten Erwartungen mit der Programmzeile #WAIT, und die sich auf eine Flagge im Kanal ·1· beziehen, sofort beenden, während die Programmausführung weitergeht.

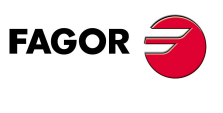

**CNC 8070** 

# **3.7 Signale des Spindelverwalters und veränderliche Spindesignale des Werkzeugverwalters.**

# **3.7.1 Abfragesignale**

# **Kommunikation zwischen Überwachungseinheit und SPS.**

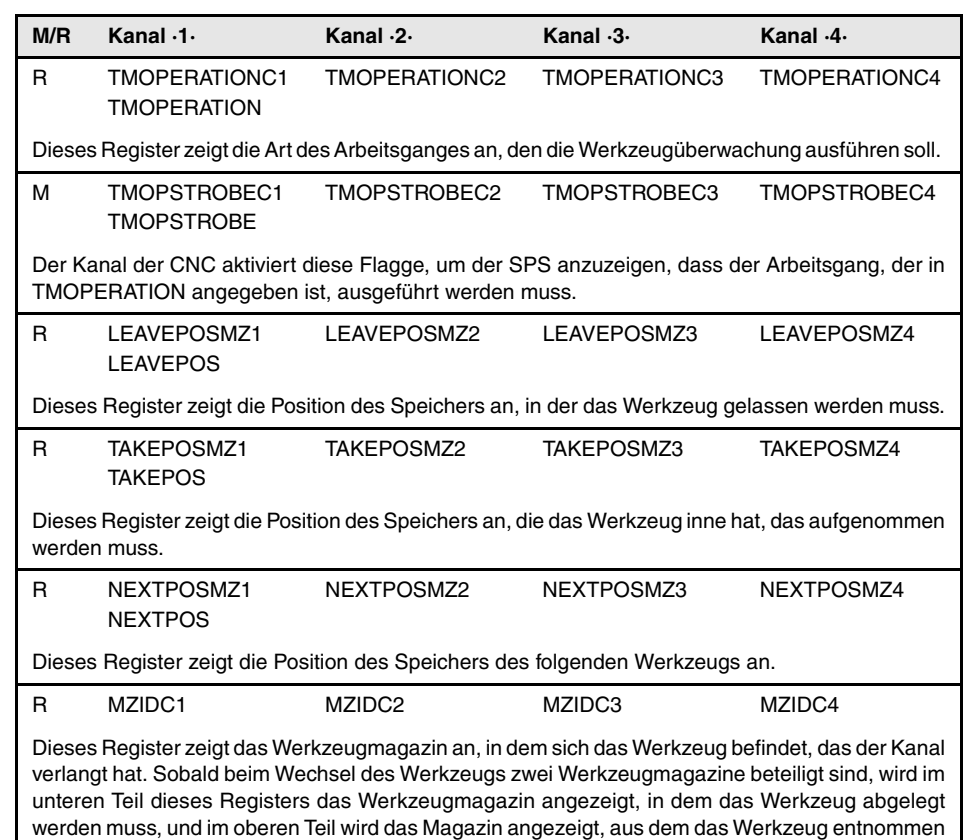

# **Überwachungseinheit in Fehlerzustand.**

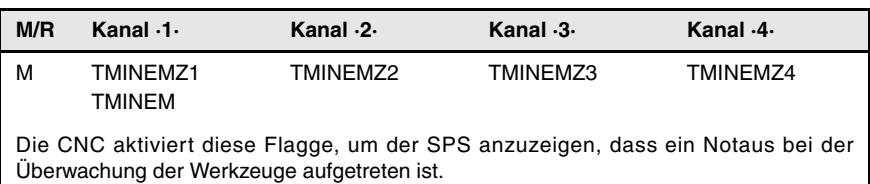

## **Werkzeugüberwachung.**

werden muss.

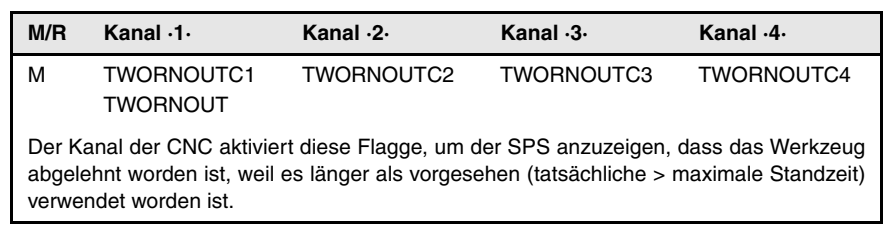

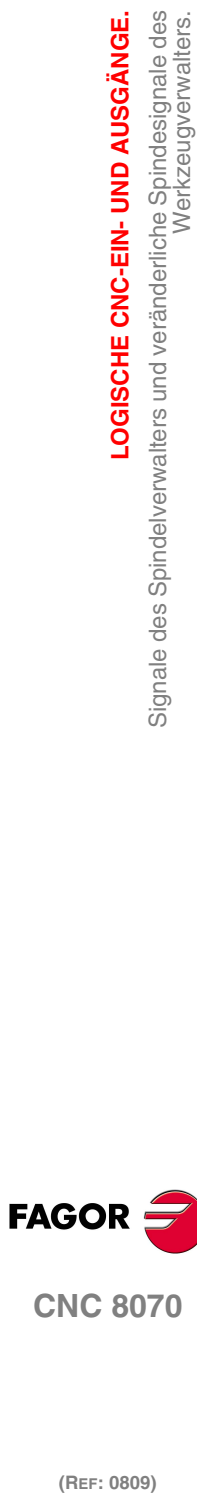

**3.**

**LOGISCHE CNC-EIN- UND AUSGÄNGE.**

LOGISCHE CNC-EIN- UND AUSGÄNGE.

Werkzeugverwalters.

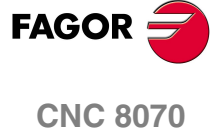

# **3.7.2 Veränderliche Signale.**

# **Kommunikation zwischen Überwachungseinheit und SPS.**

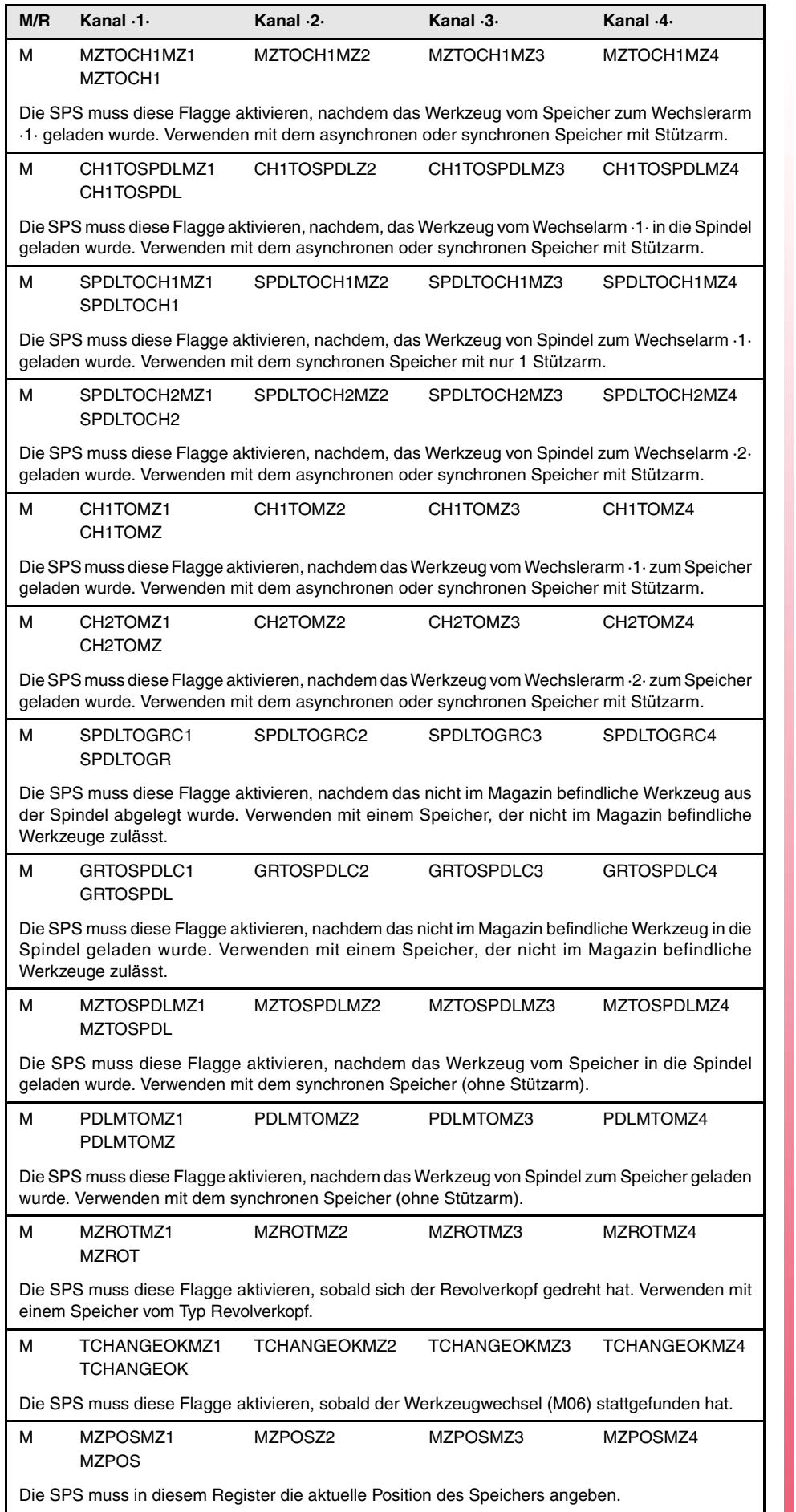

**3.**

**FAGOR:** 

**CNC 8070** 

**(REF: 0809)**

」

LOGISCHE CNC-EIN- UND AUSGÄNGE. Signale des Spindelverwalters und veränderliche Spindesignale des **(REF: 0809)**<br> **(REF: 0809)**<br>
Signale des Spindelverwalters und veränderliche Spinderliche Spinderliche Spindesignale des **LOGISCHE CNC-EIN- UND AUSGÄNGE.**

Werkzeugverwalters.

**3.**

# **Überwachungseinheit in Fehlerzustand.**

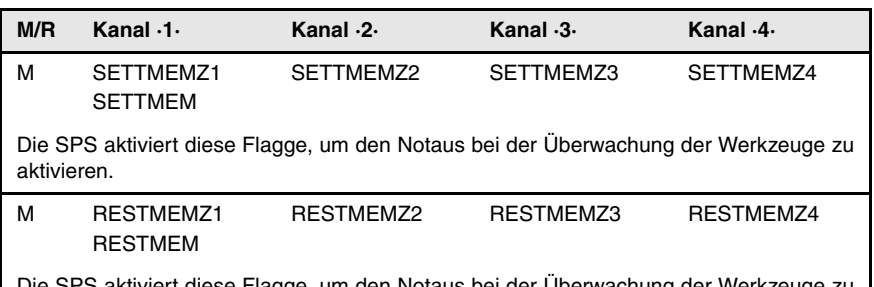

Die SPS aktiviert diese Flagge, um den Notaus bei der Überwachung der Werkzeuge zu löschen.

# **Werkzeugüberwachung.**

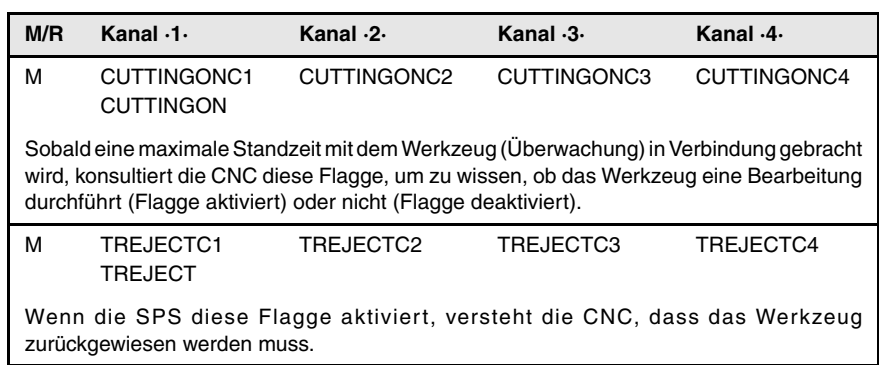

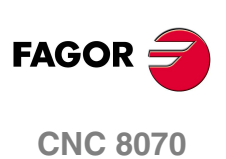

# **VERBINDUNG CNC-SPS.**

# **4**

# **Funktionen –M– und –H– mit Kanälen.**

Der Austausch der Funktionen M und H erfolgt über den Kanal. Wenn man verschiedene Kanäle hat, muss man bei den Flaggen und Registern dieser Funktionen die Nummer des Kanals angeben, auf die er sich bezieht. Wenn die Nummer des Kanals nicht angezeigt wird, beziehen sich die Flaggen und Register auf den ersten Kanal.

# **Funktionen –S– mit Mehrfachspindeln.**

Der Austausch der S-Funktionen erfolgt unabhängig vom Kanal. Wenn man verschiedene Spindeln hat, beziehen sich die Flaggen und die Register dieser Funktionen auf die Nummer der Spindel. Die Nummer der Spindel wird durch ihre logische Nummer festgelegt.

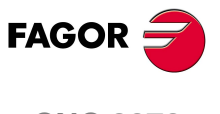

**CNC 8070**

# **4.1 Hilfsfunktionen –M–.**

Die CNC kann bis zu vier Kanäle haben, und jeder Kanal kann ein Werkstückprogramm parallel zu den übrigen ausführen. Dies bedeutet, dass man in jedem Kanal sieben Hilfsfunktionen gleichzeitig ausführen kann. Die Hilfsfunktionen, die von jedem Kanal ausgeführt werden, werden unabhängig behandelt; dafür verfügt jeder Kanal über eigene Flaggen und Register.

Da man in einem Kanal vier Spindeln haben kann, kommt es vor, dass man in einem Satz 6 Funktionen M ohne Spindel programmieren kann, der Start der vier Spindeln mit M3/M4 und eine Drehzahl für jede Spindel, die eine automatische Schaltung der Vorschubbereiche voraussetzt. Dies bedeutet, dass man auf Grund dessen, dass einige Funktionen automatisch erzeugt werden, es zu schaffen ist, das Maximum von sieben Hilfsfunktionen pro Satz zu übertreffen kann. In diesem Fall überträgt die CNC die Funktionen M an die SPS in zwei Stufen.

# **Die Register, die für die Kommunikation zwischen den Kanälen und der SPS verwendet werden.**

Jeder Kanal verfügt über 32-Bit-Register MFUN1 bis MFUN7, um der SPS die Hilfsfunktionen M anzugeben, die in dem in der Ausführung befindlichen Satz einprogrammiert sind.

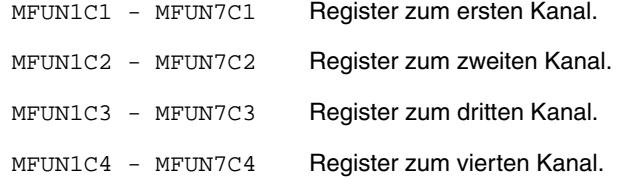

Jedes der Register zeigt die Nummer von eine der Funktionen M an, die in den Satz einprogrammiert wurden. Wenn nicht alle Register verwendet werden, die CNC wird dem Hexadezimalwert \$FFFFFFFF diejenigen Werte zugewiesen, die frei bleiben die mit der höchsten Nummerierung

Auf diese Weise werden, wenn man im ersten Kanal die einprogrammierte Funktionen M100 und M135 findet und im zweiten Kanal die Funktionen der CNC M88 und M75 findet, folgende Informationen zur SPS übertragen.

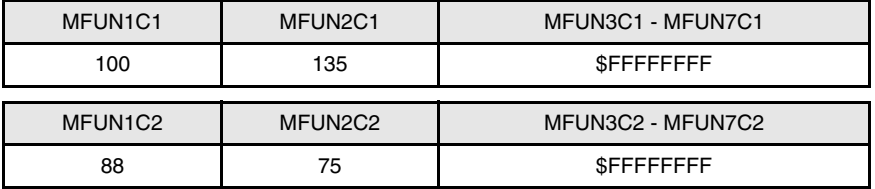

## **Befehle MFUNC1\* - MFUNC4\*. Durchsuchen, ob eine Funktion im Kanal einprogrammiert worden ist.**

Um erfahren zu können, ob eine bestimmte Funktion M in der Ausführung befindlichen Satz einprogrammiert ist, kann man eine der folgenden Methoden verwenden:

- **•** Durchsuchen von allen Registern MFUN des Kanals einen nach dem anderen, bis die besagte Funktion M gefunden wird, oder bis eines der Register den Wert \$FFFFFFFF hat.
- **•** Verwendung eines der folgenden Befehle, die es gestatten, dass alle Register MFUN des Kanals gleichzeitig durchsucht werden.

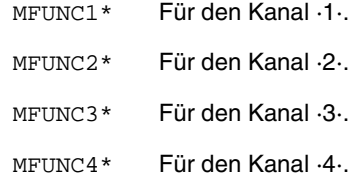

**4. VERBINDUNG CNC-SPS.** Hilfsfunktionen -M-. **(REF: 0809)**<br>
VERBINDUNG CNC-SPS.<br>
Hilfsfunktionen – M–.<br>
Hilfsfunktionen – M–. **VERBINDUNG CNC-SPS.**

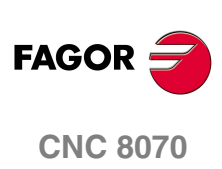
**/ERBINDUNG CNC-SPS.** Hilfsfunktionen-M-.

Beispiel für die Erkennung, ob die Funktion M04 im Kanal ·1· programmiert worden ist.

CPS MFUNC $1*$  EQ  $4 = ...$ 

# **Übertragung der M-Funktionen an die SPS und Synchronisation der Ausführung.**

Da die M-Funktionen zusammen mit dem Verfahren der Achsen im gleichen Satz programmiert werden können, muss man angeben, wann man die Funktion zur SPS überträgt, und wann man überprüft, ob sie ausgeführt worden ist (Synchronisation). Innerhalb der Maschinenparameter in der Tabelle der Hilfsfunktionen -M- wird angezeigt, wann der Parameter SYNCHTYPE die Funktion übertragen und wann Programmausführung der SPS synchronisiert wird. Die Arten der Übertragung und Synchronisation können folgende sein.

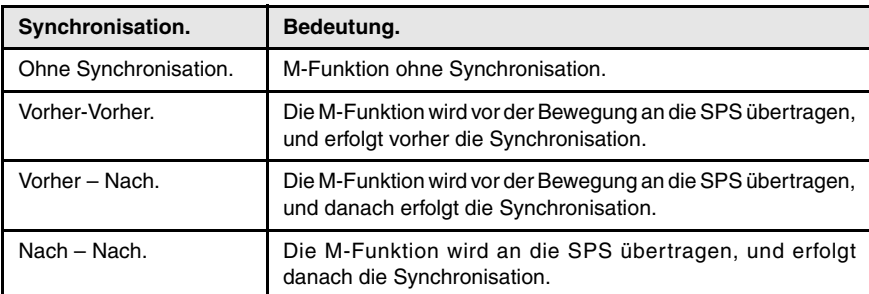

Man kann M-Funktionen mit verschiedenen Arten von Synchronisationen im gleichen Satz programmieren. Jede von ihnen wird im geeigneten Moment an die SPS übertragen. Die Übertragung der M-Hilfsfunktionen wird etwas später noch in diesem Kapitel erläutert. [Siehe <Ref. cruzada>"4.4 Übertragung der Hilfsfunktionen](#page-77-0) [–M–, –H–, –S–." auf Seite 52.](#page-77-0)

Man hat die folgende Anpassung der Funktionen.

M11 ohne Synchronisation.

- M12 wird früher gesendet und wird vor Bewegung synchronisiert.
- M13 wird früher gesendet und wird nach Bewegung synchronisiert.
- M14 wird später gesendet und wird nach Bewegung synchronisiert.

Wenn man ein Satz des folgenden Typs ausführt.

X100 F1000 M11 M12 M13 M14

Die Übertragung der Funktionen geschieht in folgender Weise.

- **1** Man überträgt die Funktionen M11, M12 und M13 an die SPS.
- **2** Man erwartet, dass die SPS die M12-Funktion ausführt.
- **3** Die CNC verfährt die Achse zum Koordinatenwert X100.
- **4** Man überträgt die Funktion M14 an die SPS.
- **5** Man erwartet, dass die SPS die Funktionen M13 und M14 ausführt.

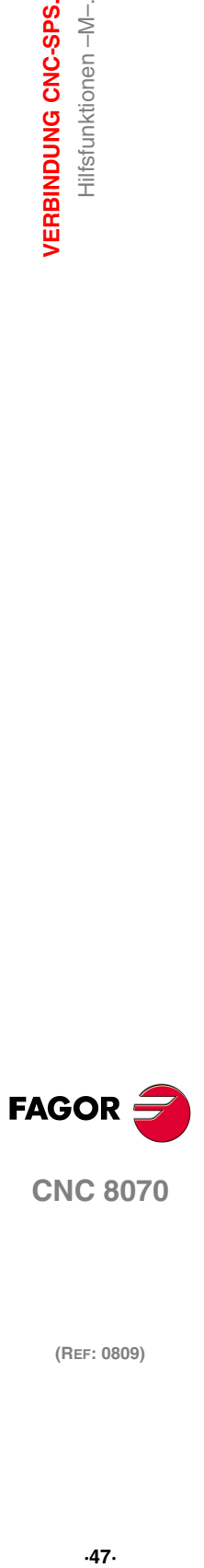

**CNC 8070** 

# **4.2 Hilfsfunktionen –H–.**

Im gleichen Satz kann man bis zu 7 M-Funktionen und 7 H-Funktionen einprogrammieren. Die Behandlung der Hilfsfunktionen vom Typ H ist ähnlich der Behandlung der M-Funktionen ohne Synchronisation.

Die CNC kann bis zu vier Kanäle haben, und jeder Kanal kann ein Werkstückprogramm parallel zu den übrigen ausführen. Dies bedeutet, dass man in jedem Kanal sieben Hilfsfunktionen gleichzeitig ausführen kann. Die Hilfsfunktionen, die von jedem Kanal ausgeführt werden, werden unabhängig behandelt; dafür verfügt jeder Kanal über eigene Flaggen und Register.

# **Die Register, die für die Kommunikation zwischen den Kanälen und der SPS verwendet werden.**

Jeder Kanal verfügt über 32-Bit-Register HFUN1 bis HFUN7, um der SPS die Hilfsfunktionen H anzugeben, die in dem in der Ausführung befindlichen Satz einprogrammiert sind.

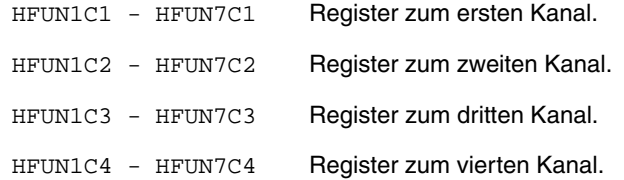

Jedes der Register zeigt die Nummer von eine der H-Funktionen an, die in den Satz einprogrammiert wurden. Wenn nicht alle Register verwendet werden, die CNC wird dem Hexadezimalwert \$FFFFFFFF diejenigen Werte zugewiesen, die frei bleiben die mit der höchsten Nummerierung

Auf diese Weise werden, wenn man im ersten Kanal die einprogrammierte Funktionen H10 und H13 findet und im zweiten Kanal die Funktionen der CNC H8 und H10 findet, folgende Informationen zur SPS übertragen.

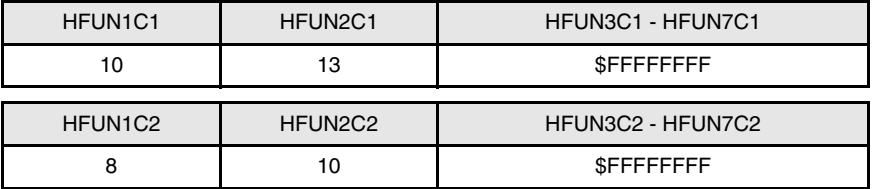

### **Befehle HFUNC1\* - HFUNC4\*. Durchsuchen, ob eine Funktion im Kanal einprogrammiert worden ist.**

Um erfahren zu können, ob eine bestimmte Funktion H in der Ausführung befindlichen Satz einprogrammiert ist, kann man eine der folgenden Methoden verwenden:

- **•** Durchsuchen von allen Registern HFUN des Kanals einen nach dem anderen, bis die besagte Funktion H gefunden wird, oder bis eines der Register den Wert \$FFFFFFFF hat.
- **•** Verwendung eines der folgenden Befehle, die es gestatten, dass alle Register HFUN des Kanals gleichzeitig durchsucht werden.

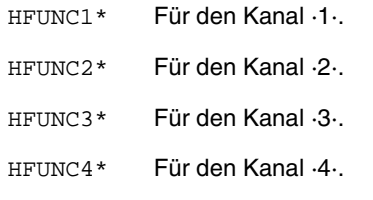

Beispiel für die Erkennung, ob die H77-Funktion im Kanal ·1· programmiert worden ist.

CPS HFUNC $1*$  EQ 77 = ...

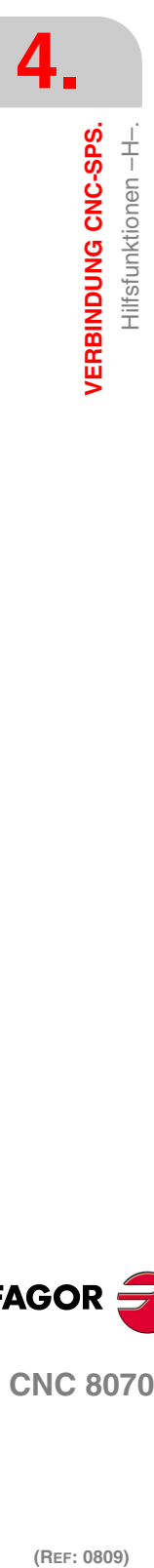

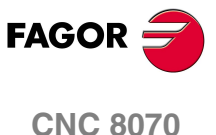

# **Übertragung der H-Funktionen an die SPS und Synchronisation der Ausführung.**

Die H-Funktionen haben keine Synchronisation und sie werden am Anfang der Ausführung des Satzes an die SPS übertragen. Die Übertragung der Hilfsfunktionen H wird etwas später noch in diesem Kapitel erläutert. [Siehe <Ref.](#page-77-0) [cruzada>"4.4 Übertragung der Hilfsfunktionen –M–, –H–, –S–." auf Seite 52.](#page-77-0) 

Wenn man ein Satz des folgenden Typs ausführt.

X100 F1000 H11 H12

Die Übertragung der Funktionen geschieht in folgender Weise.

- **1** Man überträgt die Funktionen H11 und H12 an die SPS.
- **2** Es wird keine Bestätigung erwartet, und die CNC verfährt die Achse zum X100- Koordinatenwert.

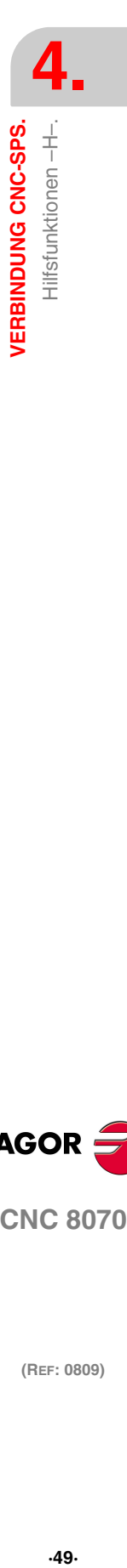

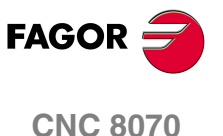

# **4.3 Hilfsfunktionen –S–.**

Die Hilfsfunktion S zeigt die Drehzahl der Spindel mit M03 und M04, oder die Position zur Ausrichtung der Spindel mit einer M19-Funktion an. Alle Spindeln aus dem gleichen Kanal kann man unabhängig steuern; das heißt, dass jede Spindel einen anderen Befehl erhalten kann.

Wenn man über Kanäle verfügt, können die Spindeln unterschiedslos zwischen diesen aufgeteilt sein. In diesem Fall kann man von einem Kanal aus eine Spindel steuern, die sich in einem anderen Kanal befindet. Die Flaggen und Register beziehen sich auf die Spindel, unabhängig vom Kanal, in dem sie sich befinden.

# **Die Register, die für die Kommunikation zwischen den Kanälen und der SPS verwendet werden.**

Die CNC zeigt der SPS in den Registern des Kanals über 32-Bit-Register SFUN1 bis SFUN4, die S-Hilfsfunktionen, anzugeben, die in dem in der Ausführung befindlichen Satz einprogrammiert sind. Diese Register beziehen sich auf die Nummer der Spindel; sie sind unabhängig vom Kanal, in dem sich die Spindel befindet. Die Nummer der Spindel ist in der Reihenfolge festgelegt, in der diese im SPDLNAME-Maschinenparameter festgelegt wurde.

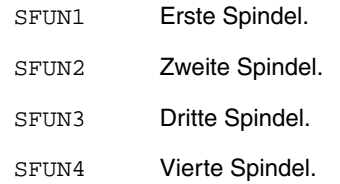

Jedes der Register zeigt den Wert von einer der S-Funktionen an, die einprogrammiert wurden. Wenn nicht alle Register verwendet werden, die CNC wird dem Hexadezimalwert \$FFFFFFFF diejenigen Werte zugewiesen, die frei bleiben die mit der höchsten Nummerierung

Auf diese Weise werden, wenn man in einem Satz sich die einprogrammierte Funktionen S1000 und S1=550 befindet, die CNC wird folgende Informationen zur SPS übertragen.

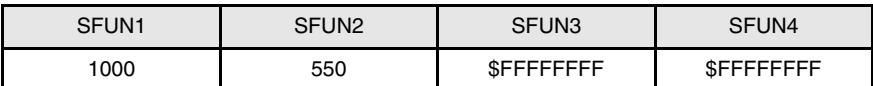

### **Befehle SP1FUN\* - SP4FUN\*. Durchsuchen, ob eine Hilfsfunktion für eine Spindel einprogrammiert worden ist.**

Unter Berücksichtigung der möglichen Kombinationen aus Kanälen und Spindeln, und um die Kontrolle über die M-Hilfsfunktionen zu erleichtern, die mit jeder Spindel in Verbindung stehen, stehen folgende Befehle zur Verfügung. Jeder einzelne davon gibt an, ob in einem beliebigen Kanal eine M-Hilfsfunktion vom Typ M3, M4, usw. programmiert worden ist.

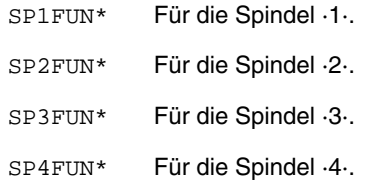

Beispiel für die Erkennung, ob in irgendeinem Kanal die Funktion M5 für die Spindel ·1· programmiert worden ist.

CPS SP1FUN\* EQ  $5 = ...$ 

**4. VERBINDUNG CNC-SPS.** Hilfsfunktionen-S-. **(REF: 0809)**<br>
VERBINDUNG CNC-SPS.<br>
Hilfsfunktionen –S–.<br>
Hilfsfunktionen –S–. **VERBINDUNG CNC-SPS.**

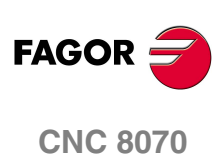

# **Übertragung der S-Funktionen an die SPS und Synchronisation der Ausführung.**

Die S-Funktion mit M03 und M04 wird immer am Anfang des Satzes ausgeführt und es wird eine Bestätigung erwartet, um mit der Programmausführung fortzusetzen. Wenn man mit M19 arbeitet, die CNC wird die Spindel wie eine lineare Achse behandelt. An die SPS wird einzig und allein die Funktion M19 übertragen.

Die Übertragung der S-Funktion wird etwas später noch in diesem Kapitel genau beschrieben. Siehe <Ref. cruzada>"4.4 Übertragung der Hilfsfunktionen -M-, -H-, [–S–." auf Seite 52.](#page-77-0)

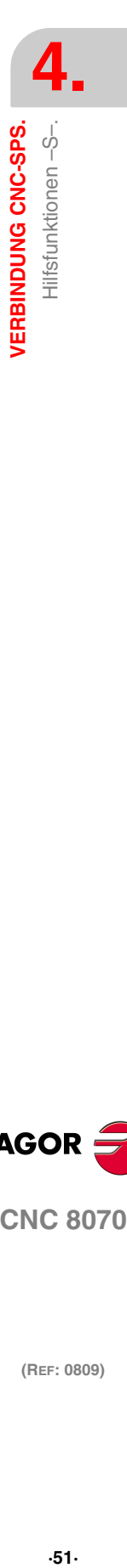

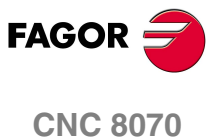

**VERBINDUNG CNC-SPS.**

Jbertragung der Hilfsfunktionen -M-, -H-, -S--

**VERBINDUNG CNC-SPS.** 

# <span id="page-77-0"></span>**4.4 Übertragung der Hilfsfunktionen –M–, –H–, –S–.**

Die Übertragung der Funktionen M und H erfolgt über den Kanal. Die Übertragung der S-Funktionen erfolgt unabhängig vom Kanal. Bei der Ausführung eines Satzes, der die Funktionen M, H und S enthält, werden folgenden Informationen zur SPS übertragen.

# **Übertragung der Funktionen –M–.**

Die CNC weist der Register MFUN1 bis MFUN7 des Kanals die Nummer der M-Funktionen zu, die in den Satz einprogrammiert wurden. Einige M-Funktionen haben eine dazugehörige Funktion (DMxx), die bei der Übertragung von M an die SPS aktiviert wird.

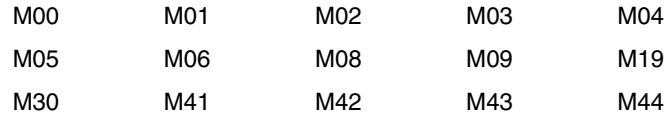

Die CNC aktiviert den allgemeinen logischen Ausgang MSTROBE um der SPS die Ausführung anzuzeigen. Diese Flagge bleibt für die Zeitspanne aktiv, die im Parameter MINAENDW festgelegt ist.

Je nach Typ der Synchronisation, erwartet die CNC die Aktivierung des allgemeinen Eingangs AUXEND oder nicht, was auf ein Ende der Programmausführung durch die SPS hinweist. Die Art der Synchronisation wird in den Maschinenparametern definiert.

Die CNC deaktiviert den allgemeinen logischen Ausgang MSTROBE, um alle ihre Signale abzuarbeiten.

# **Übertragung der Funktionen –H–.**

**Übertragung der Funktion –S–.**

Spindel einprogrammiert wurden.

Die CNC weist der Register HFUN1 bis HFUN7 des Kanals die Nummer der H-Funktionen zu, die in den Satz einprogrammiert wurden.

Die CNC aktiviert den allgemeinen logischen Ausgang HSTROBE um der SPS die Ausführung anzuzeigen. Diese Flagge bleibt für die Zeitspanne aktiv, die im Parameter MINAENDW festgelegt ist.

Wenn diese Zeit abgelaufen ist, gibt die CNC die Ausführung als beendet an, denn es wird keine Art der Synchronisation erwartet.

Wenn man verschiedene Sätze überträgt, die nur von H-Funktionen gefolgt werden, wartet die CNC das 2-fache der Zeit ab, die im allgemeinen Maschinenparameter MINAENDW angegeben wurde.

Die CNC weist der Register SFUN1 bis SFUN4 die Werte von S zu, die in jeder

Die CNC aktiviert den allgemeinen logischen Ausgang SSTROBE um der SPS die Ausführung anzuzeigen. Die CNC erwartet die Aktivierung des allgemeinen Eingangs AUXEND, was auf ein Ende der Programmausführung durch die SPS

Die CNC deaktiviert den allgemeinen logischen Ausgang SSTROBE, um alle ihre

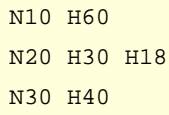

hinweist.

Signale abzuarbeiten.

 $(RFF: 0809)$ 

**(REF: 0809)**<br>
Ubertragung der Hilfsfunktionen –M–, –S–.<br>
Ubertragung der Hilfsfunktionen –M–, –S–.<br>
Ubertragung der Hilfsfunktionen –M–, –S–. **FAGOR CNC 8070**

**·52·**

# **4.4.1 Synchronisierte Übertragung.**

Diese Art der Übertragung kommt mit der S-Funktion und mit den M-Funktionen zustande, die mit der Synchronisation angepasst werden.

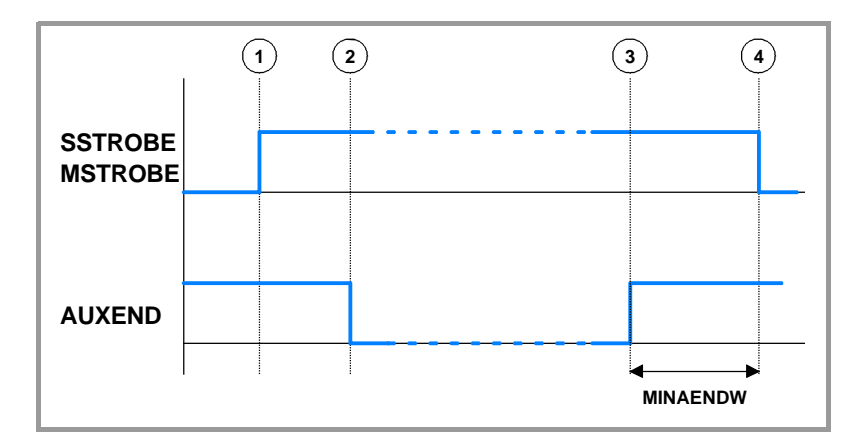

Wenn die SPS den Befehl erhält, verschiedene Funktionen M oder S gleichzeitig auszuführen, werden die entsprechenden Signale SSTROBE oder MSTROBE aktiviert aber nur ein einziges Signal AUXEND wird erwartet, um alle diese Signale abzuarbeiten.

# **Übertragung der Funktionen –M–.**

- **1** Die CNC zeigt in den Registern MFUN1 bis MFUN7 des Kanals die M-Funktionen an, die in den Satz einprogrammiert wurden, und aktiviert die Flagge MSTROBE, damit die SPS diese ausführt.
- **2** Die SPS muss die Flagge AUXEND deaktivieren, um der CNC den Beginn der Ausführung anzuzeigen.
- **3** Sobald erst einmal die notwendigen Hilfsfunktionen ausgeführt sind, muss die SPS die Flagge AUXEND aktivieren, um der CNC anzuzeigen, dass der Prozess abgeschlossen ist.

Die Flagge AUXEND bleibt eine Zeit größer als die im allgemeinen Maschinenparameter MINAENDW angegeben ist.

**4** Wenn die besagte Zeit abgelaufen ist, deaktiviert die CNC die Flagge MSTROBE und gibt dadurch die Ausführung als beendet an.

# **Übertragung der Funktion –S–.**

- **1** Die CNC zeigt in den Registern SFUN1 bis SFUN4 den Wert von S an, im Satz programmiert, und aktiviert die Flagge SSTROBE, damit die SPS diese ausführt.
- **2** Die SPS muss die Flagge AUXEND deaktivieren, um der CNC den Beginn der Ausführung anzuzeigen.
- **3** Nach dem Auswählen des Aufrufs S muss die SPS die Flagge AUXEND aktivieren, um der CNC anzuzeigen, dass der Prozess beendet ist.

Die Flagge AUXEND bleibt eine Zeit größer als die im allgemeinen Maschinenparameter MINAENDW angegeben ist.

**4** Wenn die besagte Zeit abgelaufen ist, deaktiviert die CNC die Flagge SSTROBE und gibt dadurch die Ausführung als beendet an.

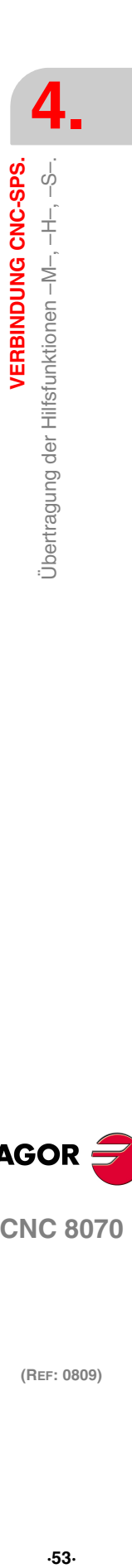

**FAGOR** 

**CNC 8070** 

**VERBINDUNG CNC-SPS.**

Jbertragung der Hilfsfunktionen -M-, -H-, -S-.

**VERBINDUNG CNC-SPS.** 

# **4.4.2 Synchronisierte Übertragung.**

Diese Art der Übertragung kommt mit der H-Funktion und mit den M-Funktionen zustande, die ohne der Synchronisation angepasst werden.

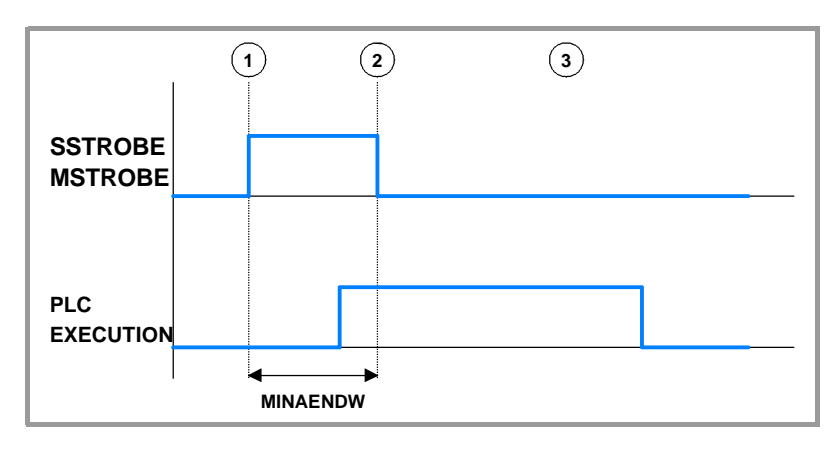

# **Übertragung der Funktionen –M–**

- **1** Die CNC zeigt in den Registern MFUN1 bis MFUN7 des Kanals die M-Funktionen an, die in den Satz einprogrammiert wurden, und aktiviert die Flagge MSTROBE, damit die SPS diese ausführt.
- **2** Die CNC behält die Flagge MSTROBE während der Zeit aktiv, die im Maschinenparameter MINAENDW festgelegt ist.
- **3** Wenn die besagte Zeit abgelaufen ist, setzt die CNC die Programmausführung unabhängig von der Zeit fort, welche die SPS benötigt, um die erforderliche Funktion auszuführen.

# **Übertragung der Funktionen –H–**

- **1** Die CNC zeigt in den Registern MFUN1 bis MFUN7 des Kanals die H-Funktionen an, die in den Satz einprogrammiert wurden, und aktiviert die Flagge HSTROBE, damit die SPS diese ausführt.
- **2** Die CNC behält die Flagge HSTROBE während der Zeit aktiv, die im Maschinenparameter MINAENDW festgelegt ist.
- **3** Wenn die besagte Zeit abgelaufen ist, setzt die CNC die Programmausführung unabhängig von der Zeit fort, welche die SPS benötigt, um die erforderliche Funktion auszuführen.

# **Überlegungen hinsichtlich der Übertragung dieser Funktionen.**

Es ist ratsam, dass der Wert für den allgemeinen Maschinenparameter MINAENDW gleich oder größer als die Periodizität ist, mit der das Programm der SPS (allgemeiner Maschinenparameter) PRGFREQ, mit dem Ziel ausgeführt wird, dass das besagte Signal seitens der SPS erkannt wird.

Wenn Funktionen H oder M ohne Synchronisation, die den vom gleichen Programm gefolgten Sätzen entsprechen, übertragen werden, erwartet die CNC zwischen dem einem Satz und dem anderen Satz die angegebene Zeit MINANEDW, damit die SPS alle Funktionen lesen kann.

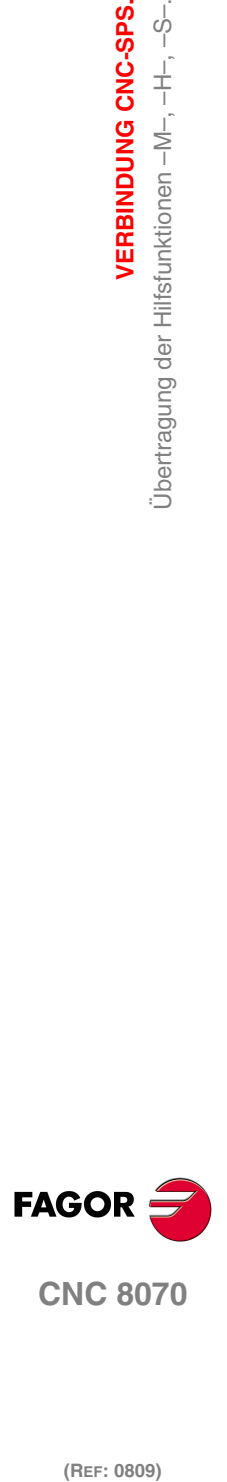

# **4.5 Anzeige der Fehler und Fehlermeldungen der SPS.**

Die SPS verfügt über 256 Flaggen für die Anzeige von Mitteilungen und über 256 Flaggen für die Anzeige von Fehlern in der CNC. Sobald die Flagge aktiv ist, sind die Mitteilung oder der Fehler aktiv. Diese Fehler und Mitteilungen sind gemeinsam für alle Kanäle.

MSG1-MSG256 Flaggen zur Anzeige der Meldungen.

ERR1-ERR256 Flaggen zur Anzeige der Fehler.

In der SPS gibt es eine Tabelle, in der sowohl die Meldungen als auch die Fehler festgelegt sind. Um mehr Informationen über die Bearbeitung dieser Tabelle zu erhalten, schlagen Sie bitte im Betriebshandbuch nach.

# **SPS-Meldungen.**

Wenn man eine der Flaggen MSG aktiviert, zeigt die CNC im Mitteilungsfenster der SPS, in der Statusleiste, die Nummer der Mitteilung und den dazugehörigen Text an. Wenn die Mitteilung mit einer Datei mit zusätzlichen Informationen in Verbindung steht, wird ein Bildschirmsymbol für den Zugang links neben der Mitteilung angezeigt

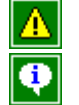

Die Meldung hat keine zusätzliche Informationsdatei.

Die Meldung hat zusätzliche Hilfsdatei.

Wenn mehr als eine aktive Mitteilung vorliegt, wird immer die mit der höchsten Priorität als die mit der kleinsten Nummer angezeigt. Im Fenster für Mitteilungen der SPS erscheint das Zeichen "+" (Plus), was angibt, dass noch weitere von der SPS ausgegebenen Meldungen anstehen. Um die komplette Liste zu sehen, drückt man die Tastenkombination [CTRL] + [M].

Wenn die Mitteilung das Feld "Anzeigen" anzeigt, zeigt die CNC direkt auf dem Bildschirm die Datei mit den zusätzlichen Informationen an, und wenn dies nicht vorhanden ist, wird ein blaues Fenster mit dem Text der Mitteilung angezeigt. Wenn das Feld "ANZEIGEN" nicht ausgewählt wurde", um die Datei mit zusätzlichen Informationen anzuzeigen, muss man die Liste der Mitteilungen öffnen, die Mitteilung auswählen und dann die Taste [ENTER] betätigen, oder die Mitteilung wird angeklickt. Zum Schließen des Fensters der zusätzlichen Informationsdatei, die Taste [ESC] drücken.

# **SPS-Fehler.**

Wenn man eine der Flaggen ERR aktiviert, wird die Werkstückprogrammausführung unterbrochen und auf dem Bildschirm erscheint ein entsprechendes Fenster mit der Fehlernummer und dem dazugehörigen Text. Wenn der Fehler das Feld "Emergen" anzeigt, öffnet der Fehler das Notfallrelais der CNC.

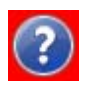

Wenn der Fehler mit einer Datei mit zusätzlichen Informationen in Verbindung steht, wird ein Bildschirmsymbol für den Zugang rechts neben der Fehlernummer angezeigt. Wenn der Fehler das Feld "ANZEIGEN" anzeigt, zeigt die CNC direkt auf dem Bildschirm die Datei mit den zusätzlichen Informationen an. Wenn das Feld "ANZEIGEN" nicht ausgewählt wurde, erscheint die Datei mit zusätzlichen Informationen bei der Betätigung der Taste [HELP] oder beim Anklicken des zuvor erwähnten Bildschirmsymbols. Zum Schließen des Fensters der zusätzlichen Informationsdatei, die Taste [ESC] drücken.

Es ist ratsam, die äußeren Eingänge zu verwenden, um die Fehlerflaggen zu aktivieren und zu deaktivieren, wobei vermieden wird, dass die CNC den besagten Fehler bei jedem neuen Zyklus SPS erhält.

**VERBINDUNG CNC-SPS.** 

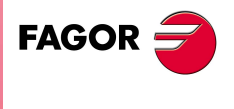

**CNC 8070** 

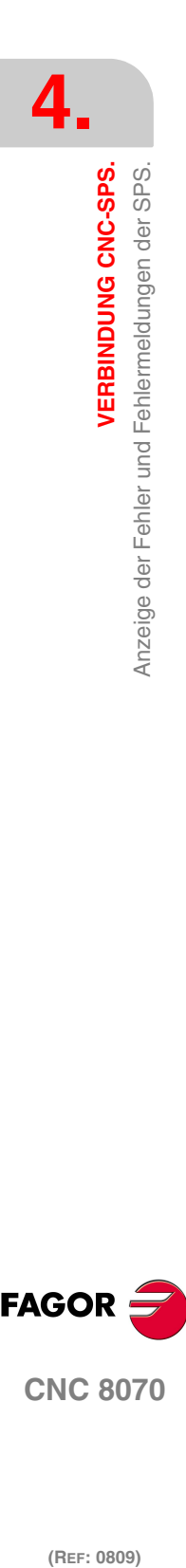

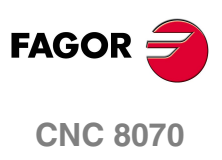

# **BEDIENUNG UND PROGRAMMIERUNG**

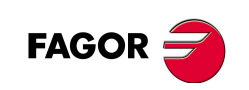

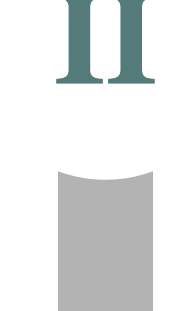

# **BEDIENUNG UND SCHNITTSTELLE.**

# **5**

Die Art der Überwachung der Kanäle von der Schnittstelle entspricht der Vorstellung eines Kanalwechselschalters. In jedem Moment gibt es immer einen aktiven Kanal, und der außerdem noch derjenige ist, der angezeigt wird. Alle Aktionen erfolgen hinsichtlich eines Kanals über Tastatur oder Bedienpult im aktiven Kanal. Wenn der Kanal geändert wird, wird dies nicht nur angezeigt, sondern dieser Kanal wird außerdem zum aktiven Kanal.

# **Kanäle, die eine Gruppe bilden.**

Zwei oder mehr Kanäle kann man konfigurieren und sie bilden dann eine Gruppe, die folgende Eigenschaften aufweist.

- **•** Jeder Kanal kann sich in einem verschiedenen Arbeitsmodus befinden, davon ausgenommen sind der manuelle oder automatische Modus. Der Wechsel zwischen dem manuellen und dem automatischen Modus eines Kanals betrifft alle Kanäle der Gruppe, die sich in einem dieser Modi befinden; die Kanäle, die sich in einem anderen Modus befinden, sind davon nicht betroffen.
- **•** Ein Reset in einem der Kanäle der Gruppe betrifft alle Kanäle.
- **•** Wenn ein Fehler bei einem der Kanäle der Gruppe auftritt, wird die Ausführung in allen von ihnen eingestellt

# **Betrieb des Maschinenbedienteils.**

Standardmäßig erfolgen die Aktionen hinsichtlich eines Kanals über das Bedienpult im aktiven Kanal. Ungeachtet dieses Verhaltens kann es anders sein, wenn es so vom SPS-Steuerungsprogramm festgelegt wurde.

- **•** Der Schalter für die Festlegung des Overrides beim Vorschub wirkt auf alle Achsen des Systems gleichzeitig; das heißt, dass der in Prozent ausgedrückte Wechsel beim Vorlauf in allen Kanälen des Systems wirksam ist.
- **•** Die Tasten für die Steuerung der Spindel (Override, Stopp, usw.) wirken auf die Hauptspindel des aktiven Kanals.
- **•** Die Tasten [START] oder [STOP] werden nur für den aktiven Kanal angewendet.
- **•** Die Taste [RESET] wirkt beim aktiven Kanal und bei den Kanäle, die sich mit diesem in einer Gruppe befinden.

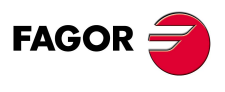

**CNC 8070**

**BEDIENUNG UND SCHNITTSTELLE.**

Die allgemeine Statusleiste.

BEDIENUNG UND SCHNITTSTELLE.

# **5.1 Die allgemeine Statusleiste.**

Wie vorher erwähnt wurde, die CNC kann über vier Kanäle verfügen. In der allgemeinen Statusleiste im Oberteil des Bildschirms erscheinen die Anzahl der Kanäle, welches der aktive Kanal ist und der Betriebsmodus, in dem sich jeder von ihnen befindet.

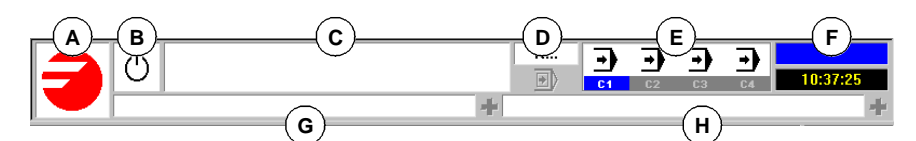

- **A** Symbol (benutzeranpassbar), das den Hersteller kennzeichnet. Indem man einen Mausklick auf das Bildschirmsymbol macht, greift man auf das Vorgangsfenster zu (gleichbedeutend mit der Tastenkombination [CTRL]+[A]).
- **B** Bildschirmsymbol, das den Programmstatus des aktiven Kanals anzeigt. Die Hintergrundfarbe ist je nach Programmstatus anders.

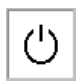

Stehendes Programm.

Hintergrundfarbe: Grün.

Unterbrochenes Programm.

Hintergrundfarbe: Dunkelgrün.

Wenn das Programm ausgeführt wird.

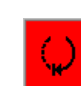

Fehler-Programm.

Hintergrundfarbe: Rot.

- **C** Das für die Ausführung ausgewählte Programm im aktiven Kanal. Die Hintergrundfarbe ist je nach Programmstatus anders.
- **D** Nummer des in der Ausführung stehenden Satzes. Das untere Bildschirmsymbol zeigt an, dass der Ausführungsmodus Satz für Satz aktiv ist.
- **E** Information über die Kanälen.

Die Anzahl der verfügbaren Kanäle und der aktive Kanal (angezeigt in Blau). Mit Hilfe der Bildschirmsymbole wird angezeigt in welchem Betriebsmodus sich jeder Kanal befindet. Mausklicken auf das Bildschirmsymbol um den gewünschten Kanal zu gelangen.

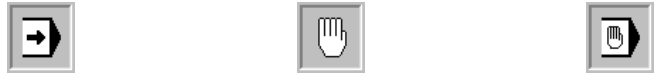

Ausführungsbetrieb. Handbetrieb. MDI-Betrieb.

Das Fenster für die Synchronisation der Kanäle kann man mit Hilfe der Tastenkombination [ALT]+[S] aufrufen. [Siehe <Ref. cruzada>"5.3 Fenster für die](#page-88-0) [Synchronisation der Kanäle." auf Seite 63.](#page-88-0)

**F** Aktive Arbeitsweise (Automatik-, Handbetrieb, etc.), gewählte Bildschirmnummer und Gesamtzahl der verfügbaren Bildschirme. Systeminformation.

Wenn man einen Mausklick auf den aktiven Arbeitsmodus macht, wird von der CNC eine Liste der verfügbaren Seiten angezeigt.

- **G** Aktive Meldung der CNC.
- **H** SPS-Meldungen.

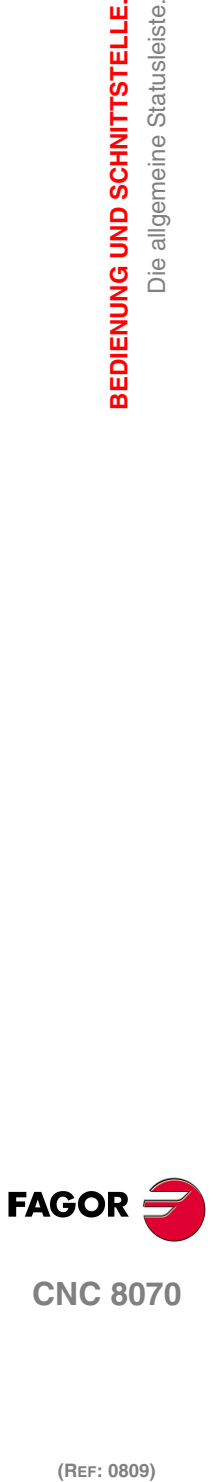

# **Aktive Meldungen in der CNC.**

Für jeden Kanal wird die CNC die letzte Meldung anzeigen, die durch das sich in der Ausführung befindliche Programm ausgegeben wurde. Im Fenster erscheint die letzte Meldung des aktiven Kanals. Wenn Meldungen aus anderen Kanälen kommen, wird neben dem Mitteilungsfenster hervorgehoben das Symbol + angezeigt. Zur Anzeige der Liste aktiver Meldungen die Tastenkombination [CTRL]+[O] oder über die CNC-Meldungslinie mit der Maus drücken. In der Liste Mitteilungen wird neben jeder Mitteilung der Kanal angezeigt, von dem sie aktiviert wurde.

# **SPS-Meldungen.**

Wenn die SPS zwei oder mehr Meldungen aktiviert, wird von der CNC die vorrangigere Meldung angezeigt und neben dem Meldungsfenster das Symbol "+" hervorgehoben, um darauf hinzuweisen, dass noch mehr von der SPS aktivierte Meldungen vorliegen. Zur Anzeige der Liste aktiver Meldungen die Tastenkombination [CTRL]+[M] oder über die PLC-Meldungslinie mit der Maus drücken.

In der Meldungsliste wird neben jeder Meldung ein Symbol gezeigt, um darauf hinzuweisen, ob der Meldung eine zusätzliche Informationsdatei zugeordnet ist oder nicht. Zur Anzeige einer Meldung diese mit dem Cursor anwählen und die Taste [ENTER] drücken. Wenn die Meldung eine zusätzliche Informationsdatei hat, wird diese auf dem Bildschirm gezeigt

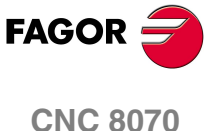

**BEDIENUNG UND SCHNITTSTELLE.**

BEDIENUNG UND SCHNITTSTELLE. Kanal wechseln. Die Kanalwechseltaste.

# **5.2 Kanal wechseln. Die Kanalwechseltaste.**

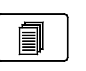

Die Art des Zugriffs auf die verschiedenen Kanäle erfolgt mit Hilfe der Wechseltaste. Diese Taste kann man entweder für den nacheinander folgenden Zugriff auf die Kanäle oder für die Anzeige der Liste der verfügbaren Kanäle im Schaltflächenmenü konfigurieren.

Es ist gestattet, den Kanal zu wechseln, indem man einen Mausklick auf das Bildschirmsymbol der allgemeinen Statusleiste macht.

# **Konfigurierte Taste zum Wechseln des Kanals.**

Jedes Mal, wenn die Taste betätigt wird, wird die CNC der nächste Kanal anzeigen. Der Wechsel ist rotativ, so dass, wenn der letzte Kanal angeklickt wird, wieder der erste erscheint.

# **Konfigurierte Taste zum Anzeigen des Systemmenüs.**

Das Systemmenü zeigt in einem der Menüs der Schaltflächen die Liste der verfügbaren Kanäle an. Indem man die entsprechende Schaltfläche anklickt, öffnet man das gewünschte Menü.

Das andere Menü der Schaltflächen kann entweder deaktiviert sein oder zeigt eine der folgenden Optionen an:

- **•** Das Menü zeigt die verschiedenen Seiten oder Bildschirme im aktiven Arbeitsmodus an.
- **•** Das Menü zeigt die Komponenten oder Betriebsarten der CNC.

Je nachdem, wie das Menü des Systems konfiguriert wurde, wird dieses in der folgenden Art und Weise deaktiviert.

- **•** Das Menü wird deaktiviert, wenn die Taste des vorherigen Menüs oder die Escape-Taste betätigt, wenn man eine Option aus demselben auswählt oder wenn man die aktive Komponente wechselt.
- **•** Das Menü der Schaltflächen bleibt offen, bis wieder die Wechseltaste betätigt wird.

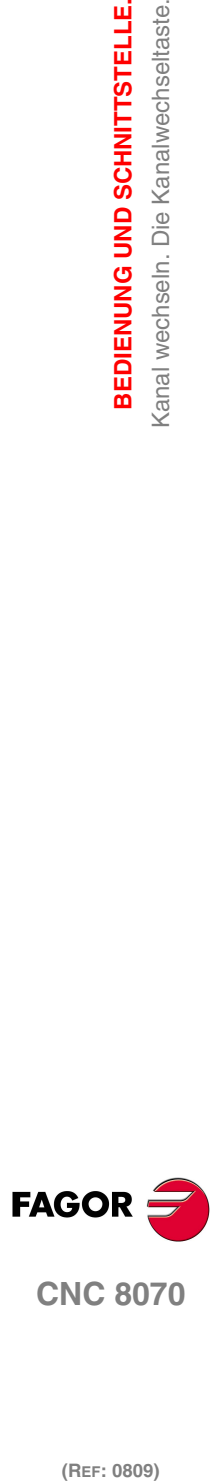

# <span id="page-88-0"></span>**5.3 Fenster für die Synchronisation der Kanäle.**

Das Fenster für die Synchronisation der Kanäle kann man mit Hilfe der Tastenkombination [ALT]+[S] aufrufen. Die Synchronisation wird auf der Basis von Flaggen in den Programmen ausgeführt. Im Fenster sieht man für jeden Kanal, ob dieser Flaggen für die Synchronisation erwartet und man erkennt den Status dieser Flags in dem Kanal, der sie erzeugen.

Das Fenster zeigt mit Hilfe einer LEDs mit verschiedenen Farben den Status der Flaggen für die Synchronisation jedes Kanals an. Links befinden sich die Kanäle, die Flaggen erwarten, und im oberen Teil sind die Kanäle, die sie erzeugen.

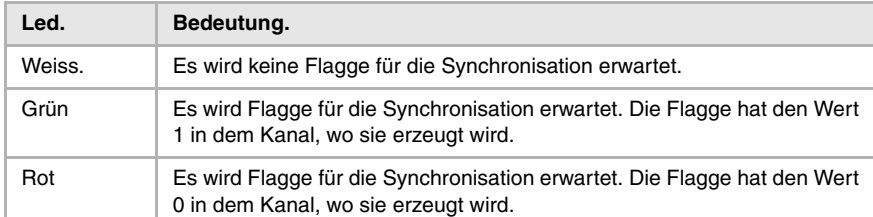

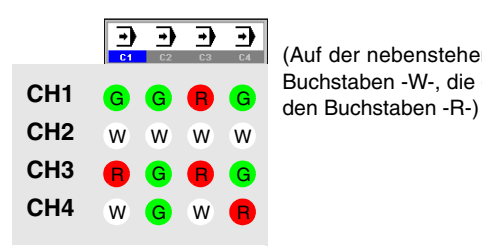

(Auf der nebenstehenden Grafik haben die weißen LEDs den Buchstaben -W-, die grünen den Buchstaben -G- und die roten

Auf der vorherigen Grafik kann man zum Beispiel erkennen:

- **•** Der Kanal 1(CH1) erwartet Flaggen für die Synchronisation der restlichen Kanäle. Die Flaggen für den Kanal 2 und 4 haben den Wert 1. Die Flagge für den Kanal 3 hat den Wert Null.
- **•** Der Kanal 2 (CH2) erwartet keine Synchronisierungsflagge.

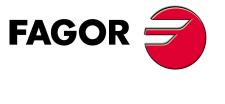

**CNC 8070** 

**BEDIENUNG UND SCHNITTSTELLE.**

Benutzertabellen.

BEDIENUNG UND SCHNITTSTELLE.

# **5.4 Benutzertabellen.**

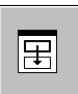

Einige Tabellen werden über den Kanal angezeigt; das heißt, dass die Daten des aktiven Kanals angezeigt werden. Für diese Tabellen gibt es eine Schaltfläche, um die gleiche Tabelle in jedem der Kanäle anzeigen zu können.

# **Nullpunkttabelle und Klemmbacken.**

Die Tabellen gelten gemeinsam für das gesamte System. Jede Verschiebung umfasst alle Achsen des Systems; In jedem Kanal werden jedoch die Nullpunktverschiebungen seiner Achsen angezeigt. Mit Hilfe der entsprechenden vertikalen Schaltfläche kann man die Achsen der restlichen Kanäle anzeigen.

Wenn eine Verschiebung von einem Kanal aus erfolgt, wird diese nur auf die Achsen angewendet, die in diesem Moment zum Kanal gehören.

## **Arithmetische Parametertabelle.**

### **Globale arithmetische Parameter.**

Es gibt eine Tabelle für jeden Kanal; standardmäßig wird die CNC die Tabelle für den aktiven Kanal anzeigen. Mit Hilfe der entsprechenden vertikalen Schaltfläche kann man die Tabelle der restlichen Kanäle anzeigen.

### **Lokale arithmetische Parameter.**

Es gibt sieben Tabellen für jeden Kanal; standardmäßig wird die CNC die Tabelle für den aktiven Kanal anzeigen. Mit Hilfe der entsprechenden vertikalen Schaltfläche kann man die Tabelle der restlichen Kanäle anzeigen.

### **Gemeinsame arithmetische Parameter.**

Die Tabelle ist die einzige für das gesamte System.

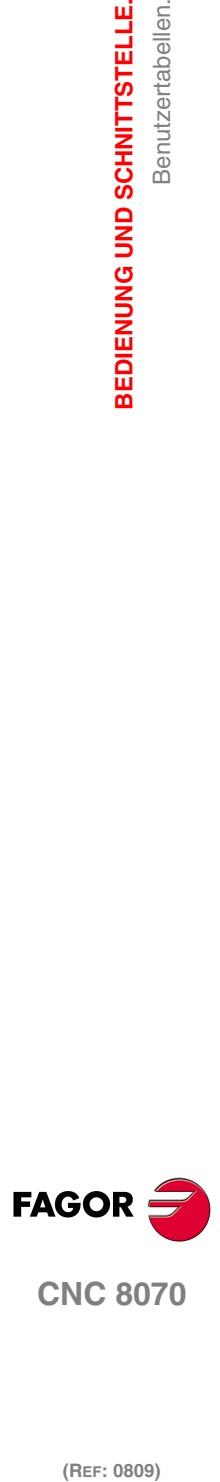

# **PROGRAMMIERUNG IN EINEM SYSTEM MIT KANÄLEN.**

# **6**

In dieser Bedienungsanleitung werden nur die Funktionen zur Programmierung gezeigt, die direkt mit einer Mehrkanalversion im Zusammenhang stehen. Die restlichen Funktionen, die ebenfalls sowohl in einer Mehrkanal-CNC als auch in einer Einkanal-CNC gültig sind, werden im Programmierungshandbuch erklärt.

**•** Das Programm wird in dem angezeigten Kanal ausgeführt.

Vom Automatikmodus aus kann jeder Kanal sein eigenes Programm ausführen. Von einem Werkzeugprogramm aus oder dem MDI/MDA -Modus kann man die Ausführung eines Programms in einem bestimmten Kanal anordnen Im Moment der Auswahl des auszuführenden Programms kann man den Speicherort desselben angeben.

**•** Ausführung eines Satzes in einem bestimmten Kanal

Von einem Werkzeugprogramm aus oder dem MDI -Modus kann man die Ausführung eines Satzes in einem bestimmten Kanal anordnen

**•** Achsaustausch.

Am Anfang hat jeder Kanal einige ihm zugeordnete Achsen, so wie es in den Maschinenparametern festgelegt wurde. Während der Ausführung eines Programms kann ein Kanal seine Achsen aufgeben, neue Achsen verlangen oder die vorhandenen wieder einfordern.

**•** Austausch von Spindeln.

Am Anfang hat jeder Kanal einige ihm zugeordnete Achsen, so wie es in den Maschinenparametern festgelegt wurde. Während der Ausführung eines Programms kann ein Kanal seine Spindeln abtreten oder neue Spindeln verlangen.

**•** Verbindung und Synchronisierung.

Diese Funktionen umfassen alle Themen wie beispielsweise der Austausch von Achsen oder Spindeln, die Synchronisation von Kanälen, usw.

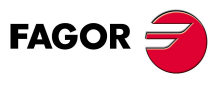

**CNC 8070**

# **6.1 Das Programm wird in dem angezeigten Kanal ausgeführt.**

Die Programmzeile #EXEC gestattet, dass von einem in der Ausführung befindlichen Programm die Ausführungen eines zweiten Programms in einem anderen Kanal initialisiert wird. Die Programmausführung beginnt in dem Kanal, der parallel zum folgenden Satz in der Programmzeile #EXEC angegeben ist. Wenn der Kanal, in dem versucht wird, das Programm auszuführen, besetzt ist, wird die CNC erwarten bis die laufende Operation endet.

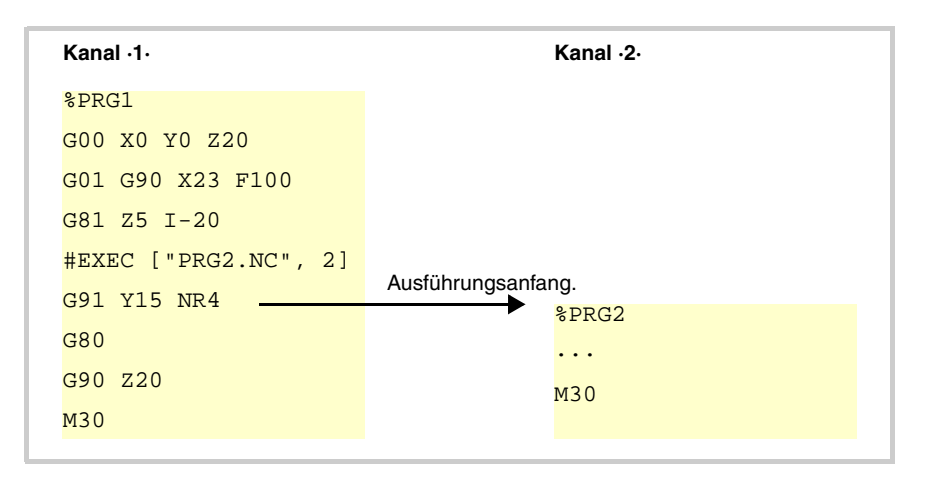

# **Programmierung.**

Im Moment der Programmierung der Programmzeile #EXEC muss man das auszuführenden Programm und den Kanal festlegen, in dem man ihn ausführt. Wahlweise kann man auch den Speicherort des Programms festlegen.

### **Programmierformat.**

Das Programmformat ist folgendes; in geschweiften Klammern werden die festzulegenden Parameter gezeigt und in eckigen Klammern werden die optionalen Parameter angezeigt.

#EXEC ["{prg}"<,{channel}>]

{prg} Name und Speicherort des Werkstückprogramms.

{channel} Optional. Kanal, im dem man das Programm ausführen will.

#EXEC ["PRG1.NC",2]

(Das spezifizierte Programm wird in dem Kanal ·2· ausgeführt)

#EXEC ["MYPRG.NC"]

(Führt das Programm als Subroutine aus)

#EXEC ["C:\CNC8070\USERS\PRG\EXAMPLE.NC",3] (Das spezifizierte Programm wird in dem Kanal ·3· ausgeführt)

### **Name und Speicherort (Pfad) des Werkstückprogramms.**

Die Ausführung des Programms kann man festlegen, indem der vollständige Pfad eingeschrieben wird oder nicht; in beiden Fällen, der Text muss in Anführungszeichen definiert sein.

Wenn man den vollständigen Pfad anzeigt, sucht die CNC nur das Programm im angegebenen Ordner. Wenn man den Pfad nicht angegeben hat, sucht die CNC das Programm in den folgenden Ordnern und in folgender Reihenfolge.

- **1** Mit der Anweisung #PATH gewähltes Verzeichnis.
- **2** Verzeichnis des Programms, das die Anweisung #EXEC ausführt.
- **3** Vom Maschinenparameter SUBPATH definiertes Verzeichnis .

**6.**

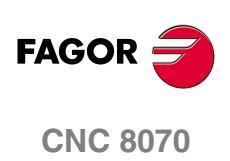

### **Kanal, im dem man den Satz ausführen will.**

Die Kanal-Programmierung ist optional. Wenn man nicht den Kanal angibt oder wenn dieser mit dem Kanal übereinstimmt, in dem Programmzeile #EXEC ausgeführt wird, wird das zweite Programm wie eine Subroutine ausgeführt. In diesem Fall führen die Funktionen M02 und M30 alle entsprechenden Arbeitsschritte aus (Initialisieren, Ansprechen der SPS, usw.), davon ausgenommen ist die Beendigung des Programms. Nach der Ausführung der Funktion M02 oder M30 geht es weiter mit der Ausführung der Sätze, die nach der Programmzeile #EXEC stehen.

# **Überlegungen.**

Ein Programm, das die Programmzeile #EXEC enthält, kann man ausführen, simulieren, hinsichtlich der Syntax analysieren, oder nach einem Satz durchsuchen. In allen Fällen werden die Programme, die mit Hilfe der Programmzeile #EXEC aufgerufen werden, unter den gleichen Bedingungen wie das ursprüngliche Programm ausgeführt.

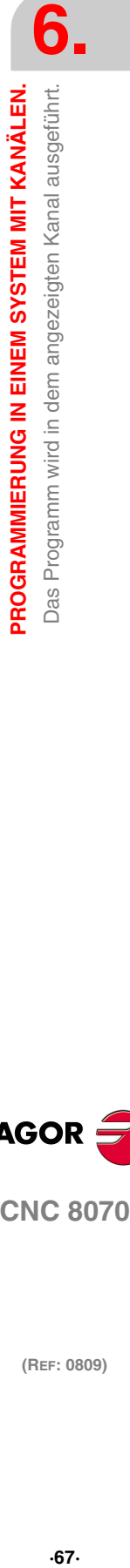

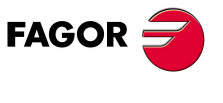

**CNC 8070** 

**PROGRAMMIERUNG IN EINEM SYSTEM MIT KANÄLEN.**

PROGRAMMIERUNG IN EINEM SYSTEM MIT KANÄLEN. Ausführung eines Satzes in einem bestimmten Kanal.

# **6.2 Ausführung eines Satzes in einem bestimmten Kanal.**

Die Programmzeile #EXBLK gestattet, dass von einem in der Ausführung befindlichen Programm oder von der MDI ein Satz in einem anderen Kanal ausgeführt wird. Wenn der Kanal, in dem versucht wird, der Satz auszuführen, besetzt ist, wird die CNC erwarten bis die laufende Operation endet. Nach der Ausführung des Satzes geht der Kanal wieder in den Arbeitsmodus zurück, in dem er sich befand.

# **Programmierung.**

Im Moment der Programmierung der Programmzeile #EXBLK muss man den auszuführenden Satz und den Kanal festlegen, in dem man ihn ausführt.

### **Programmierformat.**

Das Programmformat ist folgendes; in geschweiften Klammern werden die festzulegenden Parameter gezeigt und in eckigen Klammern werden die optionalen Parameter angezeigt.

#EXBLK ["{blk}"<,{channel}>] {blk} Programm auszuführen. {channel} Optional. Kanal, im dem man den Satz ausführen will. #EXBLK [G01 X100 F550, 2]

(Der Satz wird im Kanal ·2· ausgeführt) #EXBLK [T1 M6] (Der Satz wird im aktuellen Kanal ausgeführt)

### **Kanal, im dem man den Satz ausführen will.**

Die Kanal-Programmierung ist optional. Wenn man nicht den Kanal angibt und man die Programmzeile vom Programm ausführt, wird der Satz im selben Kanal ausgeführt. Wenn man nicht den Kanal angibt und die Programmzeile in MDI ausführt, wird der Satz im aktiven Kanal ausgeführt.

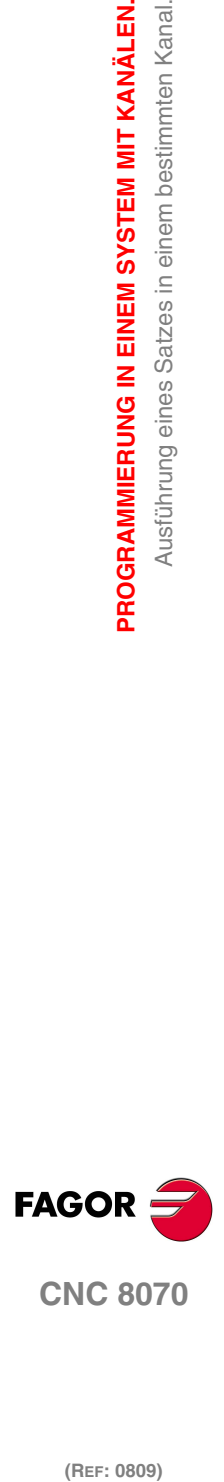

# **6.3 Achsaustausch.**

Am Anfang hat jeder Kanal einige ihm zugeordnete Achsen, so wie es in den Maschinenparametern festgelegt wurde. Während der Ausführung eines Programms kann die CNC die Achsen des Kanals wechseln oder einfach die Konfiguration eines Kanals ändern, wobei die Position ihrer Achsen geändert wird oder eine von ihnen gelöscht wird.

Nicht alle Achsen können den Kanal ändern oder ihre Position innerhalb des Kanals verändern. Der Parameter AXISEXCH legt fest, ob die Achse die Erlaubnis hat, den Kanal zu wechseln, und wenn Ja, ob dieser Wechsel zeitweise oder dauerhaft ist; das heißt, ob der Wechsel bei der Wiederaufnahme des Werkstückprogramms, nach einem RESET oder nach einem Neustart der CNC beibehalten wird. [Siehe <Ref.](#page-44-0) [cruzada>"2.1.3 Achsen und Spindeln erlauben zu ändern." auf Seite 19.](#page-44-0)

Die ursprüngliche Konfiguration (die in den Maschinenparametern festgelegt ist) eines Kanals, in dem permanente Änderungen vorgenommen wurden, kann man wiederherstellen, indem man entweder die Maschinenparameter validiert oder die Änderungen, zum Beispiel mit einem Werkstückprogramm, rückgängig macht. Muss man berücksichtigen, dass bei der Validierung der Parameter der Maschine die Konfiguration von allen Kanälen wiederhergestellt wird.

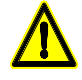

*Die CNC wird die Originalkonfiguration eines Kanals (die in den Maschinenparametern festgelegt ist) auch zurückgewonnen, wenn beim Anlauf ein Fehler in Checksum stattfindet.*

# **Befehle für Modifizierung der Konfiguration der Achsen über ein Programm.**

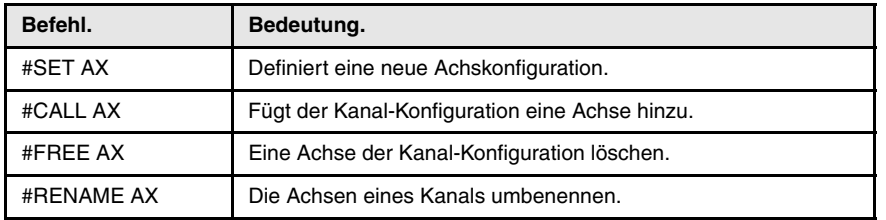

Folgende Anweisungen gestatten die Konfiguration eines Kanals.

Bei der Änderung der Achskonfiguration wird der Polarnullpunkt, die Koordinatendrehung, das Spiegelbild und der aktive Maßstabsfaktor gelöscht.

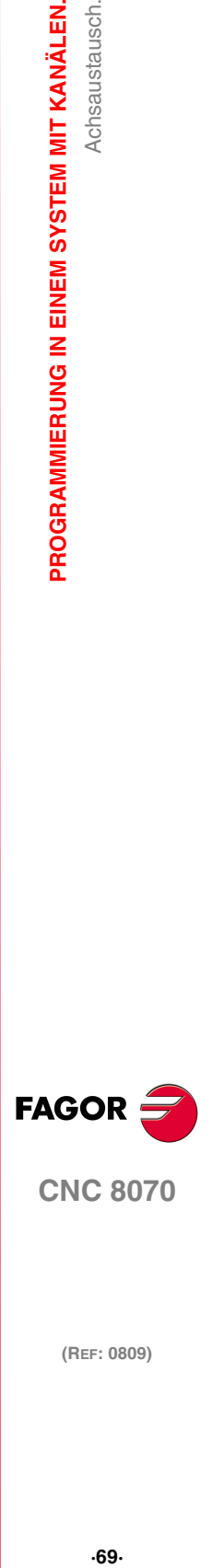

**CNC 8070** 

# **6.3.1 Definiert eine neue Achskonfiguration.**

Die Programmzeile #SET AX gestattet es, dass eine neue Konfiguration der Achsen im Kanal festgelegt wird, oder man kann die Programmzeile auch zum Verändern der Reihenfolge der vorhandenen Achsen im Kanal verwenden. Dieser Befehl ist gleich der Programmierung einer #FREE AX für alle Achsen und gefolgt von der Zeile #CALL AX für die neuen Achsen.

Sobald eine neue Konfiguration festgelegt wird, wird die CNC wie folgt reagieren.

- **•** Die Achsen, die im Kanal vorhanden waren, und die nicht in der Programmzeile programmiert werden, bleiben frei. Die CNC löscht diese aus der Konfiguration des Kanals und weist diese keinem anderen Kanal zu.
- **•** Die CNC fügt der Konfiguration immer die neuen Achsen hinzu, wenn diese frei sind. Wenn eine Achse sich in einem anderen Kanal befindet, wartet der Kanal, der die Achse verlangt, dass die Achse frei wird.
- **•** Wenn irgendeine der Achsen in der Konfiguration vorhanden ist, stellt sie die CNC an die neue Position.

Sobald eine neue Konfiguration festgelegt wird, werden die Achsen im Kanal in der gleichen Reihenfolge eingesetzt, in der sie in der Programmzeile programmiert worden sind. Optional ist/sind auf die definierten Achsen eine Wertvorgabe oder mehrere Wertvorgaben anzuwenden.

# **Programmierung.**

Im Moment der Programmierung dieser Programmzeile muss man die neue Spindelkonfiguration der Achsen des Kanals festlegen. Die Achsen werden im Kanal in der gleichen Reihenfolge eingesetzt, in der sie in der Programmzeile programmiert worden sind. Optional ist/sind auf die definierten Achsen eine Wertvorgabe oder mehrere Wertvorgaben anzuwenden.

### **Programmierformat.**

Das Programmformat ist folgendes; in geschweiften Klammern werden die festzulegenden Parameter gezeigt und in eckigen Klammern werden die optionalen Parameter angezeigt.

#SET AX  $[{xn|0} <, {xn|0} >] < {offset} >$ 

- {xn|0} Name der Achse, die Teil der neuen Konfiguration bildet; mit dem Wert ·0·, Position ohne Achse.
- {offset} Optional. Eine oder verschiedene Offsets, die auf die Achsen angewendet werden.

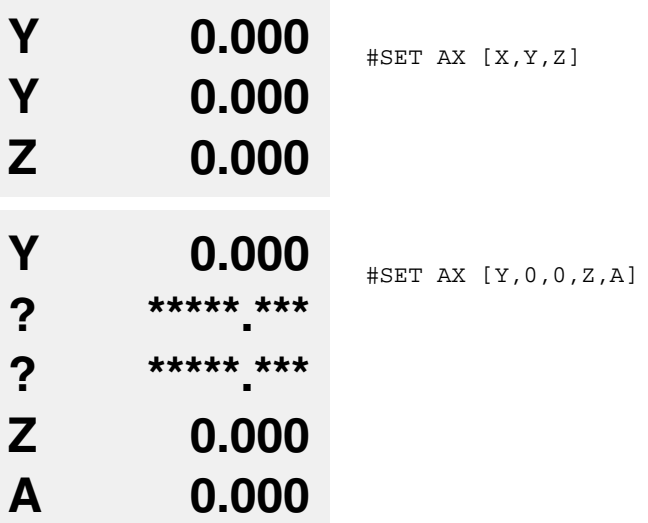

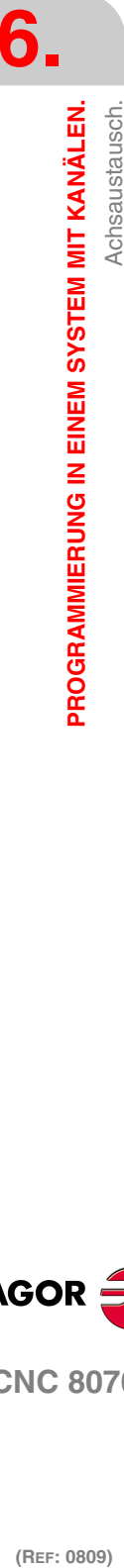

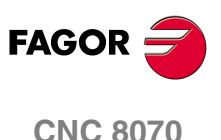

### **Definition der Wertvorgaben (Offset).**

Sobald eine neue Konfiguration festgelegt wird, kann man die Achsen für einen oder verschiedene Offsets verwenden. Erfolgt bei der Definition einer neuen Konfiguration nur eine Änderung in der Reihenfolge der Achsen, werden die Wertvorgaben nicht berücksichtigt.

Die auf die Achsen anzuwendenden Wertvorgaben werden mit folgenden Befehlen gekennzeichnet. Zur Anwendung mehrerer Wertvorgaben entsprechende Befehl durch ein Leerzeichen getrennt programmieren.

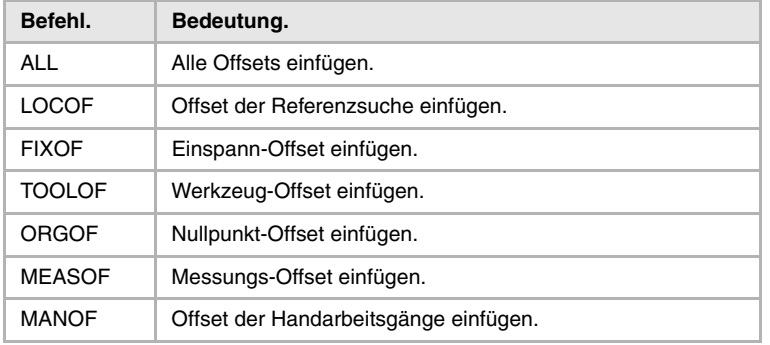

#SET AX [X,Y,Z] ALL

#SET AX [X,Y,V1,0,A] ORGOF TOOLOF

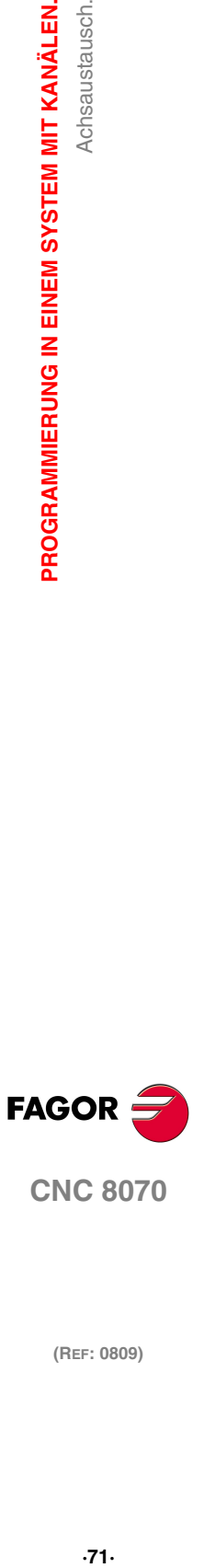

**CNC 8070** 

# **6.3.2 Fügt der Kanal-Konfiguration eine Achse hinzu.**

Die Programmzeile #CALL AX gestattet es, dass eine oder mehrere Achsen zum Kanal hinzugefügt werden, dabei gibt es die Möglichkeit, die Position festzulegen, in der sie innerhalb des Kanals eingefügt werden soll. Sobald neue Achsen zum Kanal hinzugefügt werden, wird die CNC wie folgt reagieren.

- **•** Die CNC fügt der Konfiguration immer die neuen Achsen hinzu, wenn diese frei sind. Wenn eine Achse sich in einem anderen Kanal befindet, wartet der Kanal, der die Achse verlangt, dass die Achse frei wird.
- **•** Ist die Achse bereits in der Konfiguration vorhanden, stellt sie die CNC in die neue Position.

Sobald eine Achse dem Kanal ohne Festlegung ihrer Position hinzugefügt wird, stellt sie die CNC an das Ende des Kanals. Optional ist/sind auf die definierten Achsen eine Wertvorgabe oder mehrere Wertvorgaben anzuwenden.

# **Programmierung.**

Im Moment der Programmierung dieser Programmzeile muss man die Achsen definieren, die dem Kanal hinzugefügt werden sollen sowie die Position, in der sie innerhalb des Kanals eingefügt werden sollen. Optional ist/sind auf die definierten Achsen eine Wertvorgabe oder mehrere Wertvorgaben anzuwenden.

### **Programmierformat.**

Das Programmformat ist folgendes; in geschweiften Klammern werden die festzulegenden Parameter gezeigt und in eckigen Klammern werden die optionalen Parameter angezeigt.

#CALL AX [{xn},<{pos}><,{xn},{pos}>] <{offset}>

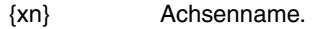

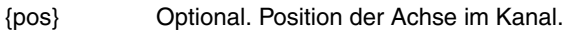

{offset} Optional. Eine oder verschiedene Offsets, die auf die Achsen angewendet werden.

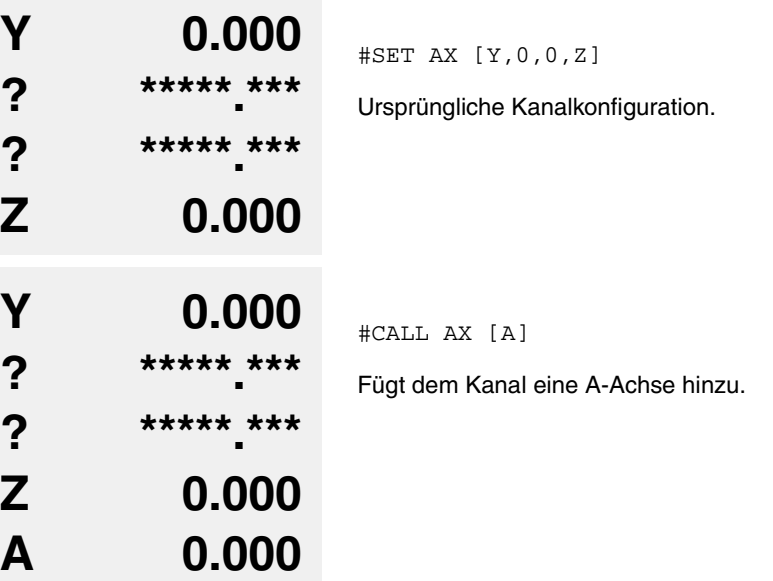

**6.** PROGRAMMIERUNG IN EINEM SYSTEM MIT KANÄLEN. Achsaustausch. **(REF: 0809)**<br>Report and Enter the Manue of the Manue of the Manue of Achsaustausch.<br>Achsaustausch.<br>Achsaustausch. **PROGRAMMIERUNG IN EINEM SYSTEM MIT KANÄLEN.**

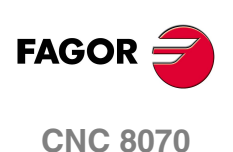

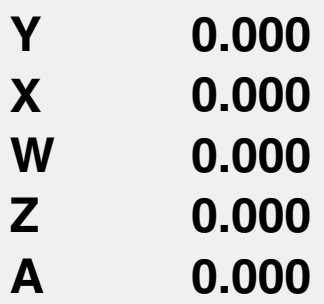

#CALL AX [X,2,W,3]

Hinzufügen der X-Achse in der Stellung ·2· und der W-Achse in der Stellung ·3·.

### **Definition der Wertvorgaben (Offset).**

Sobald eine Achse zur Konfiguration des Kanals hinzugefügt wird, kann man die Achse für einen oder verschiedene Offsets verwenden. Die auf die Achsen anzuwendenden Wertvorgaben werden mit folgenden Befehlen gekennzeichnet. Zur Anwendung mehrerer Wertvorgaben entsprechende Befehl durch ein Leerzeichen getrennt programmieren.

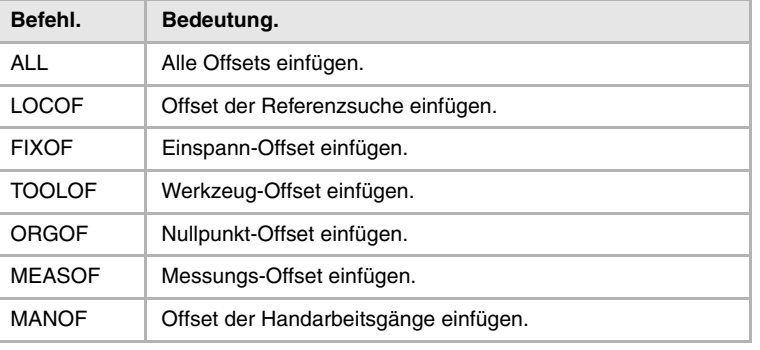

#CALL AX [X] ALL

#CALL AX [V1,4,Y] ORGOF TOOLOF

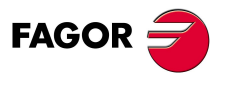

**CNC 8070** 

# **6.3.3 Eine Achse der Kanal-Konfiguration löschen.**

Die Programmzeile #FREE AX gestattet es, dass eine oder mehrere Achsen des Kanals gelöscht werden. Nach dem Entfernen einer Achse bleibt die Position frei, aber die Anordnung der Achsen, die im Kanal verbleiben, wird nicht geändert.

### **Programmierung.**

Im Moment der Programmierung dieser Programmzeile muss man die Achsen definieren, die man aus der Konfiguration entfernen möchte. Der Befehl All gestattet es, dass mehrere Achsen des Kanals gelöscht werden.

### **Programmierformat.**

Das Programmformat ist folgendes; in geschweiften Klammern werden die festzulegenden Parameter gezeigt und in eckigen Klammern werden die optionalen Parameter angezeigt.

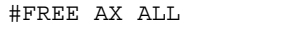

#FREE AX  $[{xn} < {xn} > ]$ 

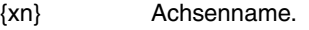

ALL Befehl um Alle Achsen des Kanals zu löschen.

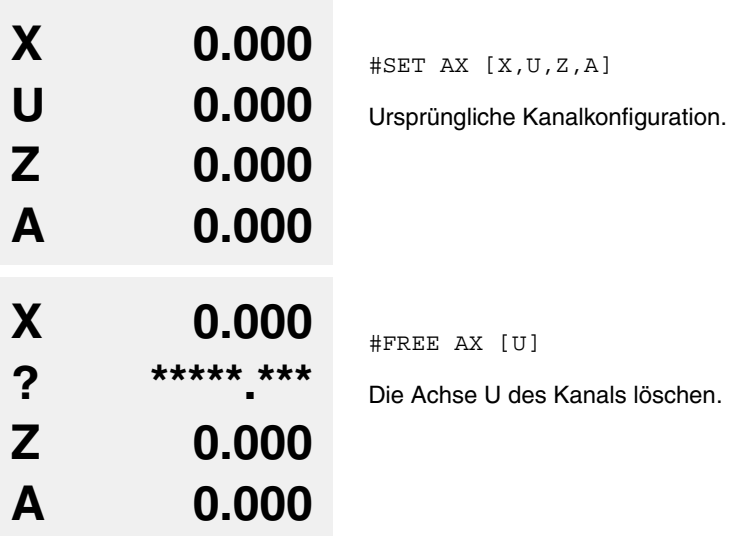

#FREE AX ALL

Alle Achsen des Kanals werden gelöscht.

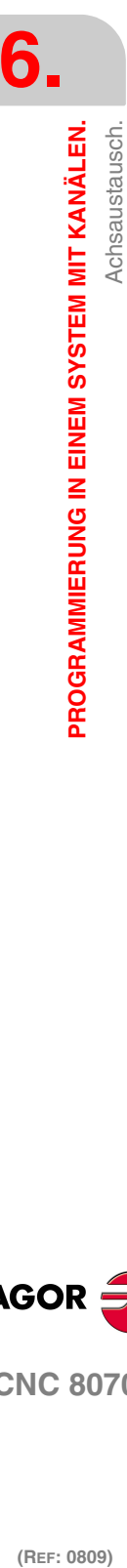

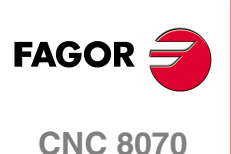

# **6.3.4 Die Achsen eines Kanals umbenennen.**

Die Programmzeile #RENAME AX gestattet es, dass eine oder mehrere Achsen des Kanals umbenannt werden. Für jedes programmierte Achspaar nimmt die erste Achse den Namen der zweiten an; wenn die zweite Achse in der Konfiguration vorhanden ist, übernimmt diese den Name der ersten.

Die Änderung des Namens der Achsen bleibt nur während Programmausführung gültig; am Anfang des folgenden Programms werden die ursprünglichen Namen wiederhergestellt.

# **Programmierung.**

Im Moment der Programmierung dieser Programmzeile muss man ein oder mehrere Achspaar(e) festlegen.

### **Programmierformat.**

Das Programmformat ist folgendes; in geschweiften Klammern werden die festzulegenden Parameter gezeigt und in eckigen Klammern werden die optionalen Parameter angezeigt.

#RENAME AX [{xn1},{xn2}] <[{xn1},{xn2}]>

- {xn1} Achse, die umbenannt werden soll.
- {xn2} Neue Name der Achse.

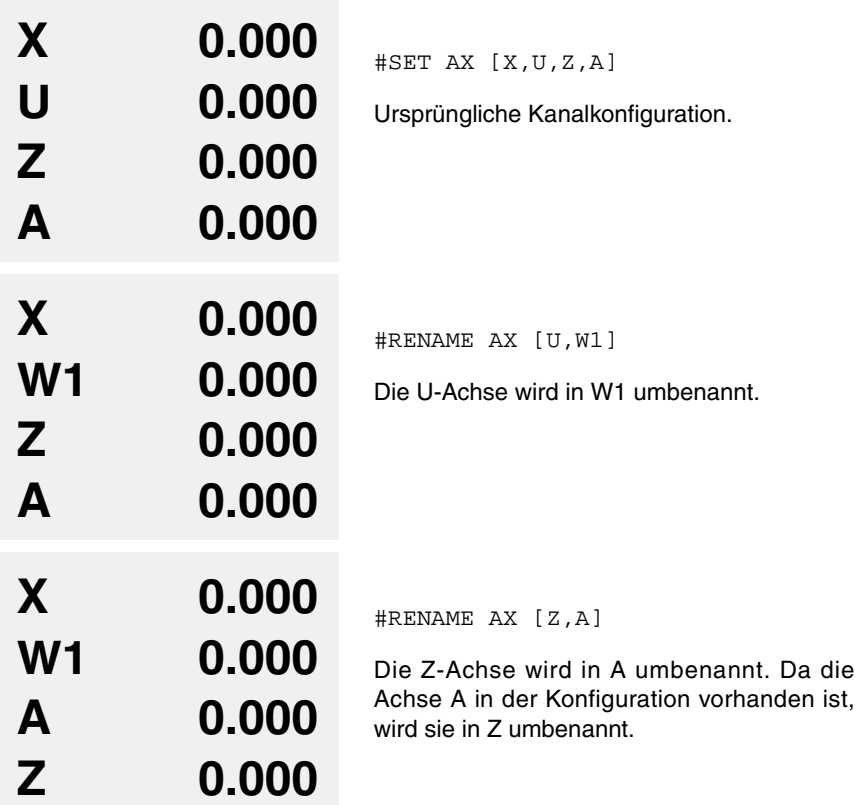

# **Überlegungen.**

### **Zugriff auf Variablen einer umbenannten Achse.**

Nach der Änderung des Namens einer Achse, um auf ihre Variablen vom Werkstückprogramm aus oder dem MDI -Modus aus zuzugreifen, muss man den neue Namen der Achse verwenden. Der Zugriff auf die Variablen von der SPS aus oder von einer Schnittstelle aus ändert nichts; der ursprüngliche Name der Achse wird beibehalten.

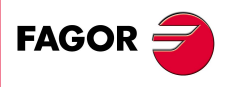

**CNC 8070** 

# **6.3.5 Variablen, die mit der Achskonfiguration des Kanals in Verbindung stehen.**

### **(V.)[ch].G.AXIS**

*Variable, sie wird aus der SPS und Schnittstelle gelesen. Die Variable gibt den Wert für die Satzvorbereitung zurück. Reportvariable (für die Verwendung von Skripts aus).*

Anzahl Achsen des Kanals.

### **Syntax.**

·ch· Kanalzahl.

V.[2].G.AXIS Kanal ·2·.

### **(V.)[ch].G.NAXIS**

*Variable, sie wird aus der SPS und Schnittstelle gelesen. Die Variable gibt den Wert für die Satzvorbereitung zurück. Reportvariable (für die Verwendung von Skripts aus).*

Anzahl der Achsen des Kanals, wobei die Lücken durch abgetretene Achsen gezählt werden.

### **Syntax.**

·ch· Kanalzahl.

### V.[2].G.NAXIS Kanal 2.

**(V.)[ch].A.ACTCH.xn (V.)[ch].A.ACTCH.sn (V.)[ch].SP.ACTCH.sn**

Aktueller Kanal der Achse oder Spindel.

### **Syntax.**

- ·ch· Kanalzahl.
- ·xn· Name, logische Nummer oder Index der Achse.
- ·sn· Name, logische Nummer oder Index der Spindel..

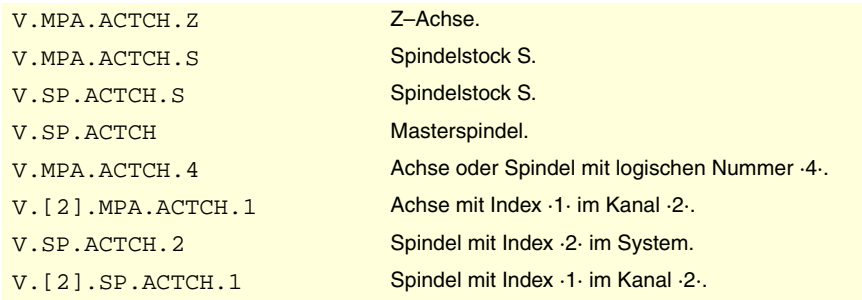

### **Bemerkungen.**

Diese Variable gibt den Wert für die Ausführung oder die Vorbereitung in folgender Weise aus. Wenn die Achse oder die Spindel zu dem Kanal gehört, der die Variable verlangt, gibt diese den Wert für die Vorbereitung aus; wenn die Achse oder die Spindel zu einem anderen Kanal gehört, gibt die Variable den Wert für die Ausführung aus und stoppt die Satzvorbereitung.

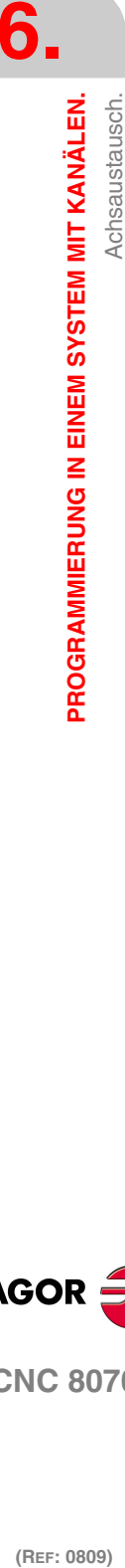

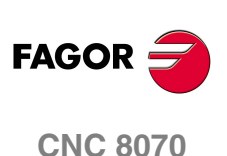

# **Spezialrückgabewerte.**

Diese Variable gibt einen der folgenden Werte zurück.

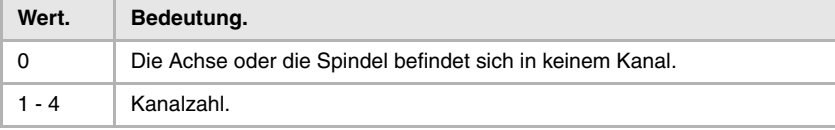

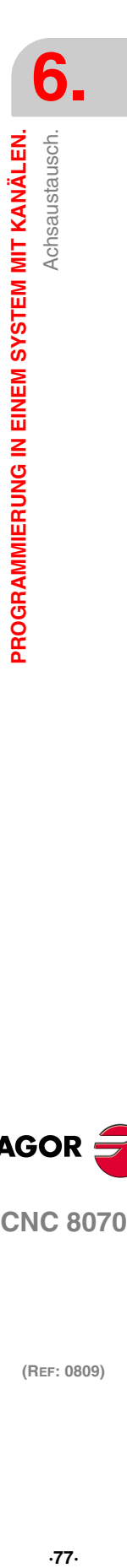

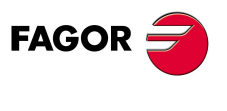

**CNC 8070** 

**PROGRAMMIERUNG IN EINEM SYSTEM MIT KANÄLEN.**

PROGRAMMIERUNG IN EINEM SYSTEM MIT KANÄLEN.

Austausch von Spindeln.

# **6.4 Austausch von Spindeln.**

Am Anfang hat jeder Kanal einige ihm zugeordnete Achsen, so wie es in den Maschinenparametern festgelegt wurde. Während der Ausführung eines Programms kann die CNC die Spindeln des Kanals wechseln oder einfach die Konfiguration eines Kanals ändern, wobei die Position ihrer Spindeln geändert wird oder eine von ihnen gelöscht wird.

Nicht alle Spindeln können den Kanal wechseln oder ihre Position innerhalb des Kanals verändern. Der Parameter AXISEXCH legt fest, ob die Spindel die Erlaubnis hat, den Kanal zu wechseln, und wenn Ja, ob dieser Wechsel zeitweise oder dauerhaft ist; das heißt, ob der Wechsel bei der Wiederaufnahme des Werkstückprogramms, nach einem RESET oder nach einem Neustart der CNC beibehalten wird. [Siehe <Ref. cruzada>"2.1.3 Achsen und Spindeln erlauben zu](#page-44-0) [ändern." auf Seite 19.](#page-44-0)

Die ursprüngliche Konfiguration (die in den Maschinenparametern festgelegt ist) eines Kanals, in dem permanente Änderungen vorgenommen wurden, kann man wiederherstellen, indem man entweder die Maschinenparameter validiert oder die Änderungen, zum Beispiel mit einem Werkstückprogramm, rückgängig macht. Muss man berücksichtigen, dass bei der Validierung der Parameter der Maschine die Konfiguration von allen Kanälen wiederhergestellt wird.

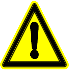

*Die CNC wird die Originalkonfiguration eines Kanals (die in den Maschinenparametern festgelegt ist) auch zurückgewonnen, wenn beim Anlauf ein Fehler in Checksum stattfindet.*

# **Befehle für Modifizierung der Konfiguration der Spindeln über ein Programm.**

Folgende Anweisungen gestatten die Konfiguration eines Kanals.

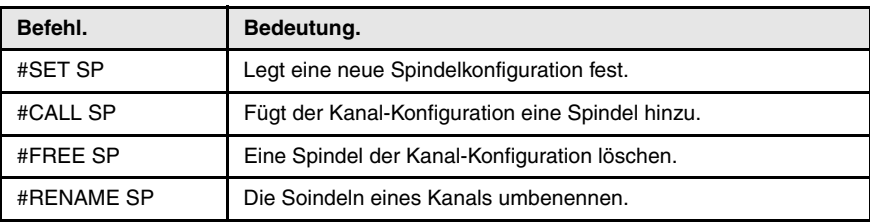

Modifizieren der Konfiguration der Spindeln eines Kanals erfordert die Änderung der Hauptspindel des Kanals [Siehe <Ref. cruzada>"7.1 Die Hauptspindel des Kanals."](#page-115-0) [auf Seite 90.](#page-115-0)

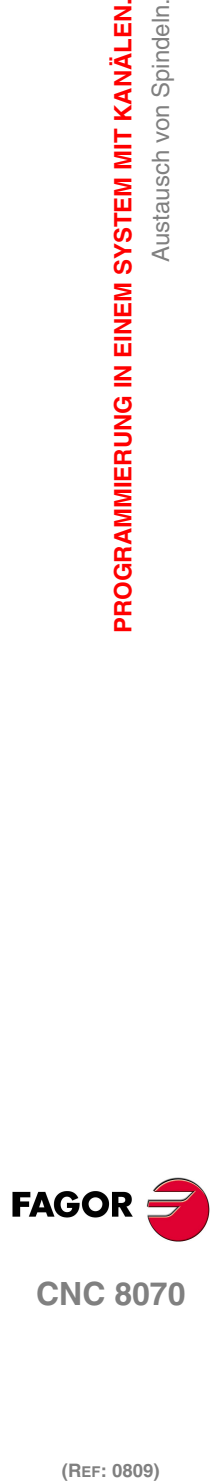

# **6.4.1 Legt eine neue Spindelkonfiguration fest.**

Die Anweisung #SET SP gestattet die Definition einer neuen Konfiguration der Spindeln im Kanal. Dieser Befehl ist gleich der Programmierung einer #FREE SP für alle Spindeln und gefolgt von der Zeile #CALL SP für die neuen Spindeln.

Sobald eine neue Konfiguration festgelegt wird, wird die CNC wie folgt reagieren.

- **•** Die Spindeln, die im Kanal vorhanden waren und die nicht in der Programmzeile programmiert werden, bleiben frei. Die CNC löscht diese aus der Konfiguration des Kanals und weist diese keinem anderen Kanal zu.
- **•** Die CNC fügt der Konfiguration immer die neuen Spindeln hinzu, wenn diese frei sind. Wenn eine Spindel sich in einem anderen Kanal befindet, wartet der Kanal, der die Spindel verlangt, dass diese frei wird.

Sobald eine neue Konfiguration festgelegt wird, ist die Reihenfolge, in der die Spindeln in der Programmzeile festgelegt werden, nicht relevant. Die Position der Spindeln im Kanal ist auch nicht relevant.

# **Programmierung.**

Im Moment der Programmierung dieser Programmzeile muss man die neue Spindelkonfiguration der Spindeln des Kanals festlegen.

### **Programmierformat.**

Das Programmformat ist folgendes; in geschweiften Klammern werden die festzulegenden Parameter gezeigt und in eckigen Klammern werden die optionalen Parameter angezeigt.

```
#SET SP [\{sn\} < , \{sn\} > ]
```
{sn} Name der Spindel, die zur neuen Konfiguration gehört.

#SET SP [S] (Spindelkonfiguration) #SET SP [S1,S2] (Konfiguration zweier Spindeln)

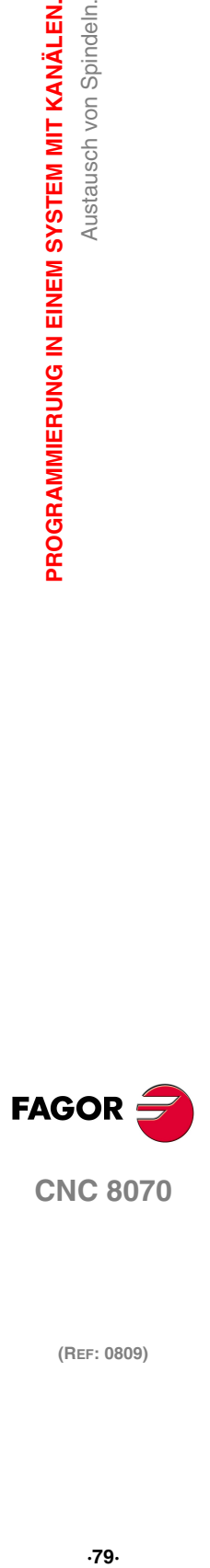

**CNC 8070** 

**PROGRAMMIERUNG IN EINEM SYSTEM MIT KANÄLEN.**

Austausch von Spindeln.

PROGRAMMIERUNG IN EINEM SYSTEM MIT KANÄLEN.

# **6.4.2 Fügt der aktuellen Konfiguration eine Spindel hinzu.**

Die Programmzeile #CALL SP gestattet es, zu einem oder verschiedenen Spindeln des Kanals hinzuzufügen. Die CNC fügt der Konfiguration immer die neuen Spindeln hinzu, wenn diese frei sind. Wenn eine Spindel sich in einem anderen Kanal befindet, wartet der Kanal, der die Spindel verlangt, dass diese frei wird.

Die Position der Spindeln im Kanal ist nicht relevant.

# **Programmierung.**

Im Moment der Programmierung dieser Programmzeile muss man die Achsen definieren, die dem Kanal hinzugefügt werden sollen sowie die Position, in der sie innerhalb des Kanals eingefügt werden sollen. Optional ist/sind auf die definierten Achsen eine Wertvorgabe oder mehrere Wertvorgaben anzuwenden.

### **Programmierformat.**

Das Programmformat ist folgendes; in geschweiften Klammern werden die festzulegenden Parameter gezeigt und in eckigen Klammern werden die optionalen Parameter angezeigt.

#CALL SP [{sn}<,{sn}>]

{sn} Spindelname.

#CALL SP [S] (Die Spindel S wird der Konfiguration hinzugefügt.) #CALL SP [S1,S2]

(Die Spindeln S1 und S2 der Konfiguration werden hinzugefügt)

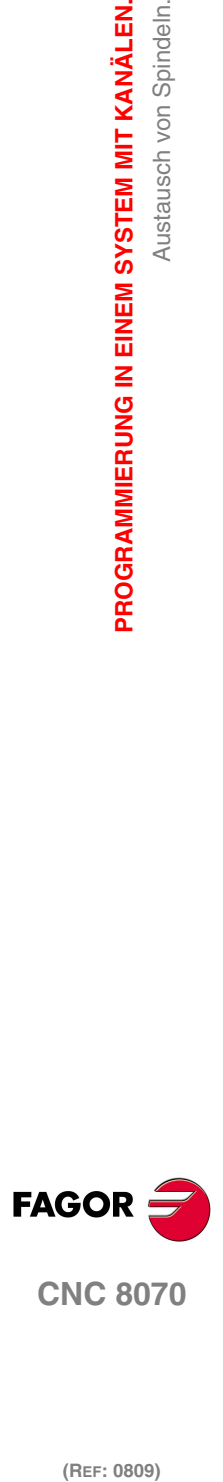

# **6.4.3 Löschen der Konfiguration eine Spindel.**

Die Programmzeile #FREE SP gestattet es, dass eine oder mehrere Spindeln des Kanals gelöscht werden. Die CNC löscht diese aus der Konfiguration des Kanals und weist diese keinem anderen Kanal zu.

# **Programmierung.**

Im Moment der Programmierung dieser Programmzeile muss man die Spindeln definieren, die man aus der Konfiguration entfernen möchte. Der Befehl All gestattet es, dass mehrere Spindeln des Kanals gelöscht werden.

### **Programmierformat.**

Das Programmformat ist folgendes; in geschweiften Klammern werden die festzulegenden Parameter gezeigt und in eckigen Klammern werden die optionalen Parameter angezeigt.

```
#FREE AX ALL
#FREE AX [\{sn\}<,\{sn\}>]{sn} Spindelname.
```
ALL Befehl um alle Spindeln des Kanals zu löschen.

#FREE SP [S] (Die Spindel S aus der Konfiguration wird gelöscht) #FREE SP [S1,S4] (Die Spindeln S1 und S4 werden aus der Konfiguration entfernt) #FREE SP ALL (Alle Spindeln aus der Konfiguration werden gelöscht)

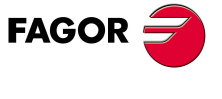

**CNC 8070** 

**PROGRAMMIERUNG IN EINEM SYSTEM MIT KANÄLEN.**

Austausch von Spindeln.

PROGRAMMIERUNG IN EINEM SYSTEM MIT KANÄLEN.

# **6.4.4 Die Soindeln eines Kanals umbenennen.**

Die Programmzeile #RENAME SP gestattet es, dass eine oder mehrere Spindeln des Kanals umbenannt werden. Für jedes programmierte Kanalpaar nimmt die erste Spindel den Namen der zweiten an; wenn die zweite Spindel in der Konfiguration vorhanden ist, übernimmt diese den Name der ersten.

Die Änderung des Namens der Spindeln bleibt nur während Programmausführung gültig; am Anfang des folgenden Programms werden die ursprünglichen Namen wiederhergestellt.

# **Programmierung.**

Im Moment der Programmierung dieser Programmzeile muss man ein oder mehrere Spindelpaar(e) festlegen.

### **Programmierformat.**

Das Programmformat ist folgendes; in geschweiften Klammern werden die festzulegenden Parameter gezeigt und in eckigen Klammern werden die optionalen Parameter angezeigt.

#RENAME SP [{sn1},{sn2}] <[{sn1},{sn2}]>

{sn1} Spindel, die umbenannt werden soll.

{sn2} Neue Name der Spindel.

#RENAME SP [S,S1]

(Die S-Spindel wird in S1 umbenannt.)

#RENAME SP [S1,S2][S3,S] (Umbenennen der Spindel S1 zu S2 und der Spindel S3 zu S.)

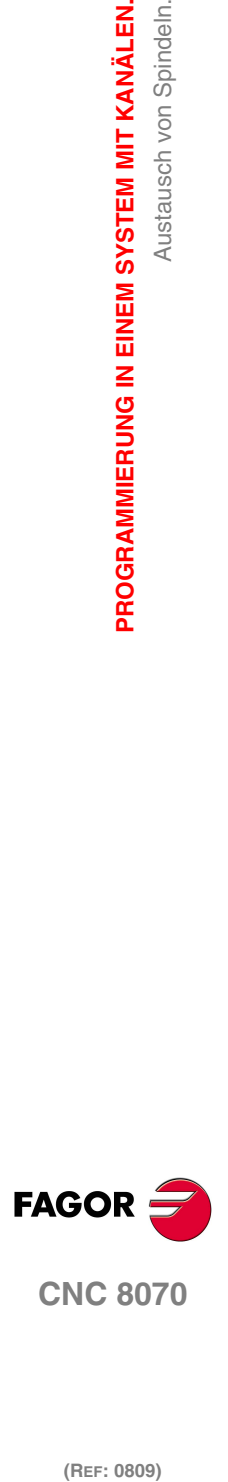
## **6.4.5 Variablen, die mit der Spindelkonfiguration des Kanals in Verbindung stehen.**

# **(V.)[ch].G.NSPDL** *Variable, sie wird aus der SPS und Schnittstelle gelesen. Die Variable gibt den Wert für die Satzvorbereitung zurück. Reportvariable (für die Verwendung von Skripts aus).* Anzahl der Kanalspindeln. **6. Syntax.** ·ch· Kanalzahl. **CONCYCLUM**<br> **CNC 8070**<br> **CNC 8070**<br> **CNC 8070** PROGRAMMIERUNG IN EINEM SYSTEM MIT KANÄLEN. Austausch von Spindeln. **·** 83<br>**83**<br>**83**<br>**83** V. [2]. G. NSPDL Kanal ·2·. **(V.)[ch].G.MASTERSP** *Variable, sie wird aus der SPS und Schnittstelle gelesen. Die Variable gibt den Wert für die Satzvorbereitung zurück.* Logische Nummer der Hauptspindel für den Kanal. **Syntax.** ·ch· Kanalzahl. V. [2]. G. MASTERSP Kanal ·2·. **(V.)[ch].A.ACTCH.xn (V.)[ch].A.ACTCH.sn (V.)[ch].SP.ACTCH.sn** Aktueller Kanal der Achse oder Spindel. **Syntax.** ·ch· Kanalzahl. ·xn· Name, logische Nummer oder Index der Achse. ·sn· Name, logische Nummer oder Index der Spindel.. V.A.ACTCH.Z Z-Achse. V.A.ACTCH.S Spindelstock S. V.SP.ACTCH.S Spindelstock S. V.SP.ACTCH Masterspindel. V.A.ACTCH.4 Achse oder Spindel mit logischen Nummer ·4·. V. [2]. A. ACTCH. 1 Achse mit Index ·1· im Kanal ·2·. V.SP.ACTCH.2 Spindel mit Index ·2· im System. V. [2]. SP. ACTCH. 1 Spindel mit Index ·1· im Kanal ·2·. **Bemerkungen. FAGO** Diese Variable gibt den Wert für die Ausführung oder die Vorbereitung in folgender

Weise aus. Wenn die Achse oder die Spindel zu dem Kanal gehört, der die Variable verlangt, gibt diese den Wert für die Vorbereitung aus; wenn die Achse oder die Spindel zu einem anderen Kanal gehört, gibt die Variable den Wert für die Ausführung aus und stoppt die Satzvorbereitung.

## **Spezialrückgabewerte.**

Diese Variable gibt einen der folgenden Werte zurück.

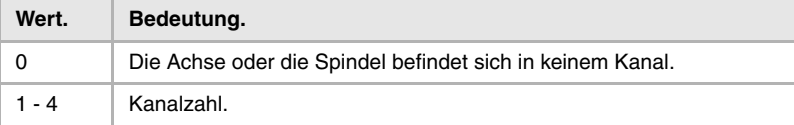

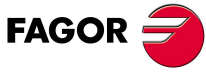

**CNC 8070** 

## **6.5 Verbindung und Synchronisierung.**

Jeder Kanal kann sein eigenes Werkstückprogramm unabhängig und parallel zu den restlichen Kanälen ausführen, aber der Kanal kann auch mit den anderen kommunizieren, um Informationen zu teilen oder sich an bestimmten Punkten zu synchronisieren. Die Kommunikation zwischen Kanälen erfolgt auf der Grundlage einer Serie von Flaggen, die von den Werkstückprogrammen jedes Kanals überwacht werden. Diese Flaggen legen fest, ob der Kanal eine Synchronisation erwartet, ob er synchronisiert werden kann, usw.

Es gibt zwei verschiedene Methoden zur Synchronisation, jede der beiden bietet eine andere Lösung. Die Flaggen für die Synchronisation bei beiden Methoden sind voneinander unabhängig; die Flaggen bei jeder Methode beeinträchtigen die anderen nicht und werden auch nicht von den anderen beeinträchtigt.

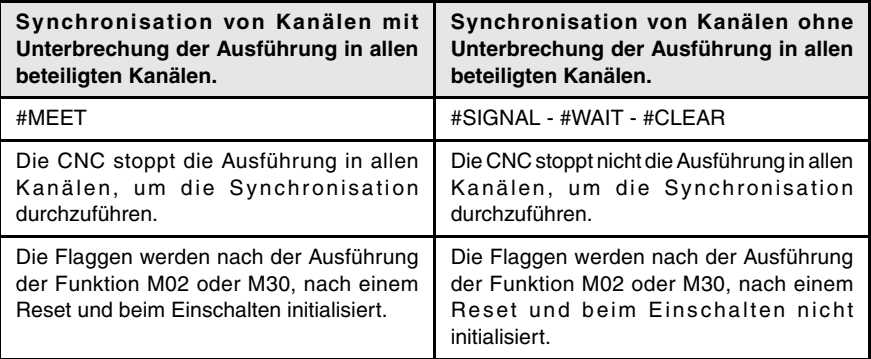

#### **Synchronisation von Kanälen mit Unterbrechung der Ausführung in allen beteiligten Kanälen. Befehl #MEET.**

Die Anweisung #MEET bietet die einfachste Methode der Synchronisation. Diese Programmzeile aktiviert eine Flagge im eigenen Kanal und bewirkt, dass der Kanal auf eine Eingabe wartet, bis die gleiche Flagge in den angegebenen Kanälen aktiv ist. Diese Methode stoppt die Ausführung in allen beteiligten Kanälen, um die Synchronisation durchzuführen.

Die Gesamtheit der eingesetzten Flaggen wird nach der Ausführung der Funktion M02 oder M30, nach einem Reset und beim Einschalten initialisiert.

**Synchronisation von Kanälen ohne Unterbrechung der Ausführung in allen beteiligten Kanälen. Die Befehle #SIGNAL - #WAIT - #CLEAR.** 

Die Befehle #SIGNAL, #WAIT und #CLEAR sind eine etwas kompliziertere Methode als die vorherige, aber sie ist vielseitiger. Die Programmzeile #SIGNAL aktiviert die Flaggen im eigenen Kanal und die Programmzeile #WAIT bewirkt, dass der Kanal auf eine Eingabe wartet, bis die angegebene Flagge im angegebenen Kanal aktiv ist. Diese Methode beinhaltet keine Unterbrechung der Programmausführung in allen Kanälen, um die Synchronisation durchzuführen.

Die Gesamtheit der eingesetzten Flaggen wird nach dem Ausführen einer Funktion M02 oder M30, nach einem Reset und beim Einschalten beibehalten.

## **Andere Modi zur Synchronisation der Kanäle.**

Die gemeinsamen arithmetischen Parameter kann man auch für die Kommunikation und Synchronisation der Kanäle verwenden. Mit Hilfe der Datenschreibung von einem Kanal und der späteren Lesung der Daten mit einem gewissen Wert durch einen anderen Kanal kann man die Bedingung festsetzen, um mit der Ausführung eines Programms fortzufahren.

Der Zugang von einem Kanal zu den Variablen des anderen Kanals dient auch als Kommunikationsweg.

Der Wechsel von Achsen zwischen den Kanälen gestattet auch, dass Prozesse synchronisiert werden, denn ein Kanal kann erst dann eine Achse übernehmen, wenn ein anderer eine Achse abgetreten hat.

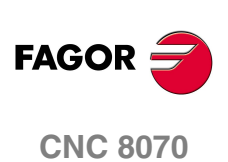

## **6.5.1 Synchronisation von Kanälen mit Unterbrechung der Ausführung in allen beteiligten Kanälen.**

Die Synchronisation wird mit der Anweisung #MEET programmiert. Diese Programmzeile aktiviert eine Flagge im eigenen Kanal, unterbricht die Programmausführung und bewirkt, dass der Kanal auf eine Eingabe wartet, bis die gleiche Flagge in den angegebenen Kanälen aktiv ist. Alle Kanäle stoppen die Ausführung ihrer Programme, um die Synchronisation auszuführen.

Jeder Kanal verfügt über 100 Flaggen, die von 1 bis 100 nummeriert sind; es ist nicht notwendig, eine Reihenfolge der Flaggen einzuhalten. Mit dieser Programmzeile kann man alle Kanäle gleichzeitig synchronisieren.

## **Programmierung.**

Im Moment der Programmierung dieser Programmzeile muss man die Nummer der Flagge und der Kanäle festlegen, mit denen man die Synchronisation ausführen möchte. In jeder Programmzeile die Nummer des eigenen Kanals einzugeben ist irrelevant, denn Flagge wird dann aktiviert, wenn die Programmzeile #MEET ausgeführt wird, es wird jedoch empfohlen, dass sie zur Erleichterung des Programmverständnisses einprogrammiert wird.

#### **Programmierformat.**

Das Programmformat ist folgendes; in geschweiften Klammern werden die festzulegenden Parameter gezeigt und in eckigen Klammern werden die optionalen Parameter angezeigt.

#MEET [{mark},{ch}<,{ch}>]

{mark} Synchronisationsflagge.

{ch} Kanal, in dem die Flagge aktivieren muss.

#### #MEET [1,3]

(Die CNC synchronisiert den Kanal, in dem die Programmzeile mit dem Kanal ·3· ausgeführt wird, wobei die Flagge ·1· verwendet wird.)

#### #MEET [8,2,3]

(Die CNC synchronisiert den Kanal, in dem die Programmzeile mit den Kanälen ·2· und ·3· ausgeführt wird, wobei die Flagge ·8· verwendet wird.)

## **Wie die Synchronisierung durchgeführt wird.**

Diese Programmzeile aktiviert eine Flagge im eigenen Kanal, stoppt die Programmausführung und bewirkt, dass der Kanal auf eine Eingabe wartet, bis die gleiche Flagge in den angegebenen Kanälen aktiv ist. Sobald der letzte, beteiligte Kanal seine Flagge aktiviert, löschen alle Kanäle die verwendete Flagge und nehmen die Ausführung ihrer Programme wieder auf. Alle Kanäle stoppen die Ausführung ihrer Programme, um die Synchronisation auszuführen.

Im folgenden Beispiel warten die Kanäle ·1·, ·2· und ·3· darauf, dass die Flagge ·5· zur Synchronisation aktiviert wird.

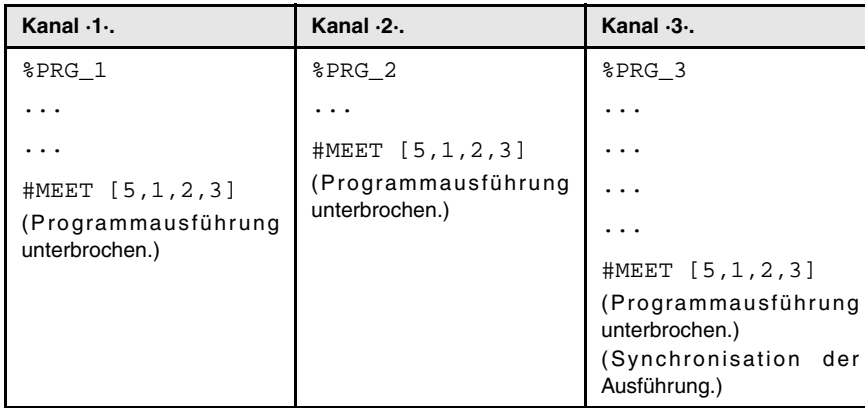

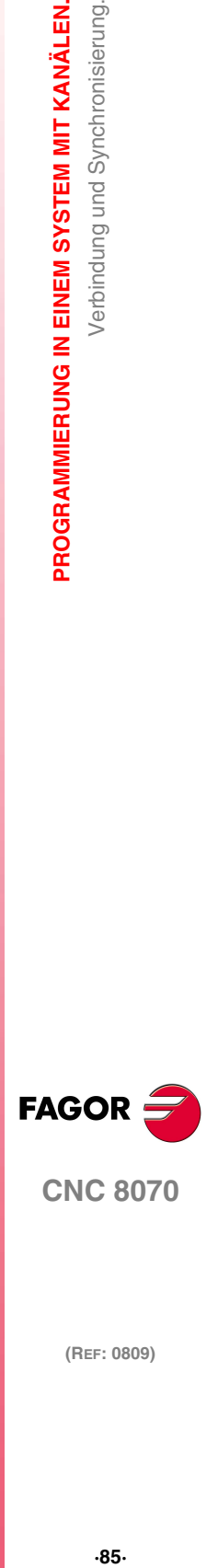

**CNC 8070** 

## **6.5.2 Synchronisation von Kanälen ohne Unterbrechung der Ausführung in allen beteiligten Kanälen.**

Die Programmzeile #WAIT unterbricht die Programmausführung, und bewirkt, dass der Kanal auf eine Eingabe wartet, bis die programmierte Flagge in den angegebenen Kanälen aktiv ist. Die Programmzeile #SIGNAL aktiviert die Flagge im eigenen Kanal, ohne die Programmausführung anzuhalten. Die Kanäle stoppen nur die Ausführung ihrer Programme, um die Synchronisation auszuführen, falls nötig.

Jeder Kanal verfügt über 100 Flaggen, die von 1 bis 100 nummeriert sind; es ist nicht notwendig, eine Reihenfolge der Flaggen einzuhalten. Mit dieser Programmzeile kann man alle Kanäle gleichzeitig synchronisieren.

## **Programmierung.**

Im Moment der Programmierung der Programmzeile #WAIT muss man die Nummer der Flagge und der Kanäle festlegen, mit denen man die Synchronisation ausführen möchte. Für die Anweisung #SIGNAL muss man nur die Nummer der zu aktivierenden Flagge definieren. Für die Programmzeile #CLEAR muss man nur die Nummer der zu löschenden Flagge festlegen; wenn man keine Flagge definiert, löscht der Kanal alle Flaggen.

#### **Programmierformat. Befehl #WAIT.**

Das Programmformat ist folgendes; in geschweiften Klammern werden die festzulegenden Parameter gezeigt und in eckigen Klammern werden die optionalen Parameter angezeigt.

```
#WAIT [{mark},{ch}<,{ch}>]
```
{mark} Synchronisationsflagge.

{ch} Kanal, in dem die Flagge aktivieren muss.

#### #WAIT [1,3]

(Die CNC synchronisiert den Kanal, in dem die Programmzeile mit dem Kanal ·3· ausgeführt wird, wobei die Flagge ·1· verwendet wird.)

#### #WAIT [8,2,3]

(Die CNC synchronisiert den Kanal, in dem die Programmzeile mit den Kanälen ·2· und ·3· ausgeführt wird, wobei die Flagge ·8· verwendet wird.)

#### **Programmierformat. Befehl #SIGNAL.**

Das Programmformat ist folgendes; in geschweiften Klammern werden die festzulegenden Parameter gezeigt und in eckigen Klammern werden die optionalen Parameter angezeigt.

#SIGNAL [{mark}<,{mark}>]

{mark} Synchronisationsflagge.

#### #SIGNAL [1]

(Die CNC aktiviert die Flaggen ·1· in dem Kanal, in dem die Programmzeile ausgeführt wird.)

#### #SIGNAL [3,6]

(Die CNC aktiviert die Flaggen ·3· und ·6· in dem Kanal, in dem die Programmzeile ausgeführt wird.)

#### **Programmierformat. Befehl #CLEAR.**

Das Programmformat ist folgendes; in geschweiften Klammern werden die festzulegenden Parameter gezeigt und in eckigen Klammern werden die optionalen Parameter angezeigt.

#CLEAR [{mark}<,{mark}>]

{mark} Synchronisationsflagge.

**6.**

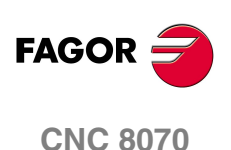

```
#CLEAR [1]
   (Die CNC löscht alle Flaggen in dem Kanal, in dem die Programmzeile ausgeführt wird.)
#CLEAR [3,6]
   (Die CNC löscht die Flaggen ·3· und ·6· in dem Kanal, in dem die Programmzeile
   ausgeführt wird.)
```
## **Wie die Synchronisierung durchgeführt wird.**

Die Programmzeile #SIGNAL aktiviert die Flagge im eigenen Kanal, ohne die Programmausführung anzuhalten. In Abhängigkeit vom Status der Flaggen im Moment der Ausführung der Funktion #WAIT handelt die CNC wie folgt.

- **•** Wenn im Moment der Ausführung der Programmzeile #WAIT die programmierte Flagge nicht aktiv ist, unterbricht der Kanal die Ausführung des Werkstückprogramms und bewirkt, dass der Kanal auf eine Eingabe wartet, bis die Flagge in den angegebenen Kanälen aktiv ist. Sobald die Programmzeile #SIGNAL die Flagge aktiviert, fährt der Kanal mit der Programmausführung fort.
- **•** Wenn im Moment der Ausführung der Programmzeile #WAIT die programmierte Flagge schon aktiv ist, stoppt der Kanal die Werkzeugprogrammausführung nicht. In diesem Fall erfolgt keine Synchronisation der Kanäle.

Der Kanal löscht die verwendeten Flaggen nicht. Um die Flaggen zu löschen, benutzt man die Anweisung #CLEAR.

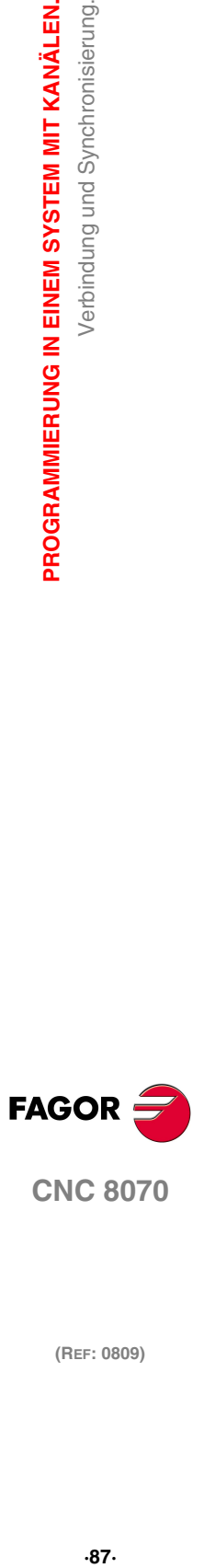

**CNC 8070** 

**PROGRAMMIERUNG IN EINEM SYSTEM MIT KANÄLEN.**

PROGRAMMIERUNG IN EINEM SYSTEM MIT KANÄLEN.

Verbindung und Synchronisierung.

## **6.5.3 Der Synchronisation der Kanäle zugeordneten Variablen.**

#### **(V.)[ch].G.MEETST[mk]**

*Variable, sie wird aus der SPS und Schnittstelle gelesen. Die Variable gibt den Wert für die Ausführung aus; ihre Ablesung hält die Satzvorbereitung an.*

Status der Flagge [mk] vom Typ MEET im Kanal [ch].

#### **Syntax.**

·ch· Kanalzahl.

·mk· Nummer der Synchronisationsflagge.

V. [2]. G. MEETST[4] Kanal ·2·. Flagge ·4·.

#### **(V.)[ch].G.MEETCH[nch]**

*Variable, sie wird aus der SPS und Schnittstelle gelesen.*

*Die Variable gibt den Wert für die Ausführung aus; ihre Ablesung hält die Satzvorbereitung an.*

Flagge vom Typ MEET erzeugt im Kanal [nch], die der Kanal [ch] erwartet.

#### **Syntax.**

·ch· Kanalzahl.

·nch· Der Kanal, von dem die Synchronisationsflagge stammt.

V. [2]. G. MEETCH [4] Kanal ·2·. Flagge ·4·.

#### **(V.)[ch].G.WAITST[mk]**

*Variable, sie wird aus der SPS und Schnittstelle gelesen.*

*Die Variable gibt den Wert für die Ausführung aus; ihre Ablesung hält die Satzvorbereitung an.*

Status der Flagge [mk] vom Typ WAIT im Kanal [ch].

#### **Syntax.**

- ·ch· Kanalzahl.
- ·mk· Nummer der Synchronisationsflagge.

V. [2]. G. WAITST[4] Kanal ·2·. Flagge ·4·.

#### **(V.)[ch].G.WAITCH[nch]**

*Variable, sie wird aus der SPS und Schnittstelle gelesen. Die Variable gibt den Wert für die Ausführung aus; ihre Ablesung hält die Satzvorbereitung an.*

Flagge vom Typ WAIT erzeugt im Kanal [nch], die der Kanal [ch] erwartet.

#### **Syntax.**

·ch· Kanalzahl.

·nch· Der Kanal, von dem die Synchronisationsflagge stammt.

V. [2]. G. WAITCH [4] Kanal ·2·. Flagge ·4·.

**(REF: 0809)** Verbindung und Synchronisierung. **FAGOR CNC 8070**

# **MEHRSPINDELSYSTEM. SPINDELSTEUERUNG.**

Die CNC kann bis zu vier Spindeln haben, die zwischen den verschiedenen Kanälen des Systems aufgeteilt sind. Einem Kanal können eine, verschiedene oder gar keine Spindeln zugewiesen sein. Vom Werkstückprogramm aus oder vom MDI/MDA-Betrieb aus kann man angeben, an welche Spindel die Befehle geleitet werden; wenn dies nicht angegeben wird, werden die Befehle an die Hauptspindel des Kanal übertragen.

**7**

Jeder Kanal kann nur seine Spindeln steuern; es ist nicht möglich, die Spindeln von einem anderen Kanal direkt zu starten oder zu stoppen. Auf indirekte Weise kann die CNC die Spindeln von einem anderen Kanal mit Hilfe der Programmzeile #EXBLK steuern

### **Mehrspindelsystem.**

Sobald ein Kanal über zwei oder mehr Spindeln verfügt, sagen wir, dass es sich dann um einen Mehrspindelkanal handelt. Vom Werkstückprogramm aus oder vom MDI aus kann man angeben, an welche Spindel die Befehle geleitet werden; wenn dies nicht angegeben wird, werden die Befehle an die Hauptspindel des Kanal übertragen.

Alle Spindeln des Kanals können gleichzeitig in Betrieb sein. Außerdem kann jeder von diesen sich in einem anderen Modus befinden; sie können sich in verschiedenen Drehrichtungen bewegen, sich im Positionierungsmodus befinden, usw.

#### **Hauptspindel des Kanals.**

Als Hauptspindel gilt die erste Spindel des Kanals. In der Regel gilt, dass immer wenn ein Kanal eine einzige Spindel hat, dass diese dann die Hauptspindel ist. Sobald ein Kanal verschiedene Spindeln hat, wählt die CNC die Hauptspindel gemäß den Kriterien, welche zuvor beschrieben wurden. [Siehe <Ref. cruzada>"7.1 Die](#page-115-0) [Hauptspindel des Kanals." auf Seite 90.](#page-115-0)

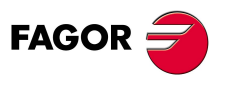

**CNC 8070**

## <span id="page-115-0"></span>**7.1 Die Hauptspindel des Kanals.**

Als Hauptspindel gilt die erste Spindel des Kanals. Es ist die Spindel, an die alle Befehle gehen, wenn keine Spindel konkret festgelegt ist. In der Regel gilt, dass immer wenn ein Kanal eine einzige Spindel hat, dass diese dann die Hauptspindel ist.

## **Kriterien der CNC bei der Auswahl der Hauptspindel nach der Ausführung von M02, M30, nach einem NOTAUS oder RESET und nach einem Neustart der CNC.**

Die Auswahl der Hauptspindel im Kanal hängt vom Maschinenparameter MASTERSPDL ab. Dieser Parameter zeigt an, ob der Kanal die aktuelle Hauptspindel beibehält oder seine ursprüngliche Hauptspindel nach der Ausführung einer M02, M30, nach einer Notausschaltung oder einem Reset und nach einen Neustart der CNC wieder herstellt.

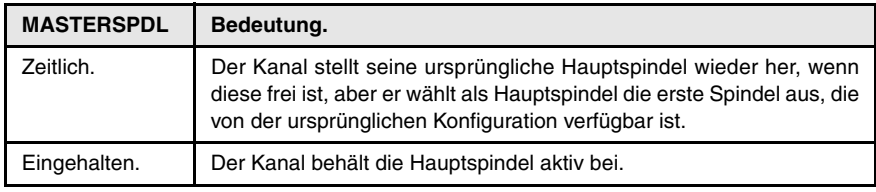

Sobald ein Kanal seine Hauptspindel nicht beibehält, geht beim Start der CNC und nach einem Reset der Kanal davon aus, dass die Hauptspindel die erste Spindel ist, die in den Maschinenparametern des Kanals (ursprüngliche Masterspindel) ist. Wenn sich diese Spindel auf der Rückzugsebene befindet oder einem anderen Kanal zugewiesen wurde, wird der Kanal als Hauptspindel die nächstfolgende Spindel übernommen, die in den Maschinenparametern festgelegt ist und so weiter. Wenn es im Kanal keine Spindeln der ursprünglichen Konfiguration gibt, die in den Maschinenparametern festgelegt wurde, weil sie sich auf der Rückzugsebenen befinden oder abgegeben wurden, wird als Hauptspindel der aktuellen Konfiguration die erste Spindel gewählt, die sich nicht auf der Rückzugsebene befindet.

#### **Wechsel der Spindeln zwischen den Kanälen.**

In einer Situation mit einem Wechsel der Spindeln zwischen den Kanälen hängt das Verhalten dieses Parameters auch vom Parameter AXISEXCH ab, der festlegt, ob der Kanalwechsel einer Spindel zeitweise oder dauerhaft ist. Wenn die aktuelle Hauptspindel des Kanals zu einer Spindel gehört, die einem anderen Kanal überlassen wurde, und wenn die Erlaubnis eines Kanalwechsels temporär (AXISEXCH = Temporal) ist, kehrt die Spindel zu ihrem ursprünglichen Kanal zurück.

#### **Welche ist die Hauptspindel nach der Ausführung von M30?**

Wenn eine Funktion M30 ausgeführt wird, gilt das gleiche Kriterium, aber dabei wird berücksichtigt, dass nach der Ausführung dieser Funktion der zeitweilige Austausch der Spindeln nicht rückgängig gemacht wird; am Anfang des folgenden Programms wird dies rückgängig gemacht. Dies führt dazu, dass die ursprüngliche Hauptspindel nach der Ausführung einer M30 nicht verfügbar sein kann, aber am Anfang des folgenden Programms ist sie dann wieder verfügbar. In dieser Situation nach einer M30 übernimmt der Kanal vorrübergehend eine Hauptspindel, die am Anfang folgenden Programms geändert wird.

## **Welche ist die Hauptspindel nach Modifizierung der Kanal-Konfiguration?**

Wenn keine Hauptspindel festgelegt wird, wird nach dem Parken oder dem Tausch von Spindeln eine Spindel nach folgenden Kriterien übernommen. In der Regel gilt, dass immer wenn ein Kanal eine einzige Spindel hat, dass diese dann die Hauptspindel ist.

- **•** Wenn nur eine Spindel im gesamten System vorhanden ist, ist diese immer die Hauptspindel des Kanals, in dem sie sich befindet.
- **•** Wenn ein Kanal, der ohne Spindeln ist, eine Spindel erhält, dann ist diese die Hauptspindel.

**7.**

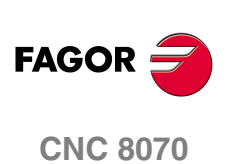

- **•** Wenn ein Kanal seine Hauptspindel abtritt und nur noch mit einer einzigen Spindel bleibt, wird dies seine neue Hauptspindel sein.
- **•** Wenn ein Kanal mit zwei Spindeln aber keine Hauptspindel eine von ihnen abgibt, ist die verbleibende dann seine Hauptspindel.
- **•** Wenn anfänglich ein Kanal über verschiedene Spindeln verfügt, wird diejenige die Hauptspindel sein, die als erste Spindel gemäß den Maschinenparametern konfiguriert wird.
- **•** Wenn zwei oder mehr Spindeln in einem Kanal bleiben, und wenn man keine der vorherigen Regel anwenden kann, gehen Sie nach folgenden Kriterien vor.

Wenn eine der Spindeln ursprünglich die Hauptspindel war, wird diese als Hauptspindel übernommen. Wenn diese sich auf der Rückzugsebene befindet, wird die folgende Spindel aus der ursprünglichen Konfiguration ausgewählt, die in den Maschinenparametern und so weiter festgelegt wurden.

Wenn es in dem Kanal keine verfügbaren Spindeln aus der ursprünglichen Konfiguration gibt, nimmt man als Hauptspindel die erste Spindel aus der aktuellen Konfiguration. Wenn diese sich auf der Rückzugsebene befindet, wird die folgende Spindel und so weiter ausgewählt.

## **Welche ist die Hauptspindel nach dem Parken oder Ausparken der Spindeln?**

Es wird die gleiche Behandlung angewendet, die bereits im Fall der Modifizierung für die Konfiguration des Kanals erklärt wurde.

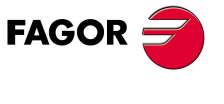

**CNC 8070** 

**MEHRSPINDELSYSTEM. SPINDELSTEUERUNG.**

Die Hauptspindel des Kanals.

MEHRSPINDELSYSTEM. SPINDELSTEUERUNG.

## **7.1.1 Handauswahl einer Hauptspindel.**

## **Auswählen einer neuen Hauptspindel.**

Immer wenn ein Kanal eine einzige Spindel hat, wird diese seine Hauptspindel. Sobald ein Kanal verschiedene Spindeln hat und nachdem die Spindeln ausgetauscht oder in die Rückzugsebene gefahren wurden, wählt die CNC die Hauptspindel gemäß den Kriterien, welche zuvor beschrieben wurden. Trotzdem, der Benutzer kann vom MDI/MDA-Betrieb oder vom Werkstückprogramm mit der Anweisung #MASTER eine andere Hauptspindel anwählen.

#### **Programmierformat.**

Das Programmformat ist folgendes; in geschweiften Klammern werden die festzulegenden Parameter gezeigt.

#MASTER {sn}

{sn} Spindelname.

#MASTER S

#MASTER S2

## **Annullierung der Hauptspindel.**

Die Auswahl der Hauptspindel kann jederzeit erfolgen. Wenn die Hauptspindel den Kanal ändert, wählt der Kanal eine neue Hauptspindel gemäß den Kriterien aus, welche zuvor beschrieben wurden.

Im Moment des Einschaltens, nach dem Ausführen einer Funktion M02 oder M30, und nach einer Notausschaltung oder einem Reset verhält sich die CNC so, wie es der Hersteller festgelegt hat (Parameter MASTERSPDL).

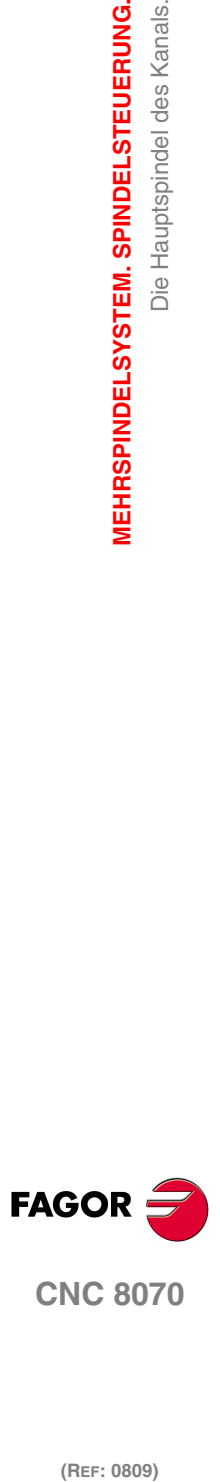

## **7.2 Spindeldrehzahl.**

In einem einzigen Satz kann man die Drehzahlen für alle Spindeln des Kanals programmieren. Es ist nicht erlaubt, die Geschwindigkeit einer Spindel zu programmieren, die sich nicht im Kanal befindet.

Die einprogrammierte Drehzahl bleibt wirksam, solange kein anderer Wert eingesetzt wird. Beim Einschalten und nach der Ausführung von M02 oder M30 und nach einem Notaus oder Reset werden die Spindeln Drehzahl ·0· übernehmen.

#### **Programmierformat.**

 $SO-1$ 

Die Geschwindigkeit wird mit dem Namen der Spindel gefolgt von der gewünschten Geschwindigkeit angezeigt. Für die Spindeln vom Typ S1, S2 usw. muss man das Zeichen "=" zwischen Namen und Drehzahl programmieren; für die Spindel S kann man das Zeichen "=" weglassen.

Das Programmformat ist folgendes; in geschweiften Klammern werden die festzulegenden Parameter gezeigt.

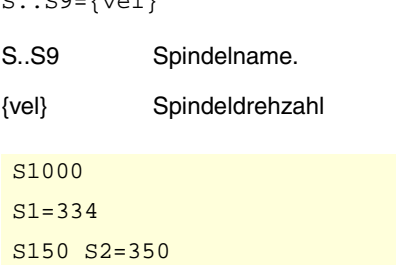

Die Drehzahl kann in U/min oder in m/min (Fuß/Minute) programmiert werden, was von der aktiven Funktion G97 oder G96 abhängt. Die Einheiten sind standardmäßig U/min.

## **Start und Halt der Spindel.**

Eine Geschwindigkeit definieren bedeutet nicht die Spindel in Betrieb zu setzen. Das Einschaltprozess wird mit Hilfe der folgenden Hilfsfunktionen festgelegt. [Siehe <Ref.](#page-128-0) [cruzada>"7.5 M03/M04/M05. Start und Halt der Spindel." auf Seite 103.](#page-128-0) 

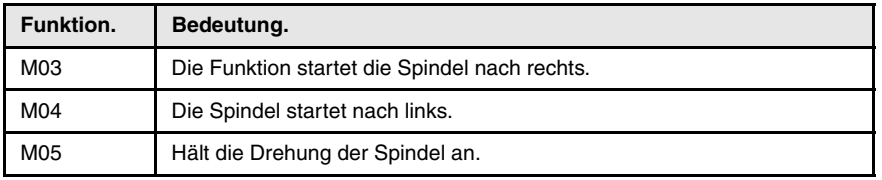

## **Geschwindigkeitsbereiche.**

Jede Spindel kann über bis zu 4 verschiedene Drehzahlbereiche verfügen. Jeder Bereich beinhaltet einen Drehzahlbereich, innerhalb dessen die CNC arbeiten kann. Die einprogrammierte Drehzahl muss innerhalb des aktiven Bereichs liegen; im entgegengesetzten Fall ist es notwendig, eine Schaltung der Bereiche durchzuführen. Die CNC erlaubt keine Drehzahlen, die höher als diejenigen sind, die im letzten Drehzahlbereich festgelegt wurden.

Der Drehzahlwechsel kann automatisch oder von Hand durchgeführt werden. Wenn die Schaltung manuell erfolgt, wird der Drehzahlbereich mit den Hilfefunktionen M41 bis M44 ausgewählt. Wenn die Schaltung automatisch erfolgt, muss die CNC selbst diese Funktionen in Abhängigkeit von der einprogrammierten Drehzahl erzeugen. [Siehe <Ref. cruzada>"7.6 M41-M44. Geschwindigkeitsbereichwechsel." auf Seite](#page-130-0) [105.](#page-130-0)

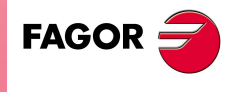

**CNC 8070** 

## **7.3 G96/G97. Drehgeschwindigkeit oder Konstante Schnittgeschwindigkeit.**

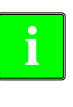

*Die folgenden Funktionen sind auf Maschinen des Typs Drehmaschine ausgerichtet. Für die Verfügbarkeit der Modalität konstante Schneidgeschwindigkeit muss der Maschinenhersteller eine der Achsen als -Stirnachse- (FACEAXIS-Parameter), normalerweise die Diametralachse des Werkstücks definiert haben. Bei Maschinen vom Typ Fräsmaschine ist der übliche Arbeitsmodus der mit konstanter Drehzahl.*

Die der Geschwindigkeitsprogrammierung zugeordneten Funktionen gestatten es zu wählen, ob mit konstanter Schneidgeschwindigkeit oder mit konstanter Drehgeschwindigkeit gearbeitet werden soll. Die konstante Schnittgeschwindigkeit steht nur für die Hauptspindel des Kanals zur Verfügung.

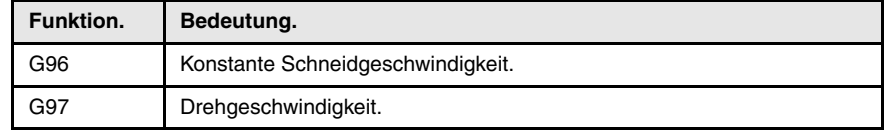

Bei konstanter Schneidgeschwindigkeit ändert die CNC die Drehgeschwindigkeit der Spindel entsprechend der Verschiebung der Stirnachse, um die Schneidgeschwindigkeit zwischen der Werkzeugspitze und dem Werkzeug konstant zu halten und dadurch die Bearbeitungsbedingungen zu optimieren. Mit einer konstanten Drehzahl bleibt die Drehzahl konstant, unabhängig davon, ob sich die Achsen bewegen.

## **G96. Konstante Schneidgeschwindigkeit.**

Die Funktion G96 beeinflusst nur die Hauptspindel des Kanals. Ab dem Augenblick, wenn die Funktion G96 ausgeführt wird, nimmt die CNC an, dass die einprogrammierten Drehzahlen für die Hauptspindel des Kanals Io in Meter/Minute (Fuß/Minute) angegeben sind Die Aktivierung dieser Arbeitsweise erfolgt, wenn bei aktiver Funktion G96 eine neue Geschwindigkeit programmiert wird.

Diese Funktion kann in jedem Teil des Programms programmiert werden und braucht nicht alleine im Satz zu stehen. Es wird empfohlen, die Geschwindigkeit im gleichen Satz wie Funktion G96 zu programmieren. Der Drehzahlbereich ist im gleichen Satz oder in einem vorherigen Satz zu wählen.

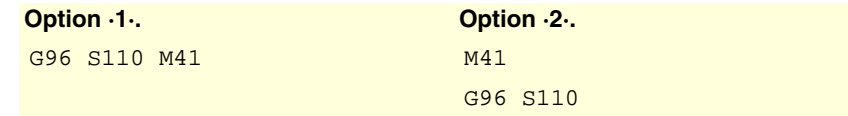

Wenn man mit einer konstanten Schnittgeschwindigkeit arbeitet, wird empfohlen, dass im Programm die maximale Drehzahl begrenzt wird, welche die Spindel erreichen kann. [Siehe <Ref. cruzada>"7.4 G192. Prozentuale Änderung der](#page-125-0) [Drehgeschwindigkeit." auf Seite 100.](#page-125-0) 

## **G97. Drehgeschwindigkeit.**

Die Funktion G97 betrifft alle Spindeln des Kanals. Ab dem Zeitpunkt der Ausführung von Funktion G97 geht die CNC davon aus, dass die programmierten Io-Geschwindigkeiten in U/min lauten.

Diese Funktion kann in jedem Teil des Programms programmiert werden und braucht nicht alleine im Satz zu stehen. Es wird empfohlen, die Geschwindigkeit im gleichen Satz wie Funktion G97 zur programmieren; wird sie nicht programmiert, übernimmt die CNC als programmierte Geschwindigkeit die Geschwindigkeit, mit der sich in diesem Augenblick die Spindel dreht. Die Auswahl des Drehzahlbereichs kann jederzeit erfolgen.

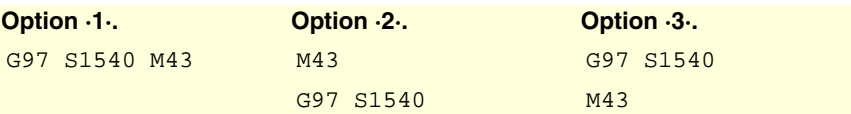

**7.** G96/G97. Drehgeschwindigkeit oder Konstante **(Ref: 0809)**<br> **(Ref: 0809)**<br> **(Ref: 0809)**<br>
G96/G97. Drehgeschwindigkeit oder Konstante **VIEHRSPINDELSYSTEM. SPINDELSTEUERUNG. MEHRSPINDELSYSTEM. SPINDELSTEUERUNG.** Schnittgeschwindigkeit Schnittgeschwindigkeit.

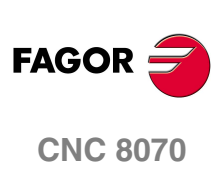

## **Eigenschaften der Funktion und Einfluss des Resets, des Ausschaltens und der Funktion M30.**

Die Funktionen G96, G97 sind modal und untereinander inkompatibel. Zum Zeitpunkt des Einschaltens, nach der Ausführung von M02 oder M30 oder nach einem NOTAUS oder RESET übernimmt die CNC die Funktion G97.

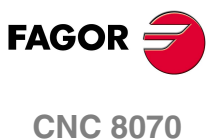

**MEHRSPINDELSYSTEM. SPINDELSTEUERUNG.**

MEHRSPINDELSYSTEM. SPINDELSTEUERUNG.

Schnittgeschwindigkeit.

G96/G97. Drehgeschwindigkeit oder Konstante<br>Schnittgeschwindigkeit.

## **7.3.1 Variablen, die mit der Spindelgeschwindigkeit in Verbindung stehen.**

## GESCHWINDIGKEITSPROGRAMMIERUNG.

**(V.)[ch].A.SREAL.sn (V.)[ch].SP.SREAL.sn** *Variable, sie wird aus der SPS und Schnittstelle gelesen. Die Variable gibt den Wert für die Ausführung aus; ihre Ablesung hält die Satzvorbereitung an.*

[ch]-Kanal. Spindel-Istdrehgeschwindigkeit.

#### **Syntax.**

·ch· Kanalzahl.

·sn· Name, logische Nummer oder Index der Spindel..

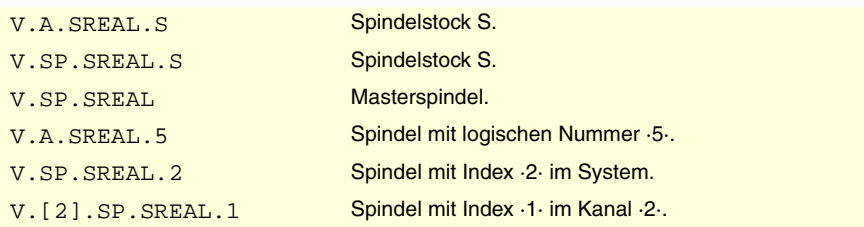

#### **Bemerkungen.**

Diese Variable berücksichtigt den Override und die Beschleunigungen und Verlangsamungen der Maschine. Bei angehaltener Spindel kehrt der Wert ·0· zurück, mit der Spindel in G96/G97 kehrt der Wert in U/min und mit der Spindel in M19 in Grad/min zurück.

## SPINDELGESCHWINDIGKEIT IN G97.

**(V.)[ch].A.SPEED.sn**

**(V.)[ch].SP.SPEED.sn** *Variable, sie wird aus der SPS und Schnittstelle gelesen. Die Variable gibt den Wert für die Ausführung aus; ihre Ablesung hält die Satzvorbereitung an.*

[ch]-Kanal. Aktive Spindelgeschwindigkeit in G97.

#### **Syntax.**

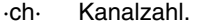

·sn· Name, logische Nummer oder Index der Spindel..

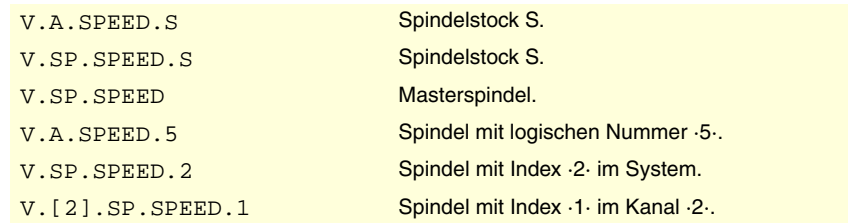

**(Ref: 0809)**<br> **(Ref: 0809)**<br> **(Ref: 0809)**<br>
G96/G97. Drehgeschwindigkeit oder Konstante **FAGOR CNC 8070**

#### **Bemerkungen.**

Die Geschwindigkeit kann durch das Programm oder durch SPS festgelegt werden, wobei die durch SPS angegebene am vorrangigsten ist.

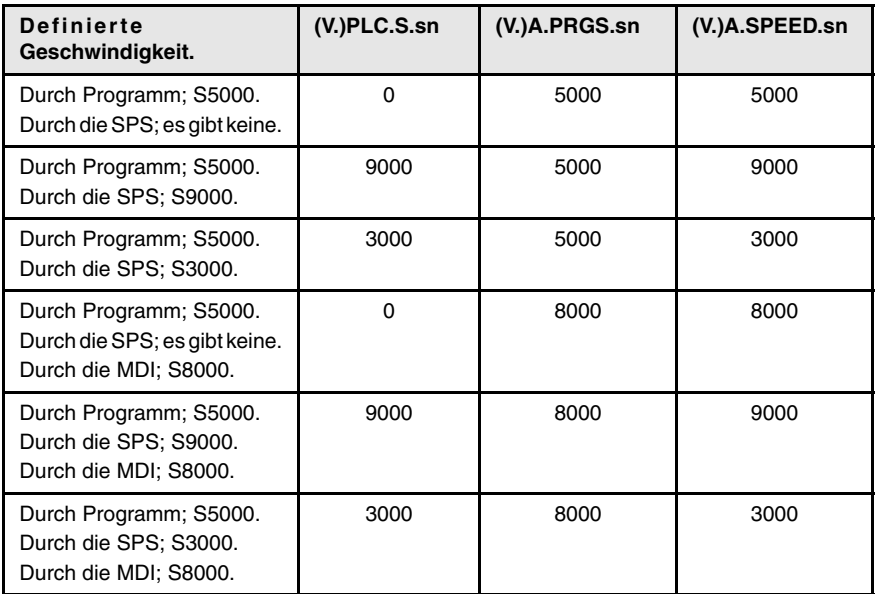

#### **(V.)[ch].PLC.S.sn**

*Lese/Schreib-Variable, sie wird aus der SPS, Programm und Schnittstelle gelesen. Die Variable gibt den Wert für die Ausführung aus; ihre Ablesung hält die Satzvorbereitung an.*

[ch]-Kanal. Aktive Geschwindigkeit durch SPS für G97.

Die programmierte Geschwindigkeit in der SPS hat Vorrang vor der, die programmiert oder im MDI-Modus festgelegt wurde. Um die Geschwindigkeit durch die SPS zu löschen, wird die Variable mit dem Wert ·0· festgelegt; die CNC wendet die aktive Geschwindigkeit des Programms an.

#### **Syntax.**

·ch· Kanalzahl.

·sn· Name, logische Nummer oder Index der Spindel..

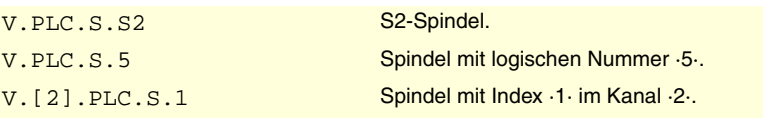

**(V.)[ch].A.PRGS.sn (V.)[ch].SP.PRGS.sn** *Variable, sie wird aus der SPS und Schnittstelle gelesen. Die Variable gibt den Wert für die Satzvorbereitung zurück.*

[ch]-Kanal. Aktive Geschwindigkeit durch Programm für G97.

Mit der aktiven Funktion G97 aktualisiert die Programmierung im MDI-Modus einer neuen Drehzahl diese Variable.

#### **Syntax.**

·ch· Kanalzahl.

·sn· Name, logische Nummer oder Index der Spindel..

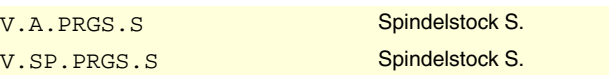

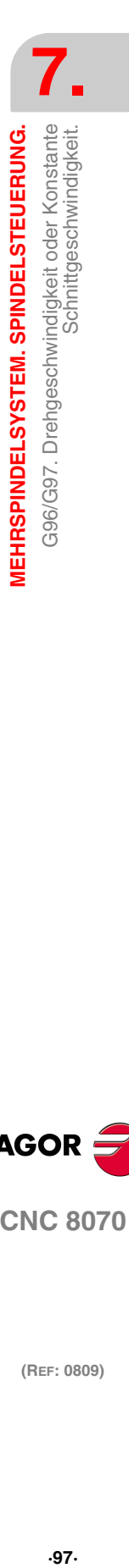

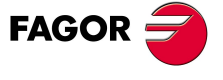

**CNC 8070** 

**MEHRSPINDELSYSTEM. SPINDELSTEUERUNG.**

MEHRSPINDELSYSTEM. SPINDELSTEUERUNG.

Schnittgeschwindigkeit.

G96/G97. Drehgeschwindigkeit oder Konstante<br>Schnittgeschwindigkeit.

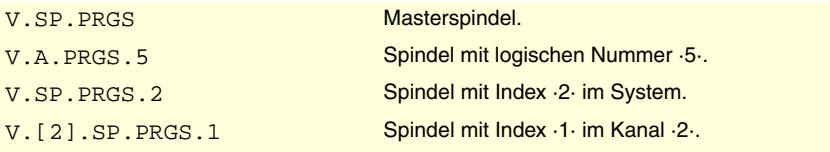

## SPINDELGESCHWINDIGKEIT IN G96 (CSS).

**(V.)[ch].A.CSS.sn**

**(V.)[ch].SP.CSS.sn** *Variable, sie wird aus der SPS und Schnittstelle gelesen. Die Variable gibt den Wert für die Ausführung aus; ihre Ablesung hält die Satzvorbereitung an.*

[ch]-Kanal. Aktive Spindelgeschwindigkeit in G96.

#### **Syntax.**

·ch· Kanalzahl.

·sn· Name, logische Nummer oder Index der Spindel..

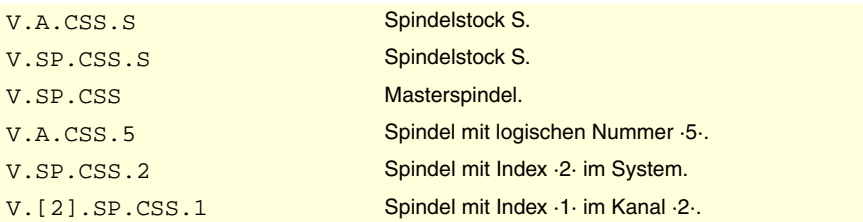

#### **Bemerkungen.**

Die Geschwindigkeit kann durch das Programm oder durch SPS festgelegt werden, wobei die durch SPS angegebene am vorrangigsten ist.

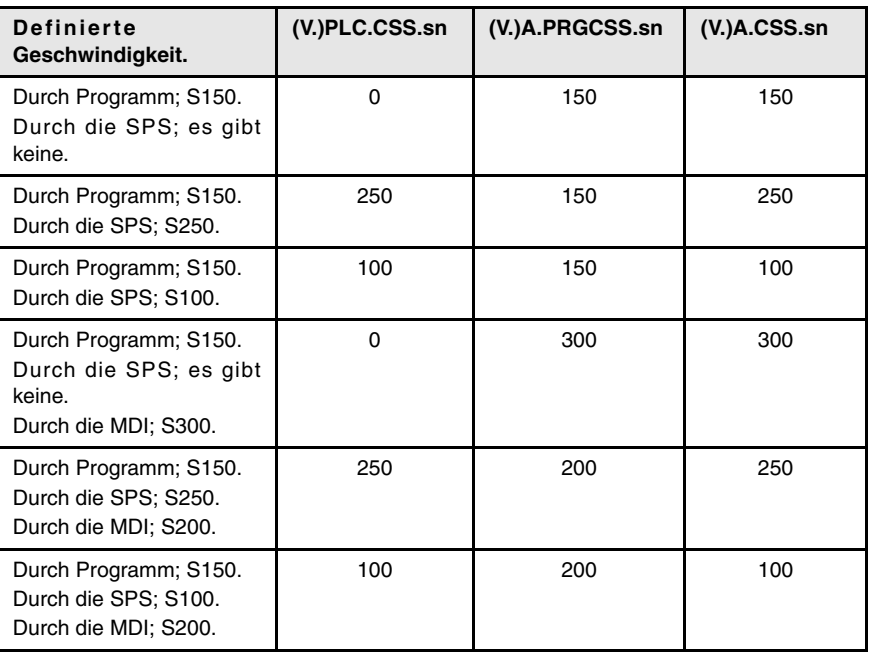

#### **(V.)[ch].PLC.CSS.sn**

*Lese/Schreib-Variable, sie wird aus der SPS, Programm und Schnittstelle gelesen. Die Variable gibt den Wert für die Ausführung aus; ihre Ablesung hält die Satzvorbereitung an.*

[ch]-Kanal. Aktive Geschwindigkeit durch SPS für G96.

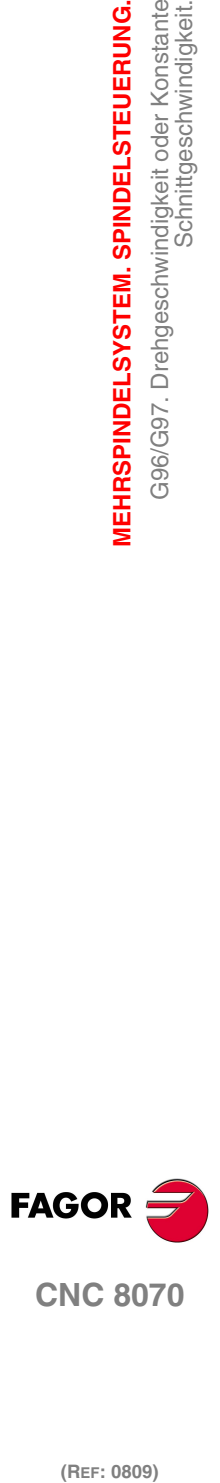

Die programmierte Geschwindigkeit in der SPS hat Vorrang vor der, die programmiert oder im MDI-Modus festgelegt wurde. Um die Geschwindigkeit durch die SPS zu löschen, wird die Variable mit dem Wert ·0· festgelegt; die CNC wendet die aktive Geschwindigkeit des Programms an.

#### **Syntax.**

·ch· Kanalzahl.

·sn· Name, logische Nummer oder Index der Spindel..

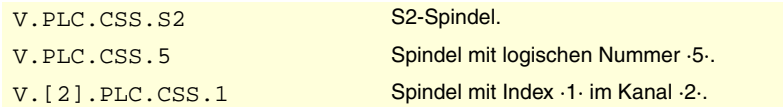

#### **(V.)[ch].A.PRGCSS.sn (V.)[ch].SP.PRGCSS.sn**

*Variable, sie wird aus der SPS und Schnittstelle gelesen. Die Variable gibt den Wert für die Satzvorbereitung zurück.*

[ch]-Kanal. Aktive Geschwindigkeit durch Programm für G96.

Mit der aktiven Funktion G96 aktualisiert die Programmierung im MDI-Modus einer neuen Drehzahl diese Variable.

#### **Syntax.**

·ch· Kanalzahl.

·sn· Name, logische Nummer oder Index der Spindel..

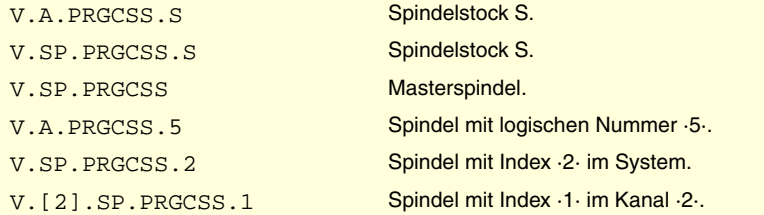

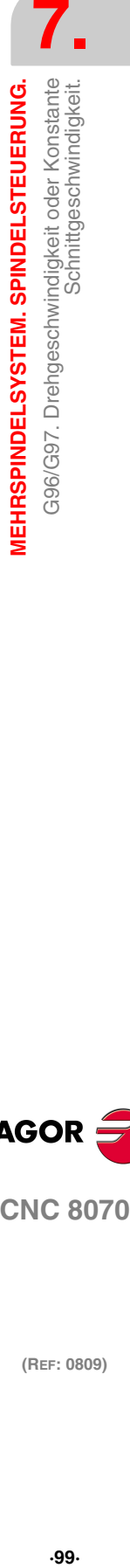

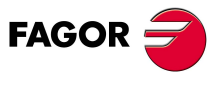

**CNC 8070** 

## <span id="page-125-0"></span>**7.4 G192. Prozentuale Änderung der Drehgeschwindigkeit.**

Die Funktion G192 beschränkt die Drehzahl der Spindel in beiden Arbeitsmodi; G96 und G97. Diese Funktion erweist sich besonders nützlich, sobald man mit einer konstanten Schnittgeschwindigkeit arbeitet, bei der Bearbeitung von Werkstücken mit großen Abmessungen oder bei Wartungsarbeiten an der Spindel.

Wenn man die Funktion G192 nicht einprogrammiert, wird die Drehzahl durch den Maschinenparameter G00FEED in jedem Bereich beschränkt.

## **Programmierung der Grenze der Spindeldrehzahl.**

In einem einzigen Satz kann man die Drehzahlen für alle Spindeln des Kanals beschränken bzw. programmieren. Diese Funktion kann man programmieren, wenn die Spindel im Gange ist; in diesem Fall beschränkt die CNC die Geschwindigkeit auf den neuen einprogrammierten Wert.

Die Beschränkung der Drehzahl wird festgelegt, indem die Funktion G192 und danach die maximale Drehzahl für jede einzelne Spindel programmiert wird. Die Geschwindigkeit wird mit dem Namen der Spindel gefolgt von der gewünschten Geschwindigkeit angezeigt. Für die Spindeln vom Typ S1, S2 usw. muss man das Zeichen "=" zwischen Namen und Drehzahl programmieren; für die Spindel S kann man das Zeichen "=" weglassen.

#### **Programmierformat.**

Das Programmformat ist folgendes; in geschweiften Klammern werden die festzulegenden Parameter gezeigt.

- G192 S..S9={vel}
- {vel} Höchstdrehgeschwindigkeit. Die Geschwindigkeit wird mit Upm festgelegt.

G192 S1000

G192 S1=334

G192 S150 S2=350

## **Eigenschaften der Funktion und Einfluss des Resets, des Ausschaltens und der Funktion M30.**

Die Funktion G192 ist modal. In dem Moment des Einschaltens und nach einer Notausschaltung wird die Funktion G192 gelöscht. Das Verhalten der Funktion G192 nach dem Ausführen einer Funktion M02 oder M30 und nach einem RESET hängt vom Maschinenparameter SPDLSTOP ab.

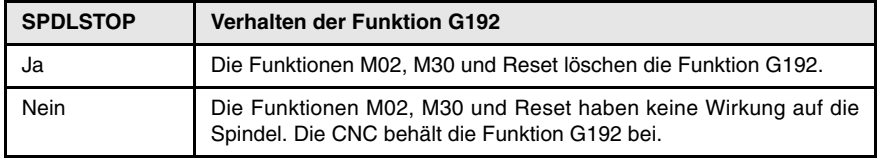

**7.** MEHRSPINDELSYSTEM. SPINDELSTEUERUNG. 3192. Prozentuale Änderung der Drehgeschwindigkeit. **(Ref: 0809)**<br> **(Ref: 0809)**<br>
G192. Prozentuale Änderung der Drehgeschwindigkeit.<br> **(A) MEHRSPINDELSYSTEM. SPINDELSTEUERUNG.**

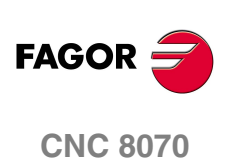

## **7.4.1 Variablen, die mit der Grenzdrehzahl in Verbindung stehen.**

**(V.)[ch].A.SLIMIT.sn**

**(V.)[ch].SP.SLIMIT.sn** *Variable, sie wird aus der SPS und Schnittstelle gelesen. Die Variable gibt den Wert für die Ausführung aus; ihre Ablesung hält die Satzvorbereitung an.*

[ch]-Kanal. Aktiver Grenzwert der Drehzahl in der Spindel.

#### **Syntax.**

·ch· Kanalzahl.

·sn· Name, logische Nummer oder Index der Spindel..

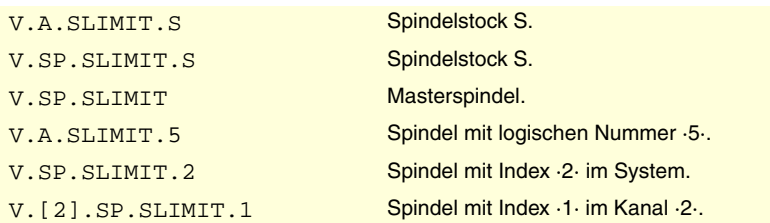

#### **Bemerkungen.**

Die Höchstgeschwindigkeit kann durch das Programm oder durch SPS festgelegt werden, wobei die durch SPS angegebene am vorrangigsten ist.

#### **(V.)[ch].PLC.SL.sn**

*Lese/Schreib-Variable, sie wird aus der SPS, Programm und Schnittstelle gelesen. Die Variable gibt den Wert für die Ausführung aus; ihre Ablesung hält die Satzvorbereitung an.*

[ch]-Kanal. Aktiver Grenzwert der Drehzahl in der SPS.

Die programmierte Geschwindigkeit in der SPS hat Vorrang vor der, die programmiert oder im MDI-Modus festgelegt wurde. Um die Geschwindigkeit durch die SPS zu löschen, wird die Variable mit dem Wert ·0· festgelegt; die CNC wendet die aktive Geschwindigkeit des Programms an.

#### **Syntax.**

·ch· Kanalzahl.

·sn· Name, logische Nummer oder Index der Spindel..

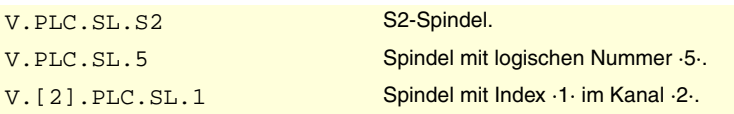

## **(V.)[ch].A.PRGSL.sn**

**(V.)[ch].SP.PRGSL.sn** *Variable, sie wird aus der SPS und Schnittstelle gelesen. Die Variable gibt den Wert für die Satzvorbereitung zurück.*

[ch]-Kanal. Aktiver Grenzwert der Drehzahl durch Programm.

#### **Syntax.**

·ch· Kanalzahl.

·sn· Name, logische Nummer oder Index der Spindel..

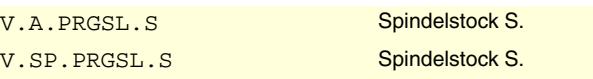

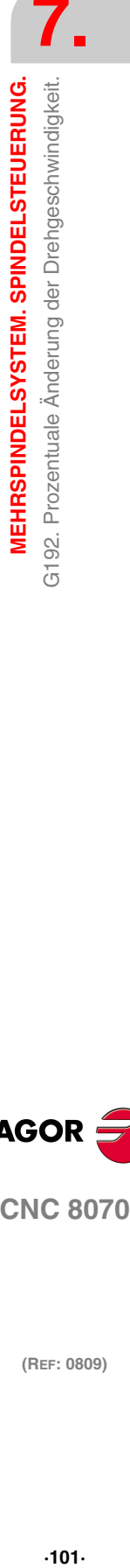

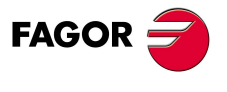

**CNC 8070** 

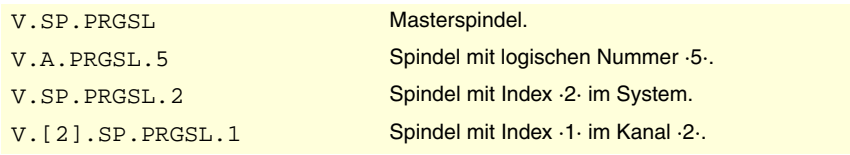

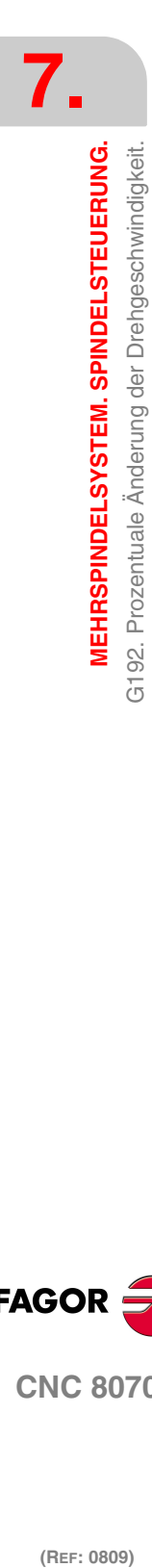

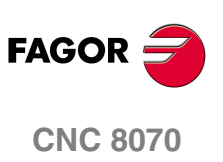

## <span id="page-128-0"></span>**7.5 M03/M04/M05. Start und Halt der Spindel.**

Um eine Spindel einzuschalten, muss es eine festgelegte Drehzahl geben. Das Einschaltprozess und Halt der Spindel werden mit der folgenden Hilfsfunktionen festgelegt.

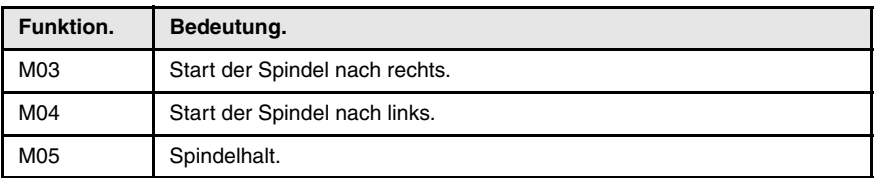

Diese Funktionen sind modal und nicht kompatibel unter sich und auch nicht mit der Funktion M19.

## **M03/M04. Start der Spindel nach rechts/links.**

Die Funktion M03 startet den Rechtslauf der Spindel und die Funktion M04 startet den Linkslauf der Spindel Diese Funktionen sollten in der "M"-Funktionstabelle benutzerdefiniert sein, damit sie am Ende des Satzes ausgeführt werden, in dem sie programmiert sind.

Diese Funktionen kann man zusammen mit der einprogrammierten Drehzahl oder in einen anderen Satz einprogrammieren. Wenn verschiedene Spindeln in einem einzigen Satz programmiert werden, gelten die Funktionen M3 und M4 für alle. Wenn man die Funktion in einem Satz programmiert, in dem es keine Referenz auf eine Spindel gibt, wird die Funktion nur auf die Hauptspindel des Kanals angewendet.

S1000 M3 (Die Spindel "S" startet nach rechts auf 1000 Upm)  $S1 = 500$  M4 (Die Spindel "S1" startet nach links auf 500 Upm) S1000 S2=456 M3 (Spindeldrehung "S" nach rechts bei 1000 Upm und "S2" bei 456 Upm)  $M<sub>4</sub>$ 

(Die Hauptspindel startet nach links)

#### **Starten von verschiedenen Spindeln in verschiedenen Richtungen.**

Um diese M-Funktionen mit einer Spindel konkret in Verbindung zubringen, wird zusammen mit jeder M-Funktion, getrennt durch einen Punkt, der Namen der Spindel festgelegt. Das Programmformat ist folgendes.

M3.Sn

M4.Sn

·sn· Spindelname (S, S1··S9).

M3.S S1000 S2=456 M4.S2

(Spindeldrehung "S" nach rechts bei 1000 Upm) (Spindeldrehung "S" nach links bei 456 Upm)

## **M05. Spindelhalt.**

Funktion M05 hält die Spindel an. Diese Funktion sollte in der "M"-Funktionstabelle benutzerdefiniert sein, damit sie am Ende des Satzes ausgeführt wird, in dem sie programmiert ist.

Diese Funktionen kann man zusammen mit der einprogrammierten Drehzahl oder in einen anderen Satz einprogrammieren. Wenn man die Funktion in einem Satz programmiert, in dem es keine Referenz auf eine Spindel gibt, wird die Funktion nur auf die Hauptspindel des Kanals angewendet.

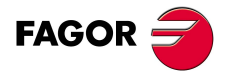

**CNC 8070** 

**MEHRSPINDELSYSTEM. SPINDELSTEUERUNG.**

M03/M04/M05. Start und Halt der Spindel.

**VIEHRSPINDELSYSTEM. SPINDELSTEUERUNG.** 

Um diese M-Funktion mit einer Spindel konkret in Verbindung zubringen, wird zusammen mit der M-Funktion, getrennt durch einen Punkt, der Namen der Spindel festgelegt. Das Programmformat ist folgendes.

```
M5.Sn
```
·sn· Spindelname (S, S1··S9).

```
S1000 S2=456 M5
```

```
(Hält die Hauptspindel)
```
M5.S M5.S2 S1=1000 M3.S1 (Hält die Spindeln "S" und "S2") (Spindeldrehung "S1" nach rechts)

## **Voreingestellte Drehrichtung für ein Werkzeug.**

Die CNC gestattet die Festlegung einer vorher festgelegten Drehrichtung für jedes Werkzeug. Dieser Wert wird in der Tabelle der Werkzeuge festgelegt.

Wenn man eine Drehrichtung aus der Tabelle zuweist, überprüft die CNC während der Ausführung, ob die Drehrichtung der Tabelle mit der programmierten zusammenfällt (M03/M04). Wenn beide Drehrichtungen stimmen nicht überein, zeigt die CNC den entsprechenden Fehler an. Die CNC führt diese Überprüfung jedes Mal durch, wenn man eine M03, M04 oder M06 programmiert.

#### **Erkennen, welches die voreingestellte Drehrichtung ist.**

Die vorher festgelegte Drehrichtung für jedes Werkzeug kann in der Tabelle der Werkzeuge aufgerufen werden; die des aktiven Werkzeugs kann man auch mit Hilfe der folgenden Variable aufrufen.

#### **(V.)G.SPDLTURDIR**

Diese Variable gibt die vorher festgelegte Drehrichtung des aktiven Werkzeugs an. Wert "0", wenn keine vorher festgelegte Drehrichtung vorhanden ist; Wert "1", wenn die Drehrichtung M03 ist, und Wert "2", wenn die Drehrichtung M4 ist.

#### **Zeitweiliges Löschen der voreingestellten Drehrichtung.**

Vom Werkstückprogramm aus ist es gestattet, die voreingestellten Drehrichtung des aktiven Werkzeugs zeitweise zu löschen. Dies wird erreicht, wenn man der Variable V.G.SPDLTURDIR den Wert ·0· zuweist.

Sobald ein Werkzeugwechsel ausgeführt wird, übernimmt diese Variable den Wert, der ihr gemäß den festgelegten in der Tabelle der Werkzeuge entspricht.

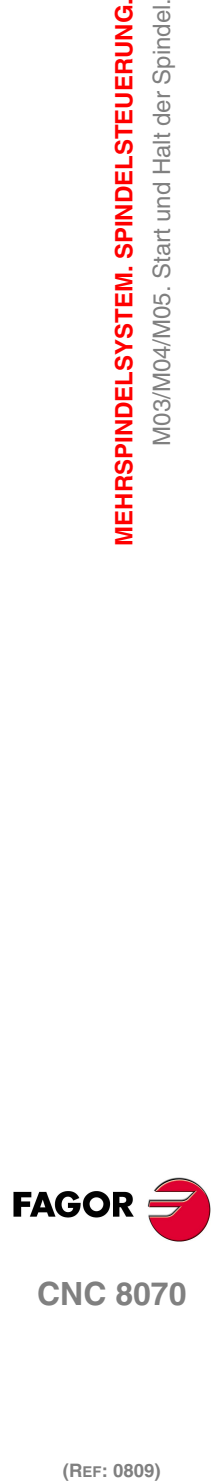

**VIEHRSPINDELSYSTEM. SPINDELSTEUERUNG.** VI41-M44. Geschwindigkeitsbereichwechsel

## <span id="page-130-0"></span>**7.6 M41-M44. Geschwindigkeitsbereichwechsel.**

Jede Spindel kann über bis zu 4 verschiedene Drehzahlbereiche verfügen. Jeder Bereich beinhaltet einen Drehzahlbereich, innerhalb dessen die CNC arbeiten kann. Die einprogrammierte Drehzahl muss innerhalb des aktiven Bereichs liegen; im entgegengesetzten Fall ist es notwendig, eine Schaltung der Bereiche durchzuführen.

Der Drehzahlwechsel kann automatisch oder von Hand durchgeführt werden. Wenn die Schaltung manuell erfolgt, wird der Drehzahlbereich mit den Hilfefunktionen M41 (1. Bereich) bis M44 (4. Bereich) ausgewählt. Wenn die Schaltung automatisch erfolgt, muss die CNC selbst diese Funktionen in Abhängigkeit von der einprogrammierten Drehzahl erzeugen.

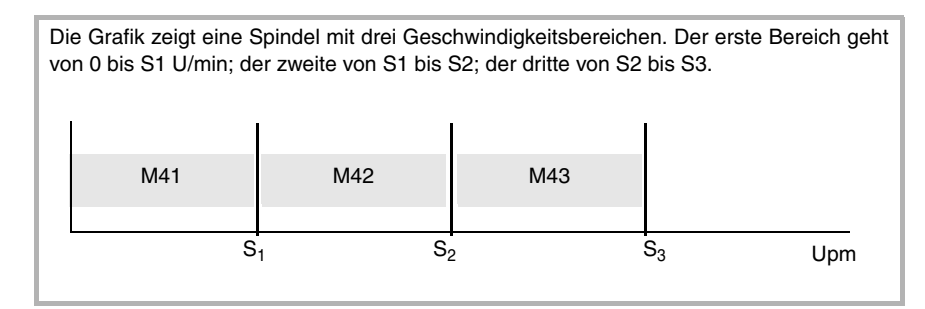

Die Konfiguration der Drehzahlbereiche (automatischer oder manueller Wechsel, maximale Drehzahl in jeden Bereich, usw.) wird vom Hersteller der Maschine festgelegt. [Siehe <Ref. cruzada>"Wie man die Konfiguration der](#page-131-0) [Geschwindigkeitsbereiche einer Spindel feststellt?" auf Seite 106.](#page-131-0)

## **Manuelle Änderung des Drehzahlbereichs.**

Wenn die Schaltung manuell erfolgt, wird der Drehzahlbereich mit den Hilfefunktionen M41 bis M44 ausgewählt.

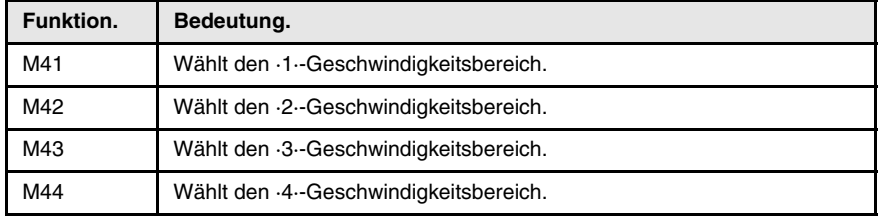

Diese Funktionen kann man zusammen mit den einprogrammierten Spindeln oder in einen anderen Satz vorgeben. Wenn verschiedene Spindeln in einem einzigen Satz programmiert werden, gelten die Funktionen M41 bis M44 für alle. Wenn man die Funktionen in einem Satz programmiert, in dem es keine Referenz auf eine Spindel gibt, werden die Funktionen nur auf die Hauptspindel des Kanals angewendet.

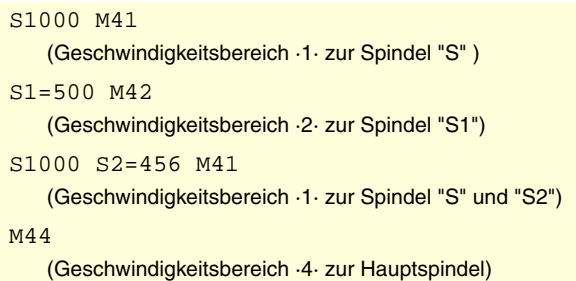

#### **Starten von verschiedenen Spindeln in verschiedenen Richtungen.**

Um diese M-Funktionen mit einer Spindel konkret in Verbindung zubringen, wird zusammen mit jeder M-Funktion, getrennt durch einen Punkt, der Namen der Spindel festgelegt. Das Programmformat ist folgendes.

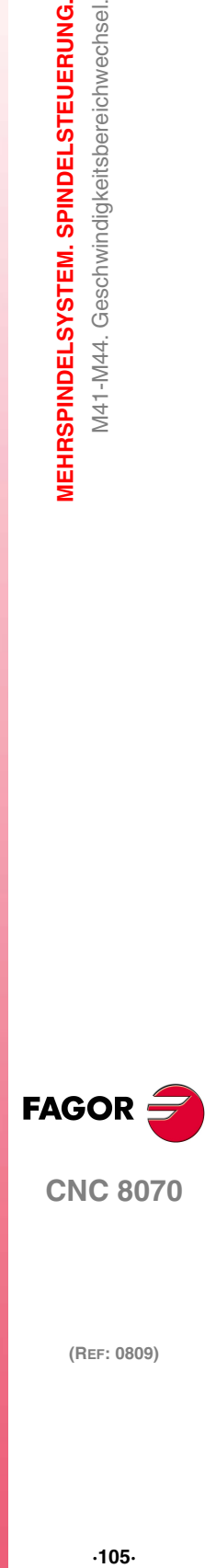

**CNC 8070** 

```
M42.Sn
M43.Sn
M44.Sn
·sn· Spindelname (S, S1··S9). 
M41.S M42.S3
    (Geschwindigkeitsbereich ·1· zur Spindel "S" )
    (Geschwindigkeitsbereich ·2· zur Spindel "S3")
```
## **Einfluss des Resets, des Ausschaltens und der Funktion M30.**

Die Geschwindigkeitsbereiche sind modal. Beim Einschalten übernimmt die CNC den vom Maschinenhersteller definierten Bereich . Nach der Ausführung von M02 oder M30 und nach einem NOTAUS oder RESET wird der aktiv definierte Drehzahlbereich beibehalten.

## **Erkennen, welches der aktive Bereich ist.**

Im Fenster der M-Funktionen für den automatischen oder manuellen Modus wird angezeigt, welches der aktive Drehzahlbereich ist; wenn kein Bereich angezeigt wird, bedeutet es, dass der Bereich "1" aktiviert ist. Der aktive Drehzahlbereich kann auch mit der folgenden Variable nachgefragt werden.

#### **(V.)[ch].G.MS[nb]**

Status der angeforderten Funktion "M". Jede Funktion verfügt über ein Bit, das angibt, ob die entsprechende Funktion aktiv ist (Bit=1) oder nicht (Bit=0).

## **Sercos-Spindelbereichswechsel.**

Wenn die Maschine mit Sercos-Spindeln ausgestattet ist, beinhalten die Funktionen M41-M44 auch einen Wechsel des Drehzahlbereichs des Servoantriebs.

## <span id="page-131-0"></span>**Wie man die Konfiguration der Geschwindigkeitsbereiche einer Spindel feststellt?**

Sowohl der Typ der Schaltung der Drehzahlbereiche (automatisch oder manuell) als auch die maximale Drehzahl in jeden Drehzahlbereich werden vom Hersteller der Maschine festgelegt. Die Konfiguration kann man direkt in der Maschinenparametertabelle oder mit Hilfe der folgenden Variablen abfragen.

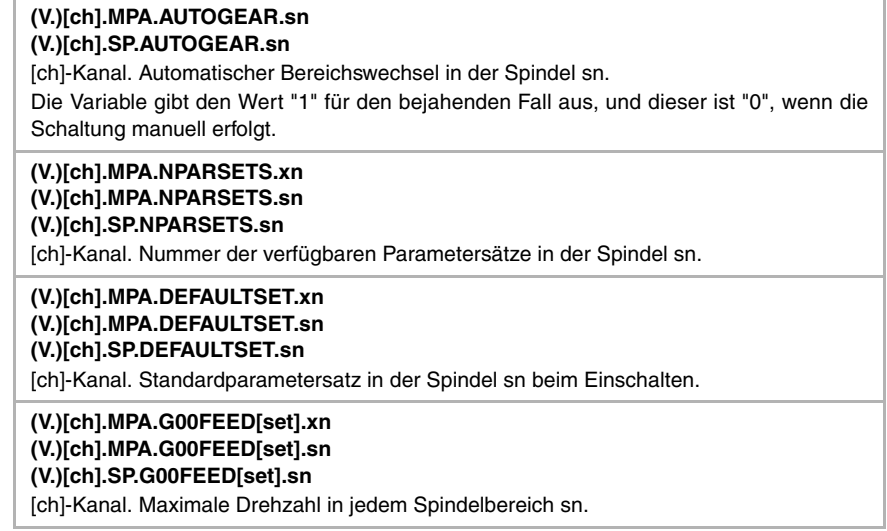

**7. VIEHRSPINDELSYSTEM. SPINDELSTEUERUNG.** M41-M44. Geschwindigkeitsbereichwechsel. **(Ref: 0809)**<br>
(Ref: 0809)<br>
(Ref: 0809)<br>
(Ref: 0809)<br>
(Ref: 080701044. Geschwindigkeitsbereichwechsel.<br>
(Ref: 0807010101044. Geschwindigkeitsbereichwechsel. **MEHRSPINDELSYSTEM. SPINDELSTEUERUNG.**

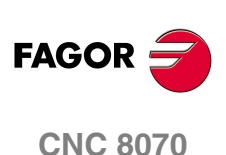

Orientierter Halt der Spindel.

 $\overline{0}$  $\overline{5}$ 

**MEHRSPINDELSYSTEM. SPINDELSTEUERUNG.** 

## **7.7 M19. Orientierter Halt der Spindel.**

*Diese Arbeitsweise ist nur bei Maschinen verfügbar, die über einen an die Spindel* **i** *angekoppelten Drehpositionsfühler (Drehgeber) verfügen.*

Der ausgerichtete Stopp der Spindel gestattet das Positionieren der Spindel in einem bestimmten Winkel. Der ausgerichtete Stopp der Spindel wird mit Hilfe der Funktion M19 definiert. Nach Ausführung von Funktion M19, die Spindel hört auf, im Geschwindigkeitsbetrieb zu arbeiten und beginnt mit der Arbeit im Positionierungsbetrieb.

### **Orientierter Halt der Spindel programmieren.**

Die Positionierung wird festgelegt, indem die Funktion M19 und danach die Position jeder einzelnen Spindel programmiert wird. Die Position wird mit dem Namen der Spindel gefolgt vom gewünschten Winkel angezeigt. Für die Spindeln vom Typ S1, S2 usw. muss man das Zeichen "=" zwischen Namen und Position programmieren; für die Spindel S kann man das Zeichen "=" weglassen. Das Programmformat ist folgendes; in geschweiften Klammern werden die festzulegenden Parameter gezeigt.

```
M19 Sn=\{pos\}
```
·sn· Spindelname (S, S1··S9).

·pos· Winkelposition der Spindel.

```
M19 S0
   (Spindelpositionierung S zu 0º)
M19 S2=120.78
   (Spindelpositionierung S2 zu 120,78º)
```
Wenn verschiedene Spindeln in einem einzigen Satz programmiert werden, gilt die Funktion M19 für alle. Wenn man die Funktion in einem Satz programmiert, in dem es keine Referenz auf eine Spindel gibt, richtet die CNC die Hauptspindel auf 0° aus.

```
M19 S<sub>1=10</sub> S<sub>2=34</sub>
     (Spindelpositionierung S1 zu 10º und S2 zu 34º)
M<sub>19</sub>
     (Hauptspindelpositionierung zu 0º)
```
Um die Spindel auf die Position ·0· auszurichten, kann man auch so programmieren, dass man in der Funktion M19 die Spindel festlegt, die man ausrichten will Wenn man die Spindel nicht definiert, versteht die CNC, dass man die Hauptspindel ausrichten will.

```
M19 S1
   (Spindelpositionierung S1 zu 0º)
M19 S1=0
   (Spindelpositionierung S1 zu 0º)
```
Immer wenn eine Spindelpositionierung durchgeführt werden soll, muss die Funktion M19 und den Winkel der Positionierung programmiert werden. Obwohl die Funktion M19 aktiv ist und wenn ein Wert "S" ohne M19 definiert wird, wird die CNC als neue Drehgeschwindigkeit für den nächsten Start der Spindel im Geschwindigkeitsbetrieb mit den Funktionen M03/M04 übernommen.

Die Winkelposition wird in Grad programmiert und immer in absoluten Koordinaten interpretiert, weshalb sie von den Funktionen G90/G91 nicht betroffen wird. Um die Positionierung auszuführen, berechnet die CNC das Maß (zwischen 0 und 360º) des einprogrammierten Wertes.

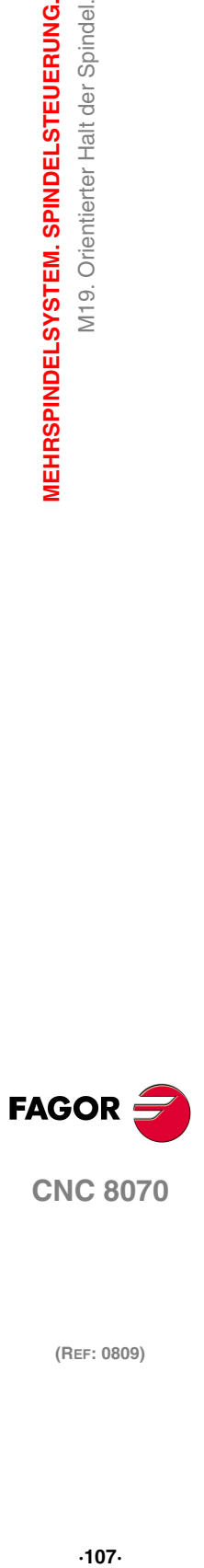

**CNC 8070** 

**MEHRSPINDELSYSTEM. SPINDELSTEUERUNG.**

M19. Orientierter Halt der Spindel.

MEHRSPINDELSYSTEM. SPINDELSTEUERUNG.

## **Eigenschaften der Funktion und Einfluss des Resets, des Ausschaltens und der Funktion M30.**

Die Funktion M19 ist modal und nicht mit den Funktionen M03, M04 und M05 kompatibel. Zum Zeitpunkt des Einschaltens, nach der Ausführung von M02 oder M30 oder nach einem NOTAUS oder RESET übernimmt die CNC der Spindel im Geschwindigkeitsbetrieb mit der Funktion M05.

## **Wie die Winkelpositionierung durchgeführt wird.**

Wenn man die Funktion M19 ausführt, wird die CNC wie folgt reagieren.

- **1** Die CNC hält die Spindel an (wenn sie sich drehte).
- **2** Die Spindel hört auf, im Geschwindigkeitsbetrieb zu arbeiten und beginnt mit der Arbeit im Positionierungsbetrieb.
- **3** Wird Funktion M19 zum ersten Mal ausgeführt, nimmt die CNC eine Maschinenreferenzsuche der Spindel vor.
- **4** Die Spindel bleibt auf 0º oder in dem von Code "S" definierten Winkel (wenn programmiert) positioniert. Dafür wird das Modul der einprogrammierten Werte (zwischen 0 und 360º) berechnet und die Spindel erreicht die besagte Position.

```
N10 G97 S2500 M03
```
(Die Spindel läuft bei 2500 Upm)

- N20 M19 S50
	- (Die Spindel bleibt weiterhin im Positionierungsbetrieb. Der Spindelstock orientiert sich auf  $50<sup>°</sup>$ )
- N30 M19 S150
	- (Positionierung auf 150º)
- N40 S1000

(Neue Drehgeschwindigkeit. Die Spindel bleibt weiterhin im Positionierungsbetrieb)

N50 M19 S-100

(Positionierung auf -100º)

N60 M03

(Spindel in Geschwindigkeit gesteuert. Die Spindel dreht bei 1000UPM)

N70 M30

#### **Erstmalige Ausführung der Funktion M19.**

Wird Funktion M19 zum ersten Mal ausgeführt, nimmt die CNC eine Maschinenreferenzsuche der Spindel vor. Die später programmierten Funktionen M19 führen nur die Spindelpositionierung durch. Funktion G74 benutzen, wenn erneut die Referenz der Spindel hergestellt werden soll.

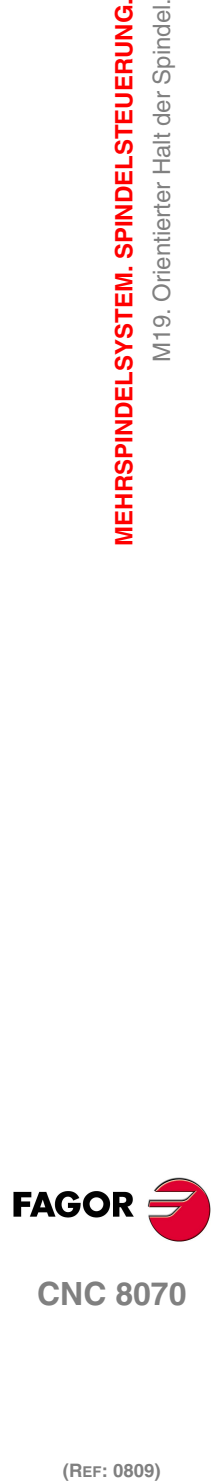

*MEHRSPINDELSYSTEM. SPINDELSTEUERUNG.* 

VI19. Orientierter Halt der Spindel.

## **7.7.1 Variablen, die mit dem ausgerichteten Spindelhalt in Verbindung stehen.**

Es ist zu berücksichtigen, dass sich die Spindel beim Arbeiten in geschlossener Schleife wie eine Achse verhält. Als Soll-Position wird die Position bezeichnet, die die Spindel jederzeit einnehmen muss, als Ist-Position, die, die sie tatsächlich einnehmen und der Unterschied zwischen beiden heißt Nachlauffehler.

## SPINDELPOSITION IN M19.

**(V.)[ch].A.PPOS.sn (V.)[ch].SP.PPOS.sn** *Variable, sie wird aus der SPS und Schnittstelle gelesen. Die Variable gibt den Wert für die Satzvorbereitung zurück.*

[ch]-Kanal. Programmierte Position der Spindel.

#### **Syntax.**

·ch· Kanalzahl.

·sn· Name, logische Nummer oder Index der Spindel..

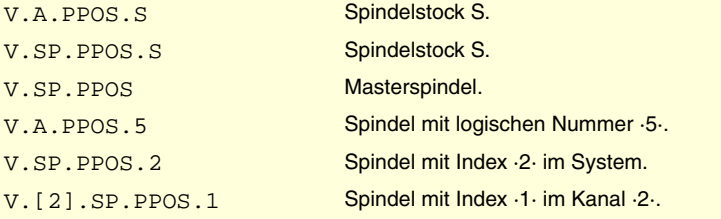

## **(V.)[ch].A.POS.sn**

**(V.)[ch].SP.POS.sn**

*Variable, sie wird aus der SPS und Schnittstelle gelesen. Die Variable gibt den Wert für die Ausführung aus; ihre Ablesung hält die Satzvorbereitung an.*

[ch]-Kanal. Ist-Position der Spindel.

#### **Syntax.**

·ch· Kanalzahl.

·sn· Name, logische Nummer oder Index der Spindel..

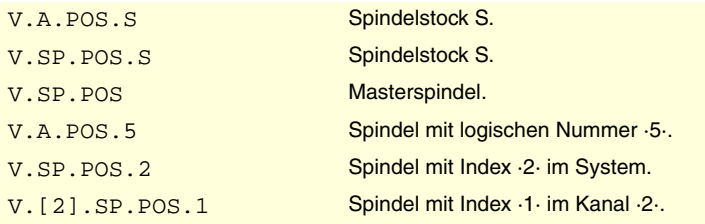

#### **(V.)[ch].A.TPOS.sn (V.)[ch].SP.TPOS.sn**

*Variable, sie wird aus der SPS und Schnittstelle gelesen. Die Variable gibt den Wert für die Ausführung aus; ihre Ablesung hält die Satzvorbereitung an.*

[ch]-Kanal. Soll-Position der Spindel.

#### **Syntax.**

·ch· Kanalzahl.

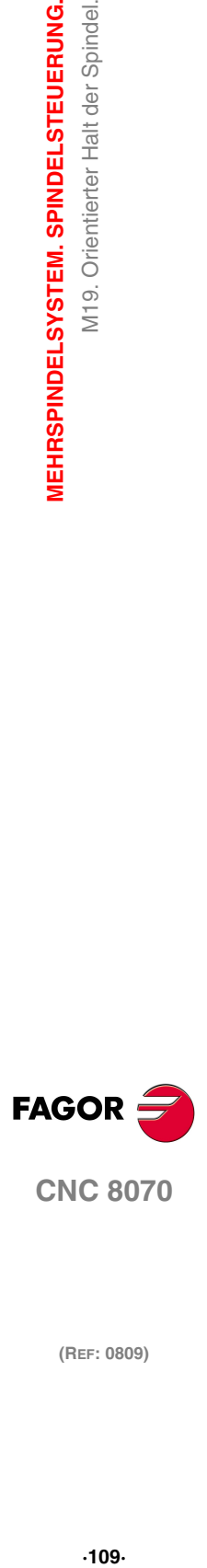

**CNC 8070** 

·sn· Name, logische Nummer oder Index der Spindel..

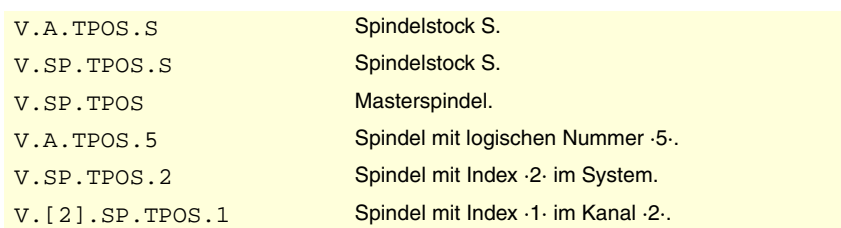

## SPINDELGESCHWINDIGKEIT IN M19.

#### **(V.)[ch].A.SPOS.sn**

**(V.)[ch].SP.SPOS.sn**

*Variable, sie wird aus der SPS und Schnittstelle gelesen.*

*Die Variable gibt den Wert für die Ausführung aus; ihre Ablesung hält die Satzvorbereitung an.*

[ch]-Kanal. Aktive Spindelgeschwindigkeit in M19.

#### **Syntax.**

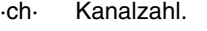

·sn· Name, logische Nummer oder Index der Spindel..

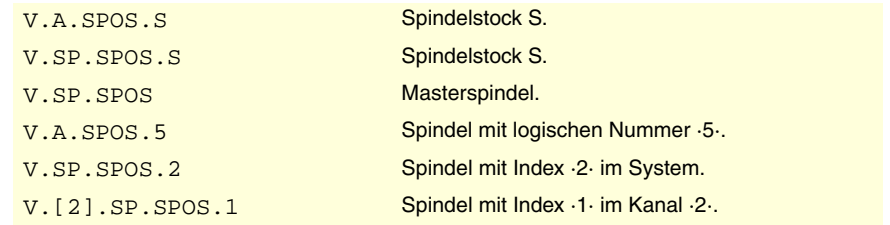

#### **Bemerkungen.**

Die Geschwindigkeit kann durch das Programm oder durch SPS festgelegt werden, wobei die durch SPS angegebene am vorrangigsten ist.

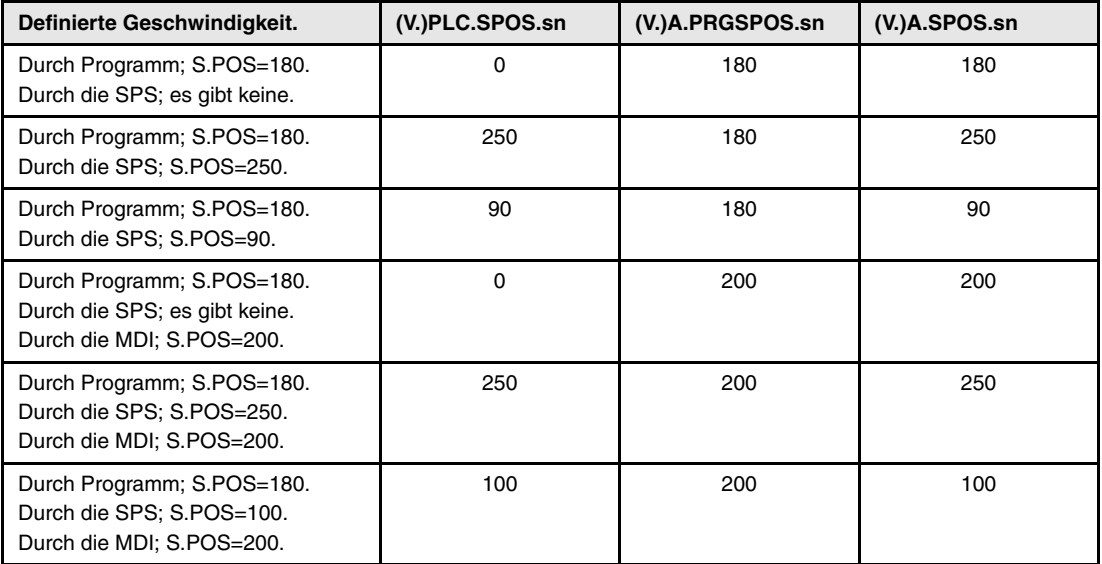

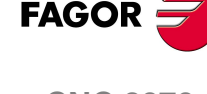

**CNC 8070**

(REF: 0809)

## **(V.)[ch].PLC.SPOS.sn**

*Lese/Schreib-Variable, sie wird aus der SPS, Programm und Schnittstelle gelesen. Die Variable gibt den Wert für die Ausführung aus; ihre Ablesung hält die Satzvorbereitung an.*

[ch]-Kanal. Aktive Geschwindigkeit durch SPS für M19.

**7.**

Die programmierte Geschwindigkeit in der SPS hat Vorrang vor der, die programmiert oder im MDI-Modus festgelegt wurde. Um die Geschwindigkeit durch die SPS zu löschen, wird die Variable mit dem Wert ·0· festgelegt; die CNC wendet die aktive Geschwindigkeit des Programms an.

#### **Syntax.**

·ch· Kanalzahl.

·sn· Name, logische Nummer oder Index der Spindel..

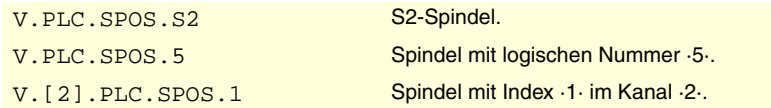

#### **(V.)[ch].A.PRGSPOS.sn (V.)[ch].SP.PRGSPOS.sn**

*Variable, sie wird aus der SPS und Schnittstelle gelesen. Die Variable gibt den Wert für die Satzvorbereitung zurück.*

[ch]-Kanal. Aktive Geschwindigkeit durch Programm für M19.

#### **Syntax.**

·ch· Kanalzahl.

·sn· Name, logische Nummer oder Index der Spindel..

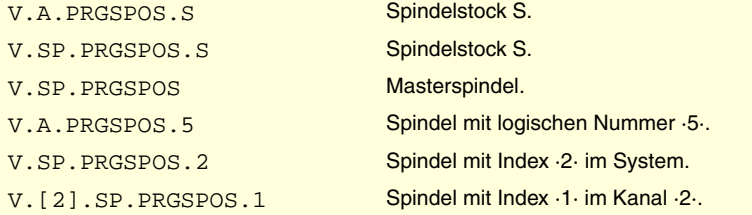

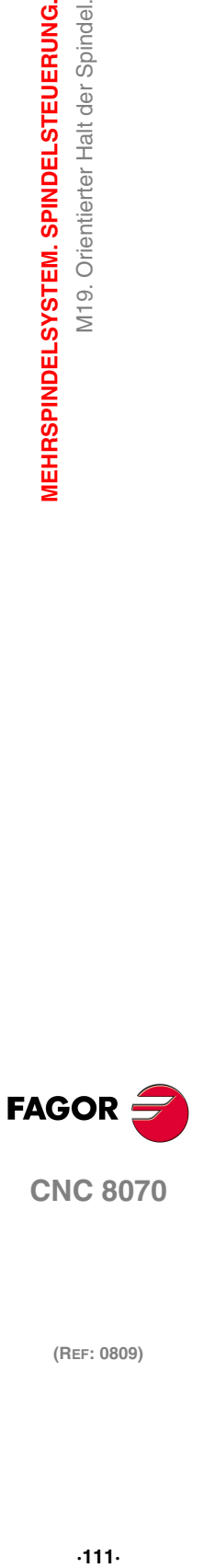

**CNC 8070** 

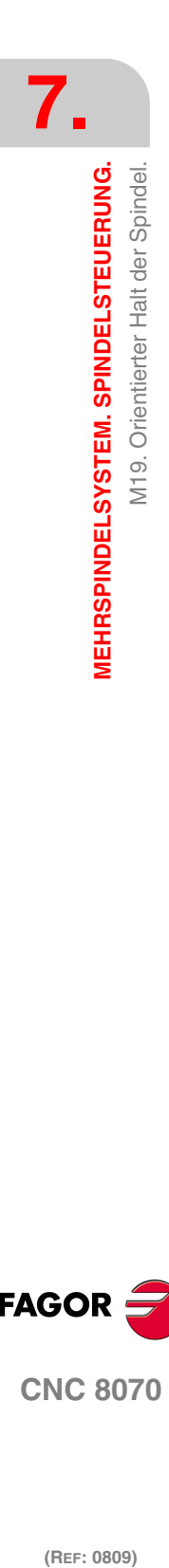

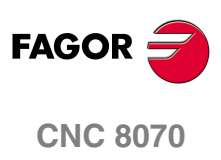